# Spezielle Fenster-Icon: Unterschied zwischen den Versionen

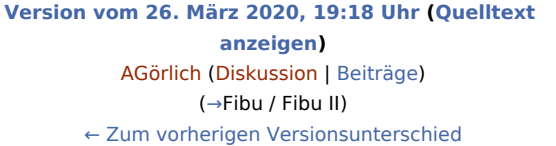

**[Version vom 26. März 2020, 20:06 Uhr](https://onlinehilfen.ra-micro.de/index.php?title=Spezielle_Fenster-Icon&oldid=47720) ([Quelltext](https://onlinehilfen.ra-micro.de/index.php?title=Spezielle_Fenster-Icon&action=edit&oldid=47720)  [anzeigen](https://onlinehilfen.ra-micro.de/index.php?title=Spezielle_Fenster-Icon&action=edit&oldid=47720))** [AGörlich](https://onlinehilfen.ra-micro.de/index.php?title=Benutzer:AG%C3%B6rlich&action=view) [\(Diskussion](https://onlinehilfen.ra-micro.de/index.php?title=Benutzer_Diskussion:AG%C3%B6rlich&action=view) | [Beiträge](https://onlinehilfen.ra-micro.de/index.php/Spezial:Beitr%C3%A4ge/AG%C3%B6rlich)) ([→I](#page-67-0)nsolvenz) [Zum nächsten Versionsunterschied →](https://onlinehilfen.ra-micro.de/index.php?title=Spezielle_Fenster-Icon&diff=next&oldid=47720)

(3 dazwischenliegende Versionen desselben Benutzers werden nicht angezeigt)

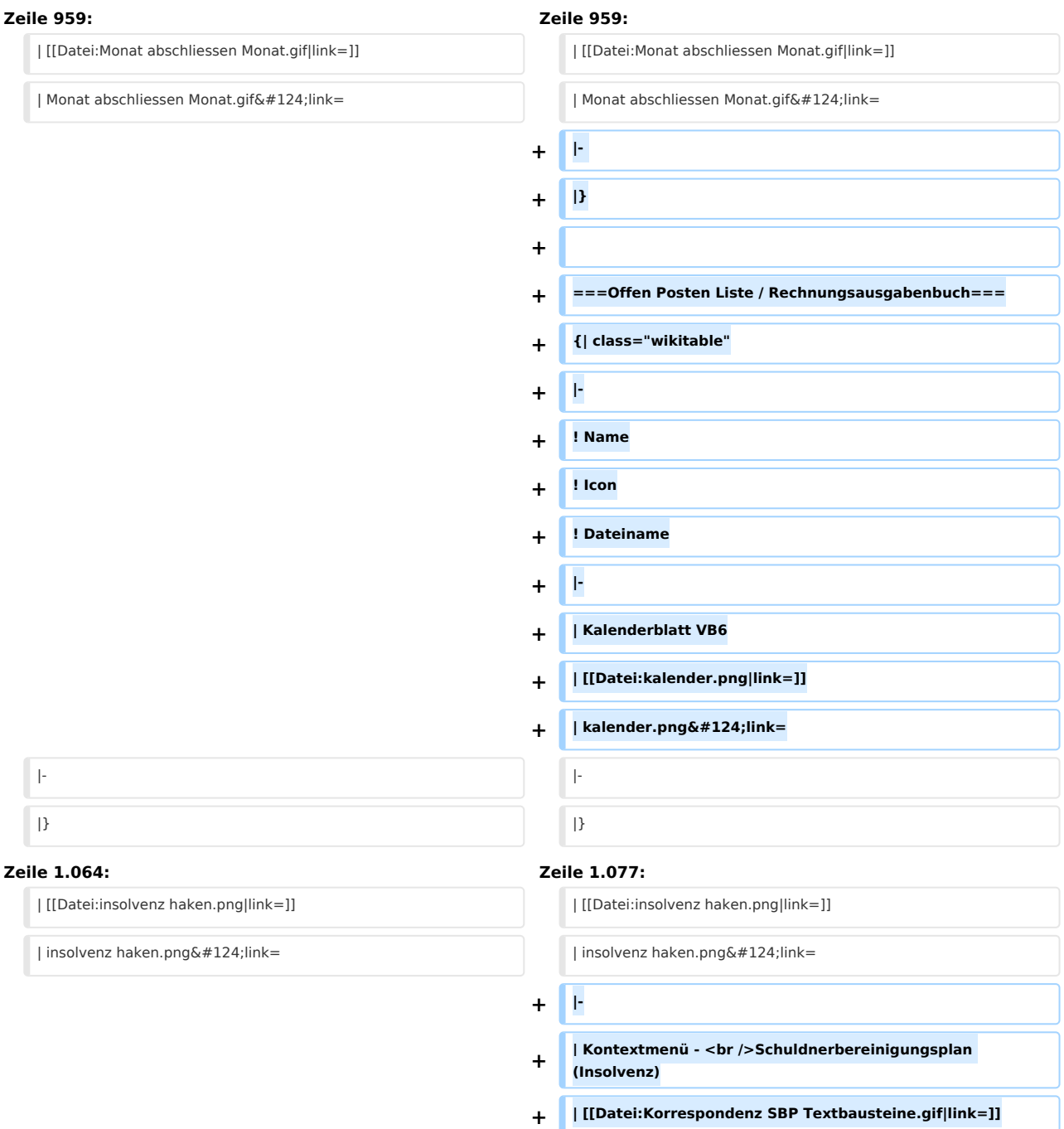

**| Korrespondenz SBP Textbausteine.gif|link=** 

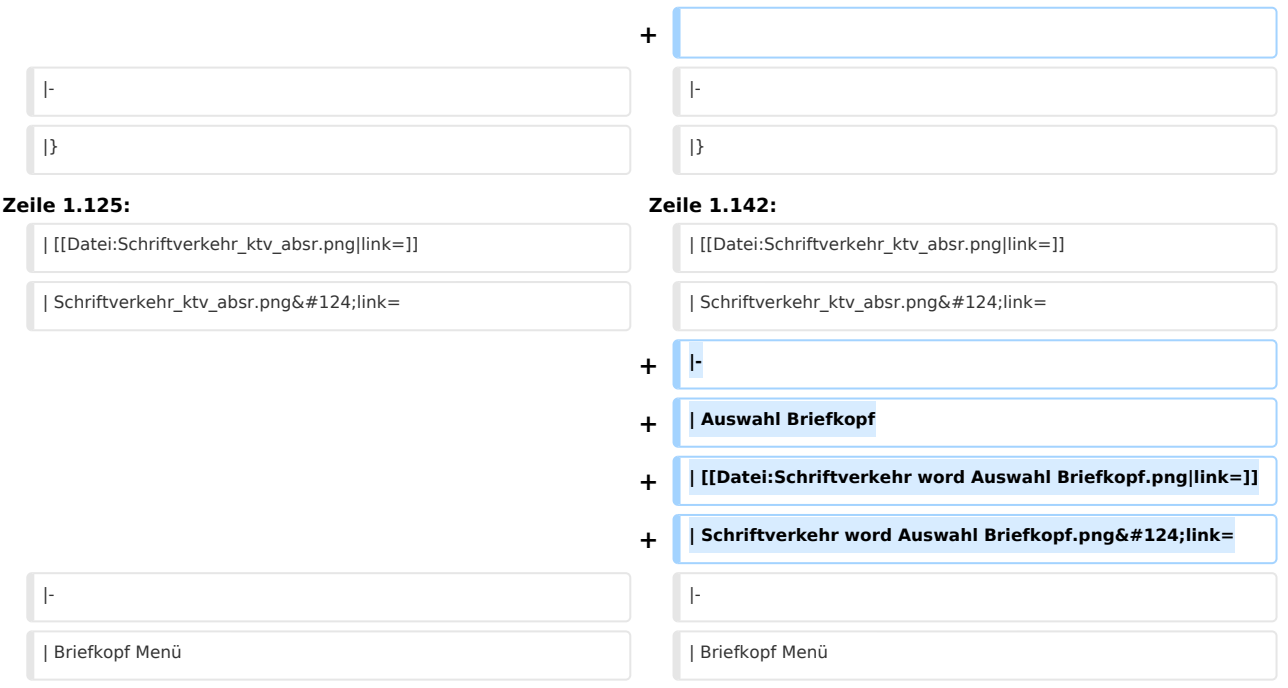

# Version vom 26. März 2020, 20:06 Uhr

#### Hauptseite > Vorlagen > Zentrale Icons > Spezielle Fenster-Icon

#### DIESE SEITE WIRD NUR VOM ADMIN BEARBEITET!

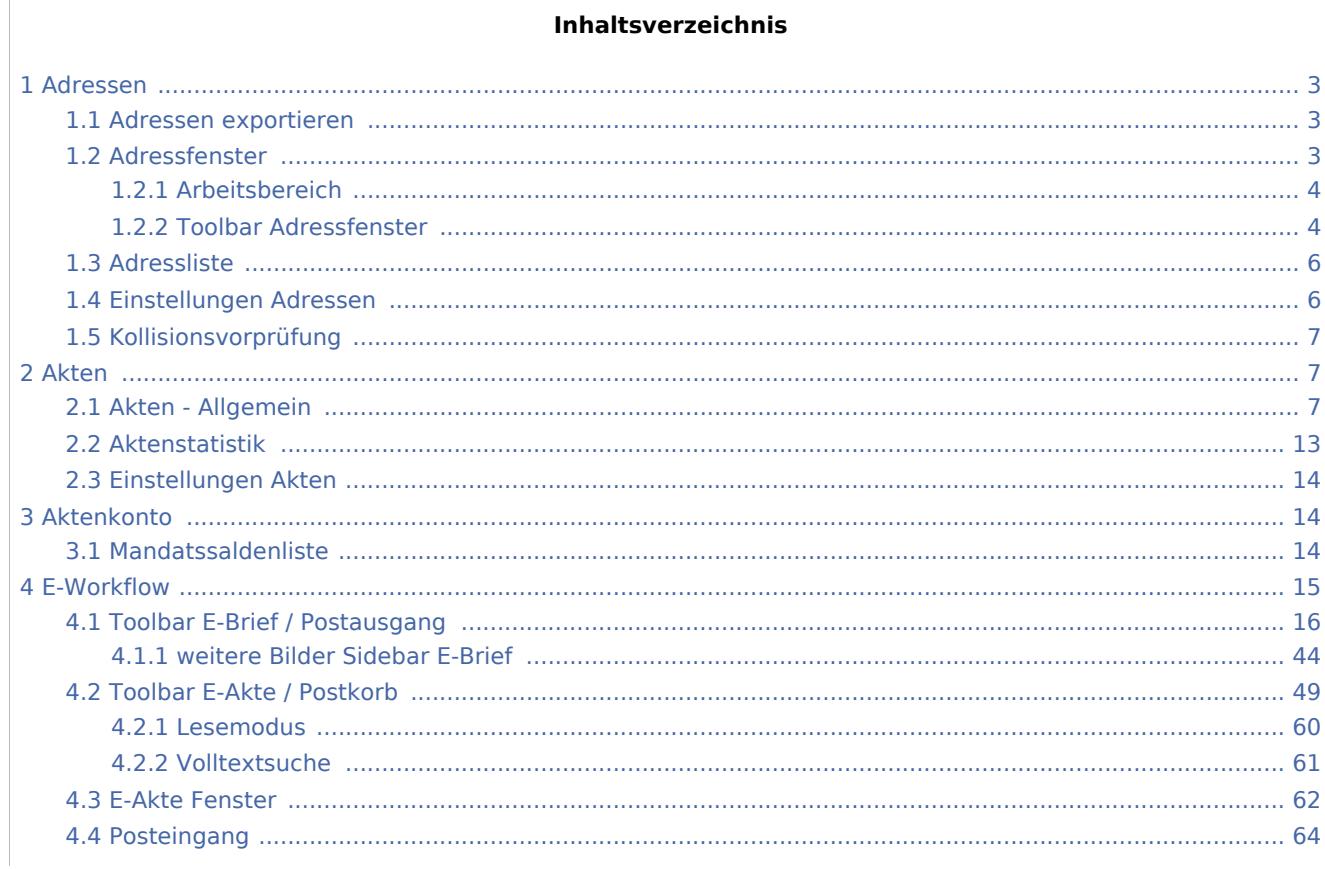

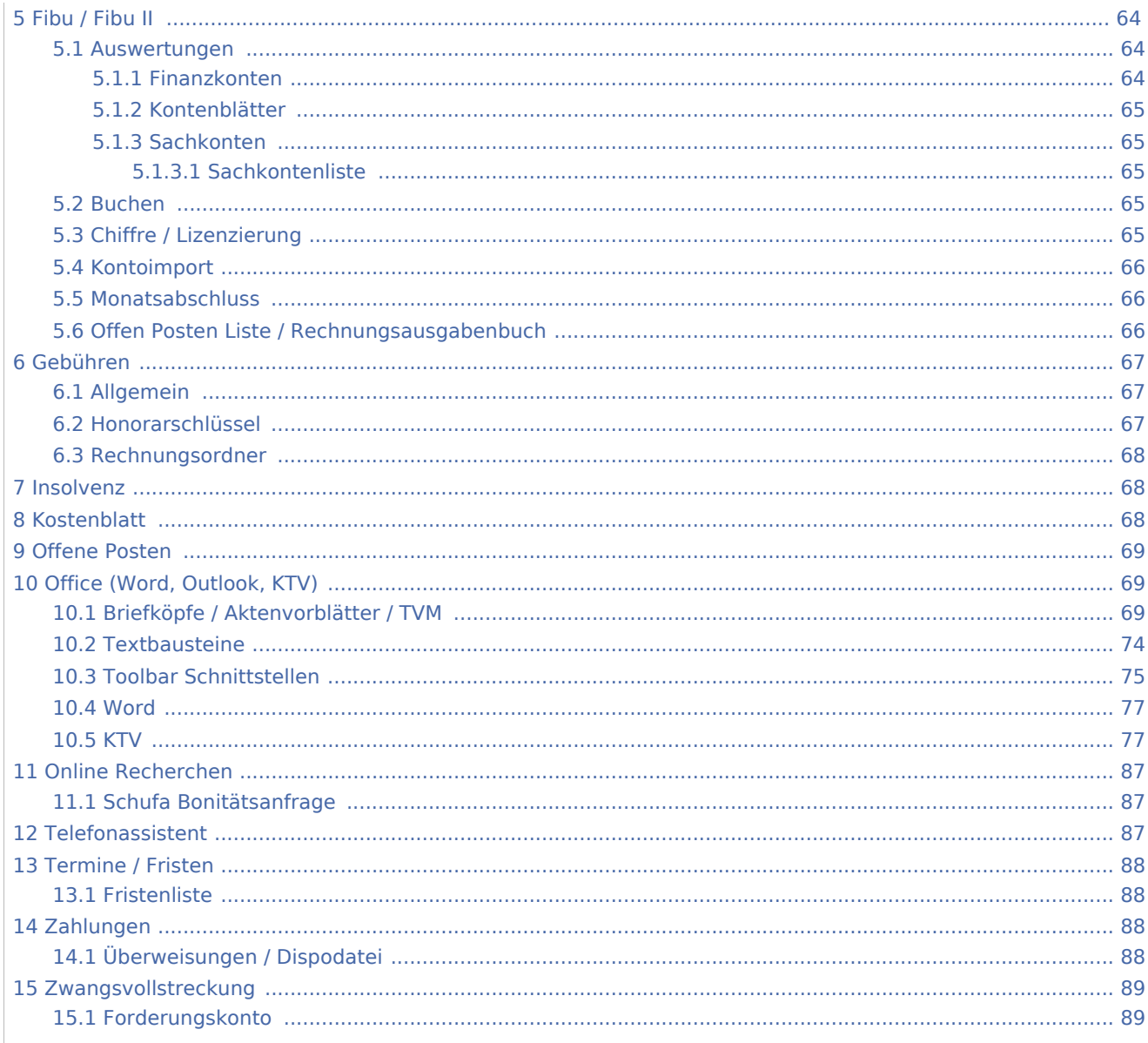

## <span id="page-2-0"></span>Adressen

## <span id="page-2-1"></span>Adressen exportieren

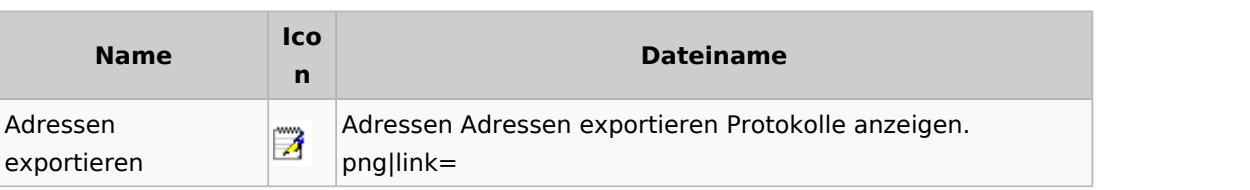

## <span id="page-2-2"></span>Adressfenster

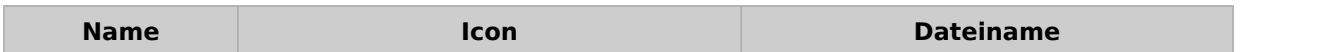

Adressfenster Adressnummer. 1010 Adressnummer Adressnummer / Name: png|link= Aktenbezeichnun Akten: 67/0 Adressfenster Akten.png|link= g Homepage  $\bigcirc$   $\bigcirc$ Kopieren  $\mathbb{K}$ opieren Adressfenster Kopieren.png|link= Löschen  $\Box$ Eöschen  $\Box$  Löschen Adressfenster Löschen.png|link= Neu  $\parallel$  Neu  $\parallel$  Neu  $\parallel$  Adressfenster Neu.png|link= Schriftverkehr **Adressfenster Word.png|link=** Adressfenster Telefon Button. S. Telefonassistent png|link= Zurück Adressfenster Zurück.png|link=

Spezielle Fenster-Icon: Unterschied zwischen den Versionen

### <span id="page-3-0"></span>**Arbeitsbereich**

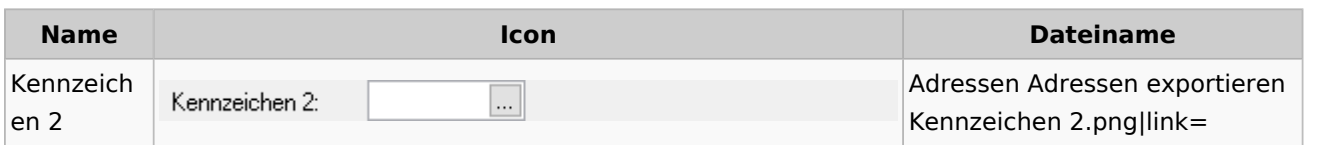

## <span id="page-3-1"></span>**Toolbar Adressfenster**

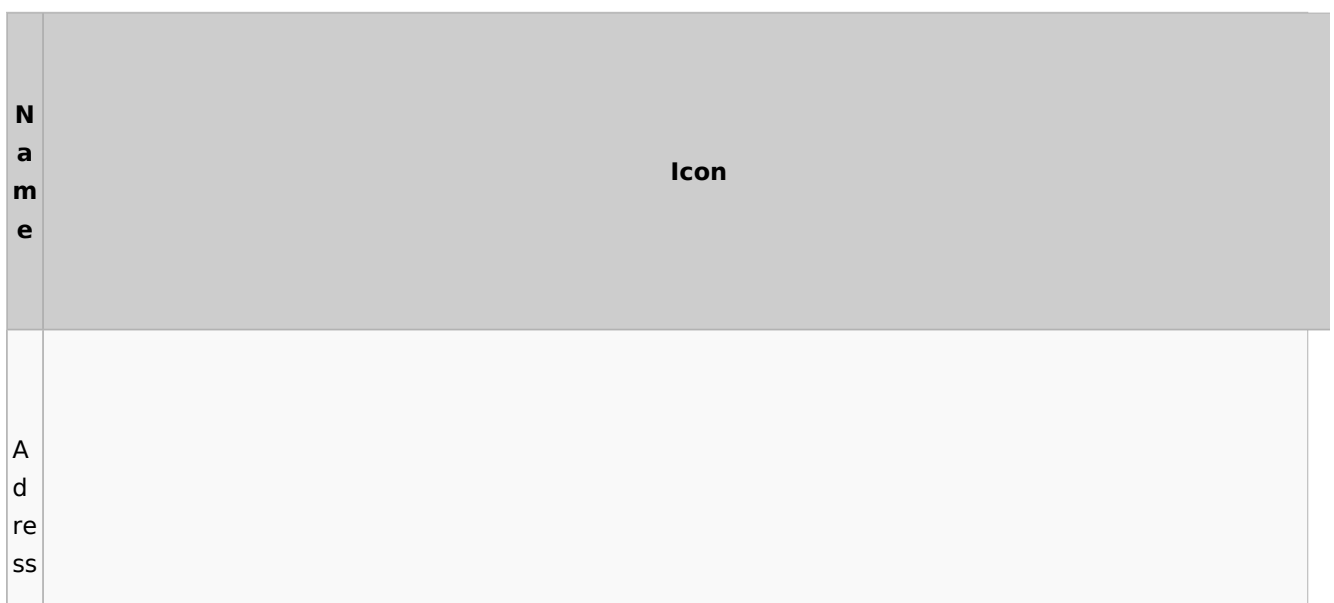

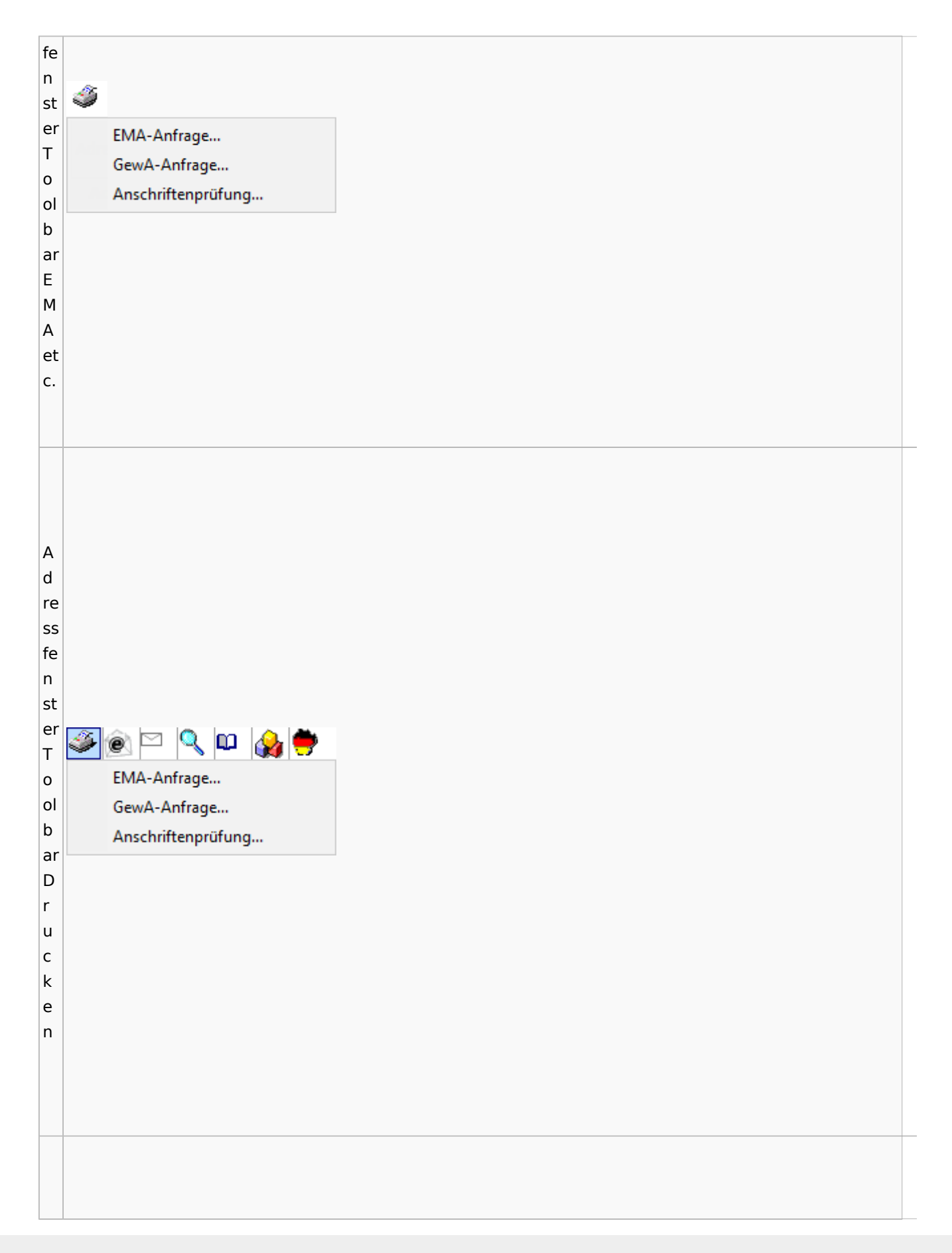

#### A d re ss fe n st Adressfenster (AltGr + a)  $\equiv$  $\overline{\Box}$  $\overline{\mathbf{x}}$ <mark>گ</mark>ی ⊡∖ٍ ⊡∖ی∲ er  $|?|i|$ T  $\leftarrow$  Zurück Löschen Akten: 67/0 Adressnummer / Name: 1010  $Neu$ Kopieren o Adresse **Konto** ol b ar L ö s  $\overline{\mathsf{c}}$ h e n

### Spezielle Fenster-Icon: Unterschied zwischen den Versionen

## <span id="page-5-0"></span>Adressliste

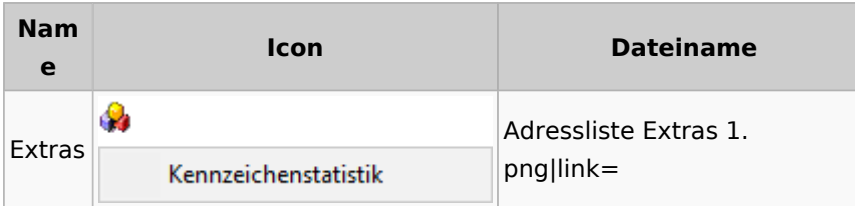

## <span id="page-5-1"></span>Einstellungen Adressen

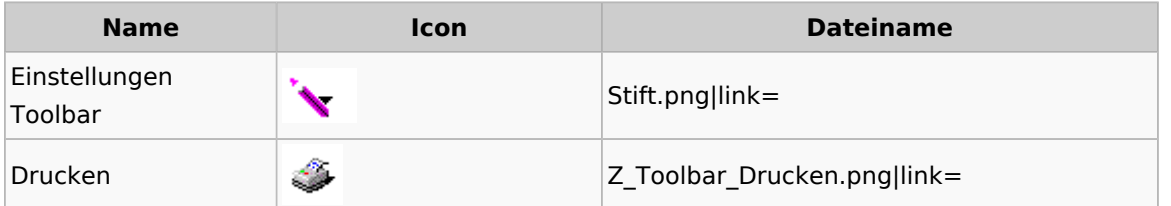

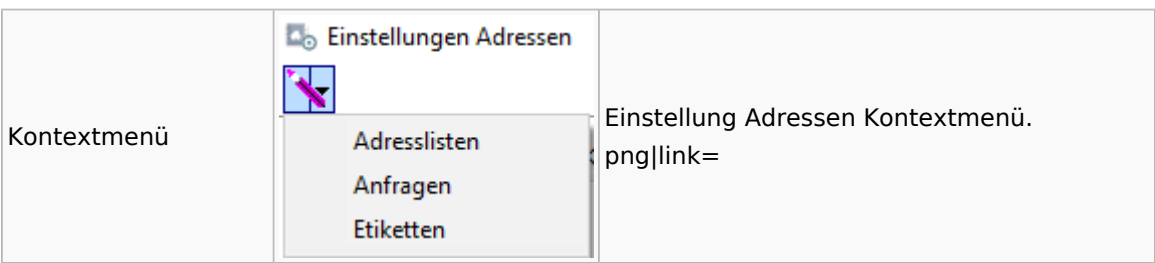

# <span id="page-6-0"></span>Kollisionsvorprüfung

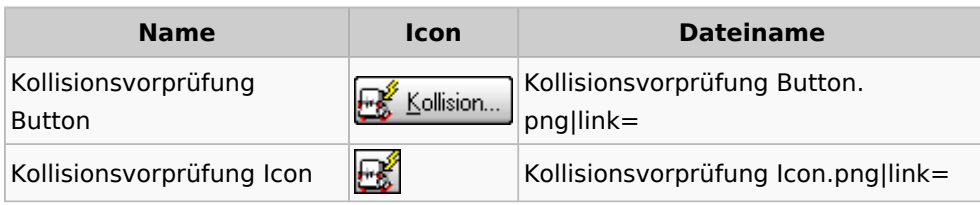

<span id="page-6-1"></span>Akten

## <span id="page-6-2"></span>Akten - Allgemein

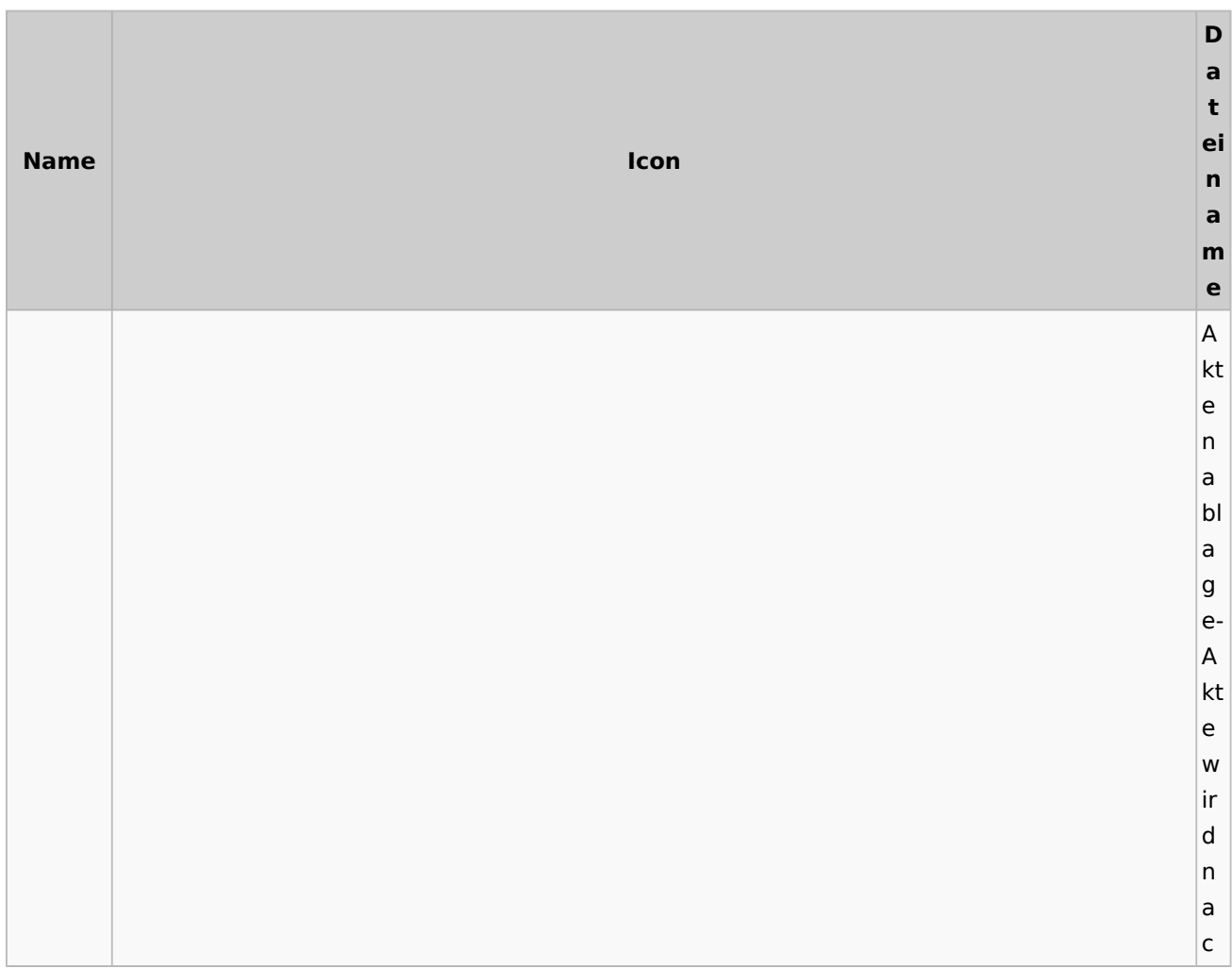

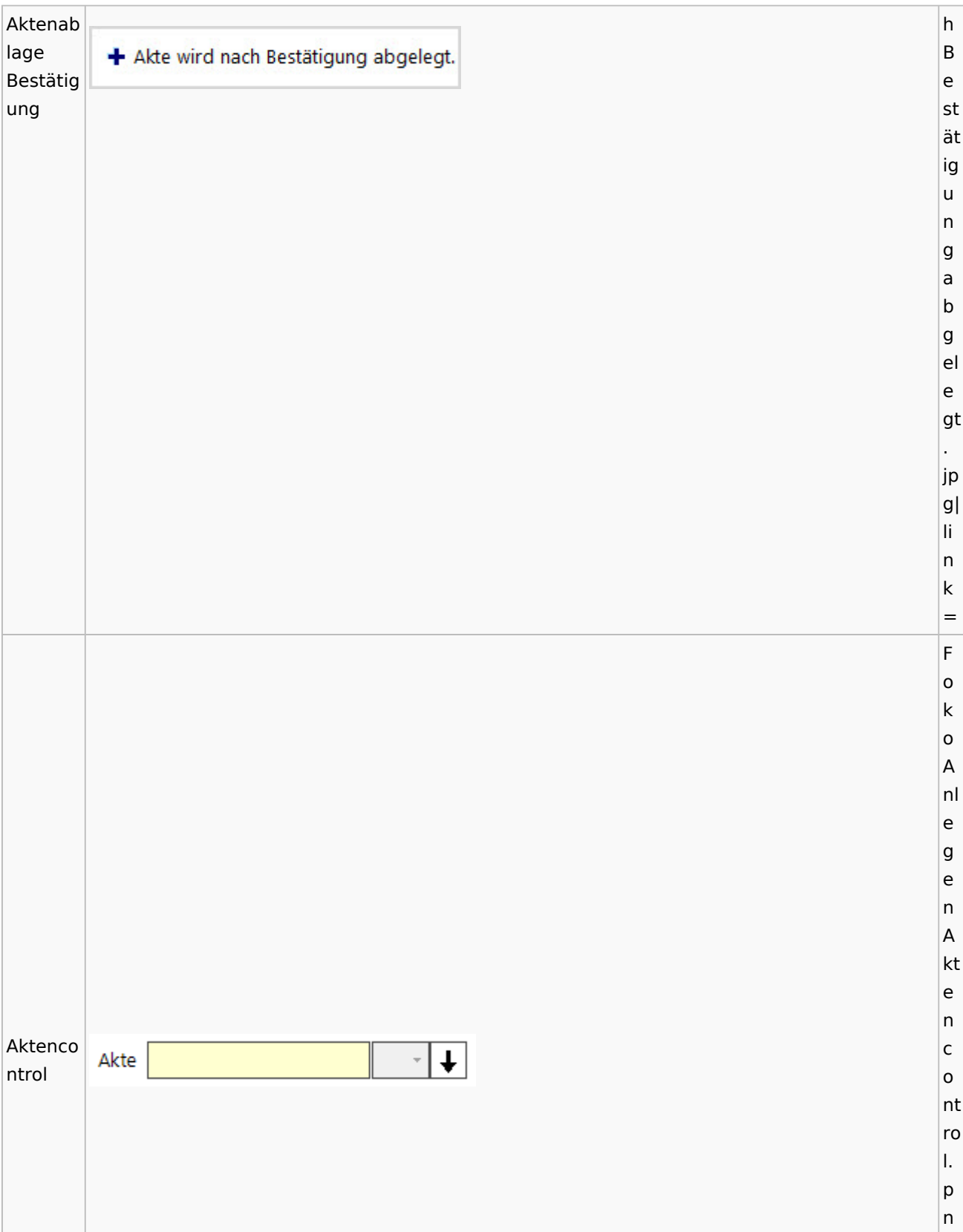

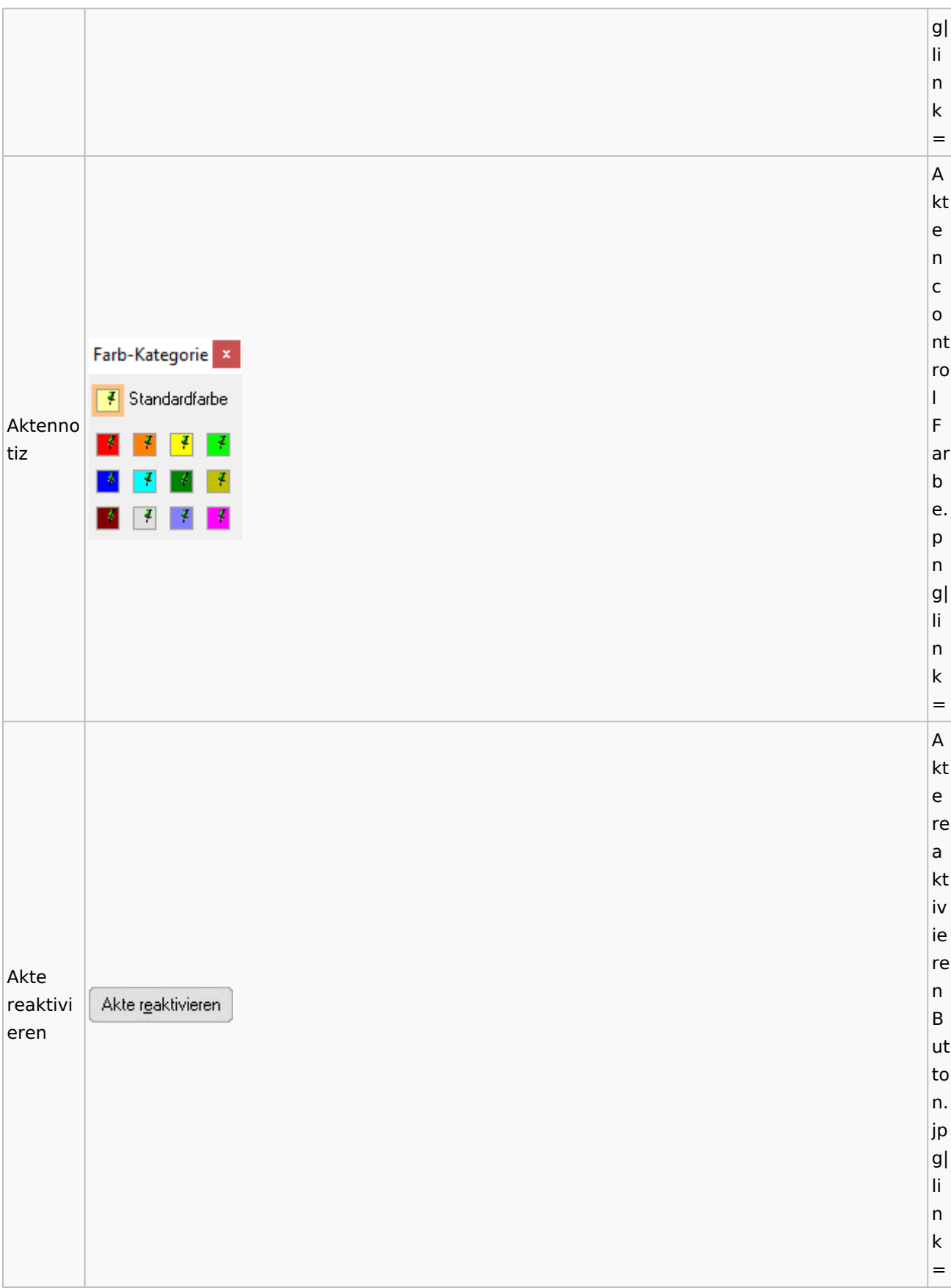

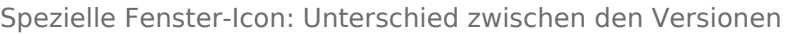

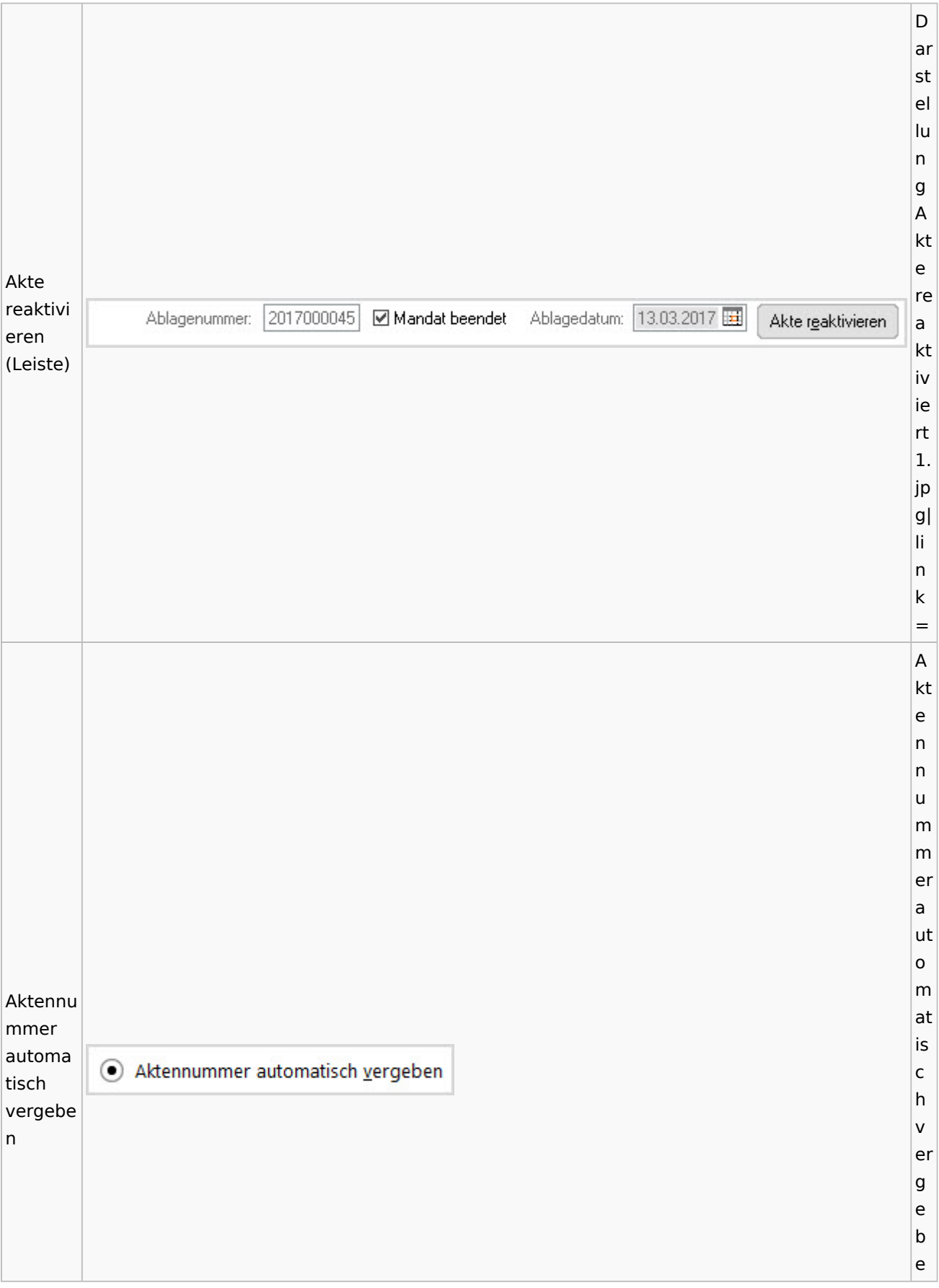

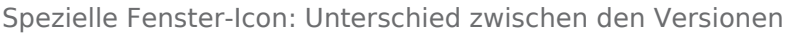

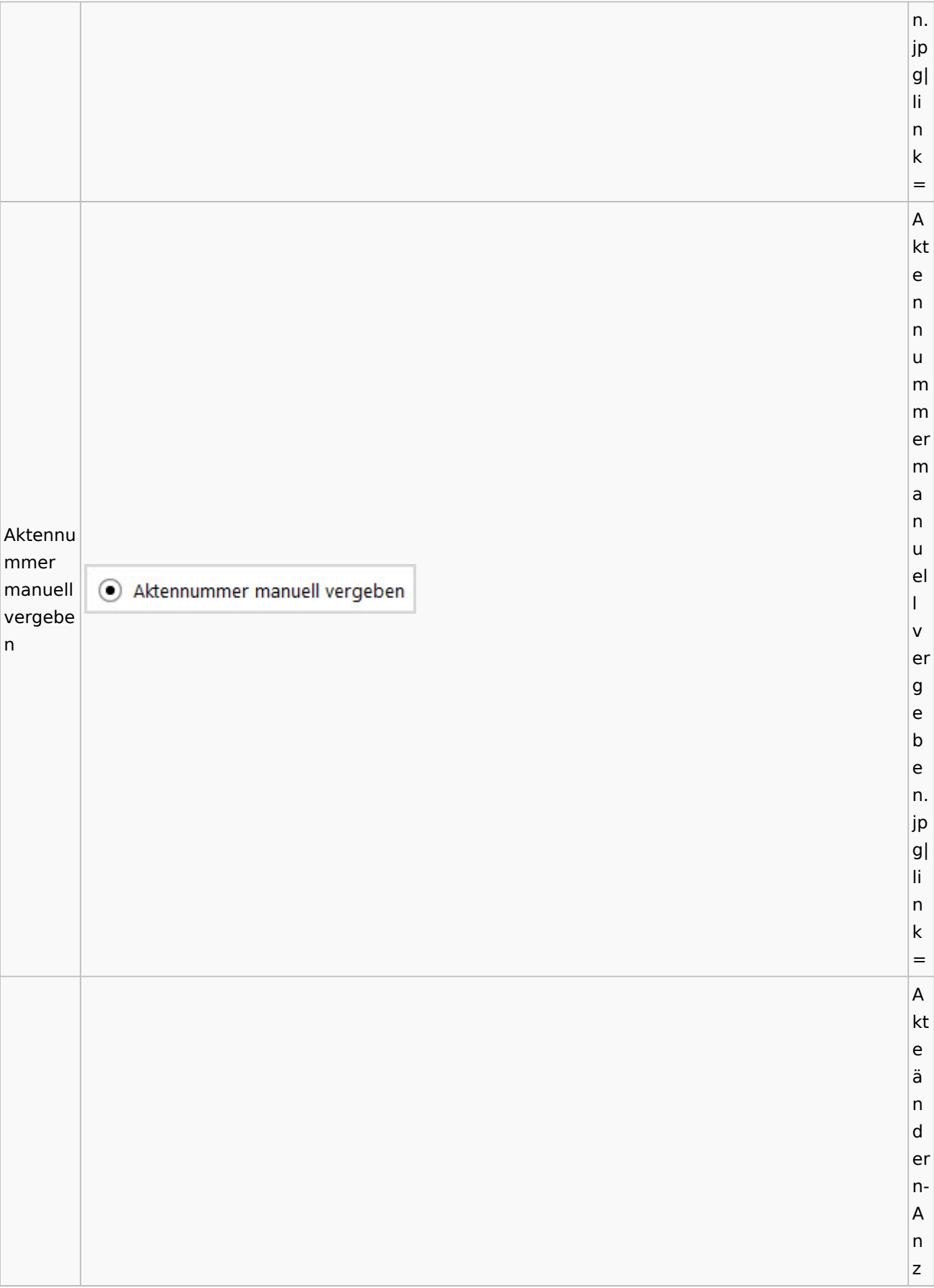

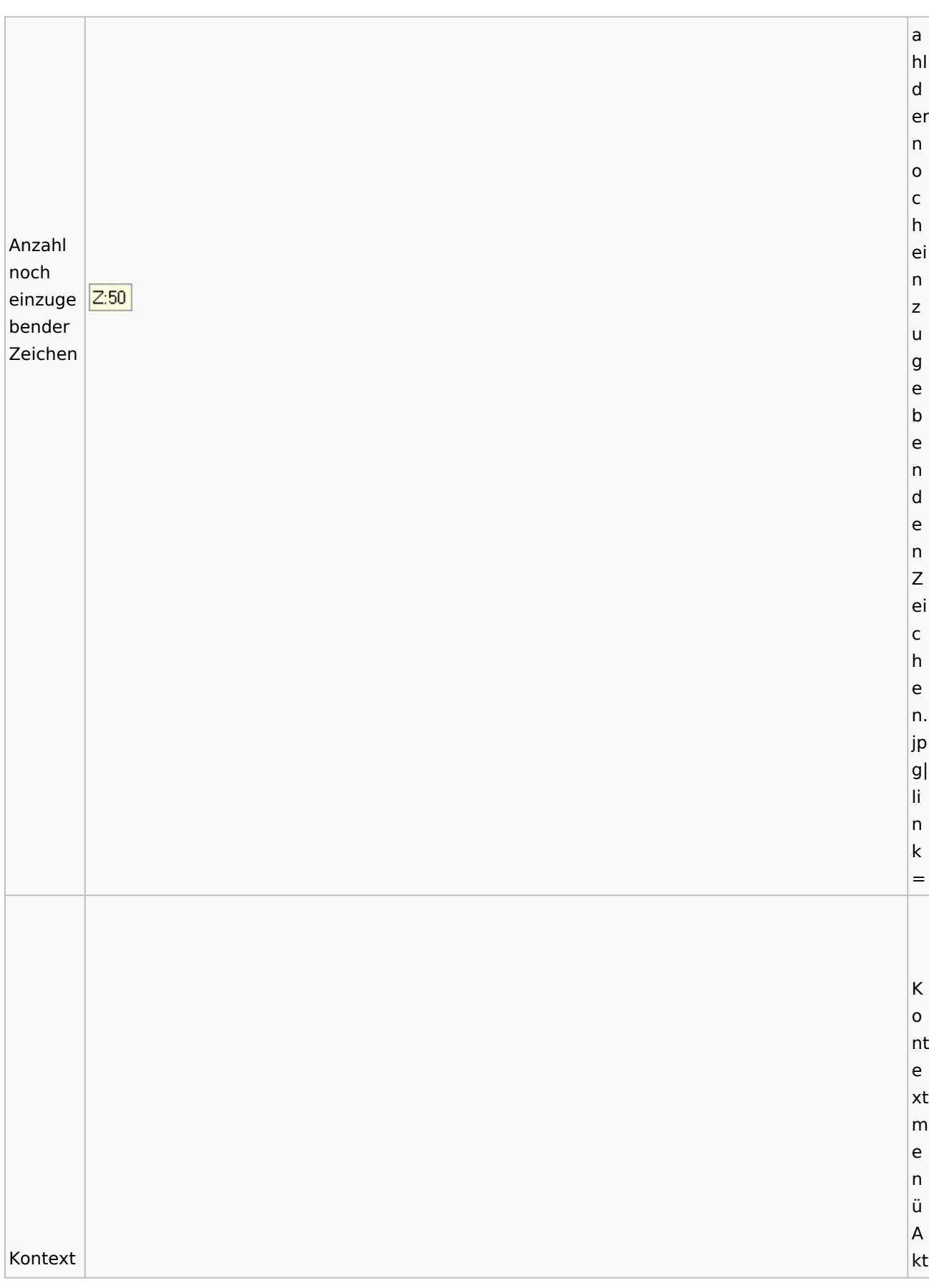

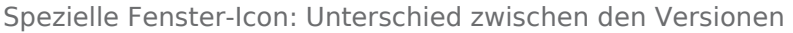

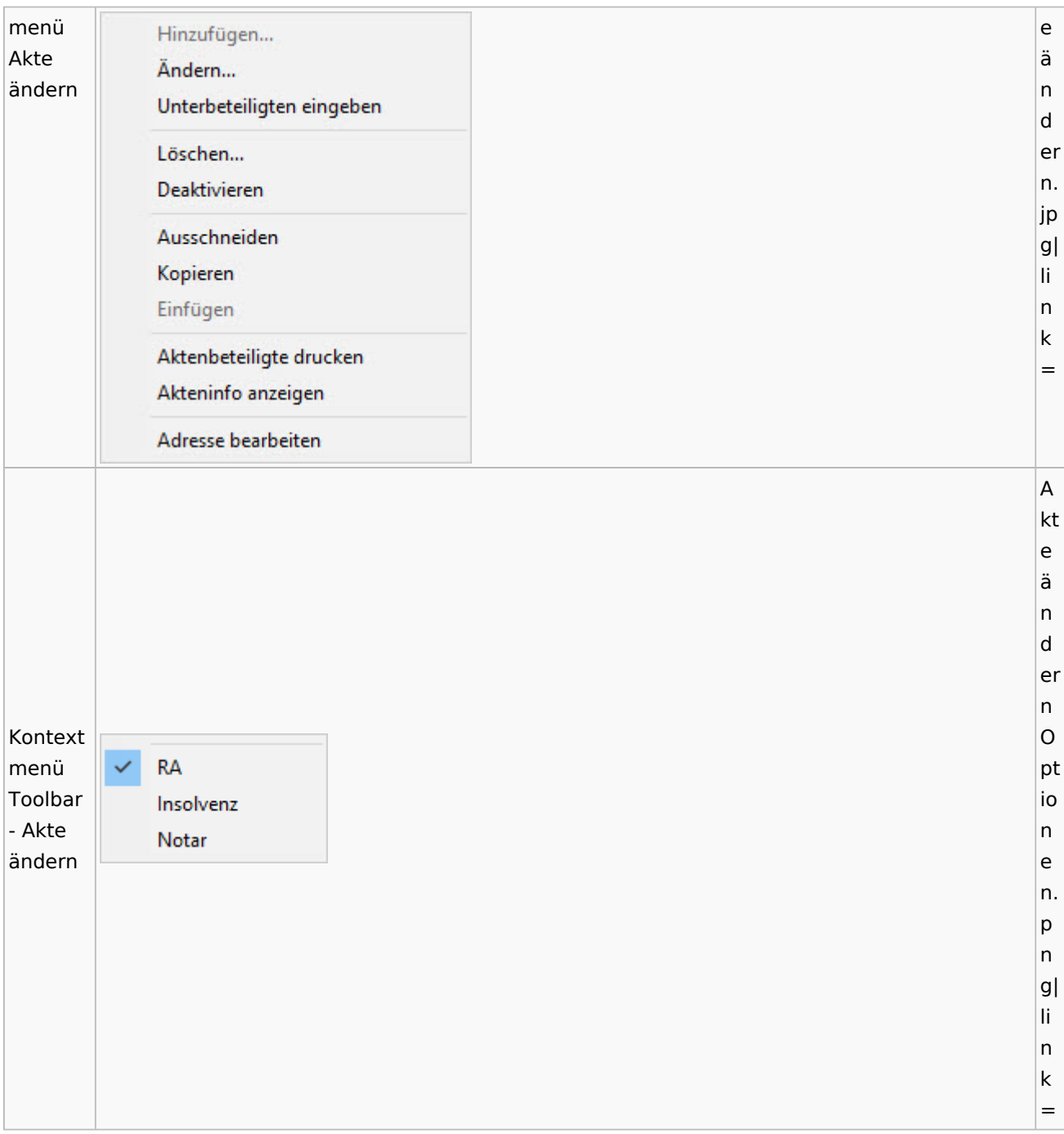

## <span id="page-12-0"></span>Aktenstatistik

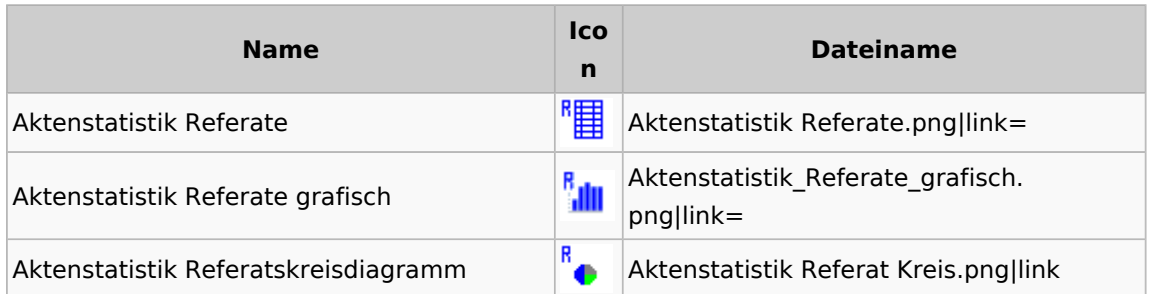

Spezielle Fenster-Icon: Unterschied zwischen den Versionen

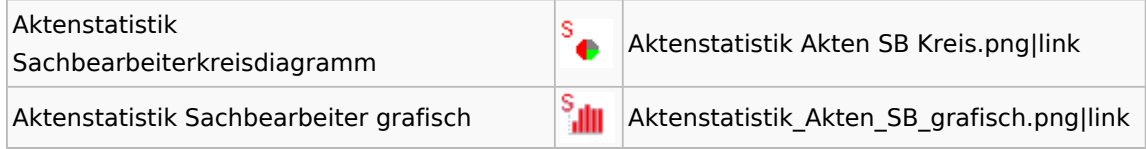

# <span id="page-13-0"></span>Einstellungen Akten

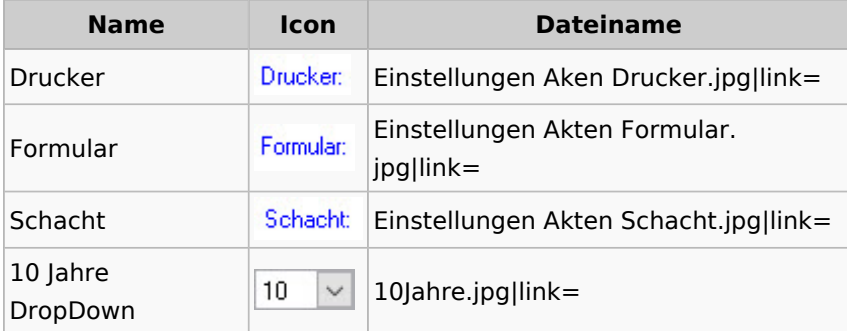

## <span id="page-13-1"></span>Aktenkonto

## <span id="page-13-2"></span>Mandatssaldenliste

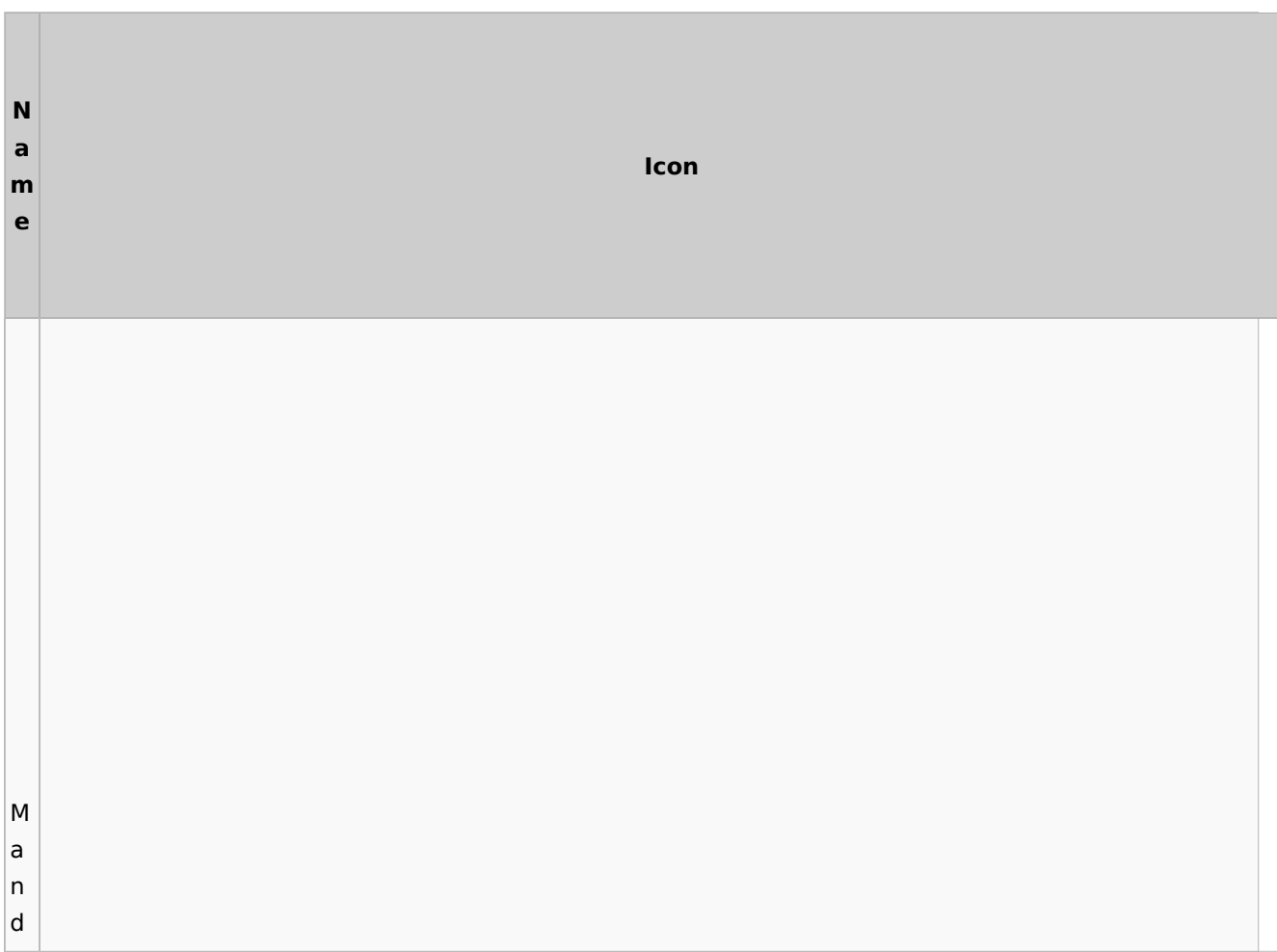

Spezielle Fenster-Icon: Unterschied zwischen den Versionen

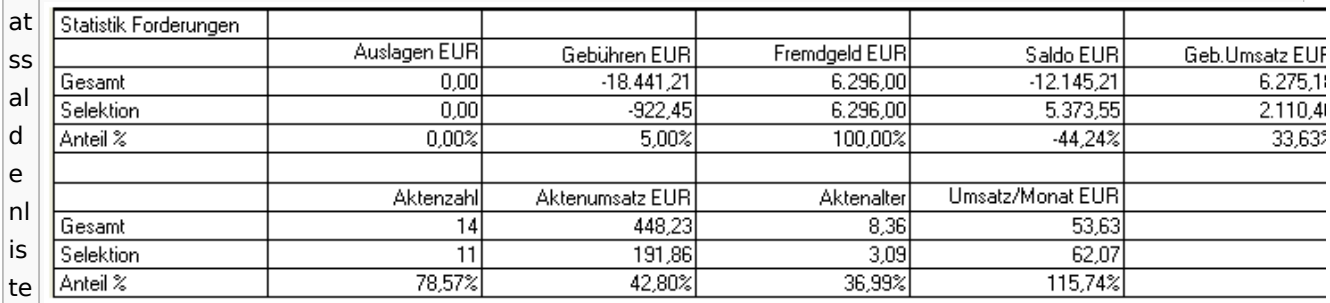

## <span id="page-14-0"></span>E-Workflow

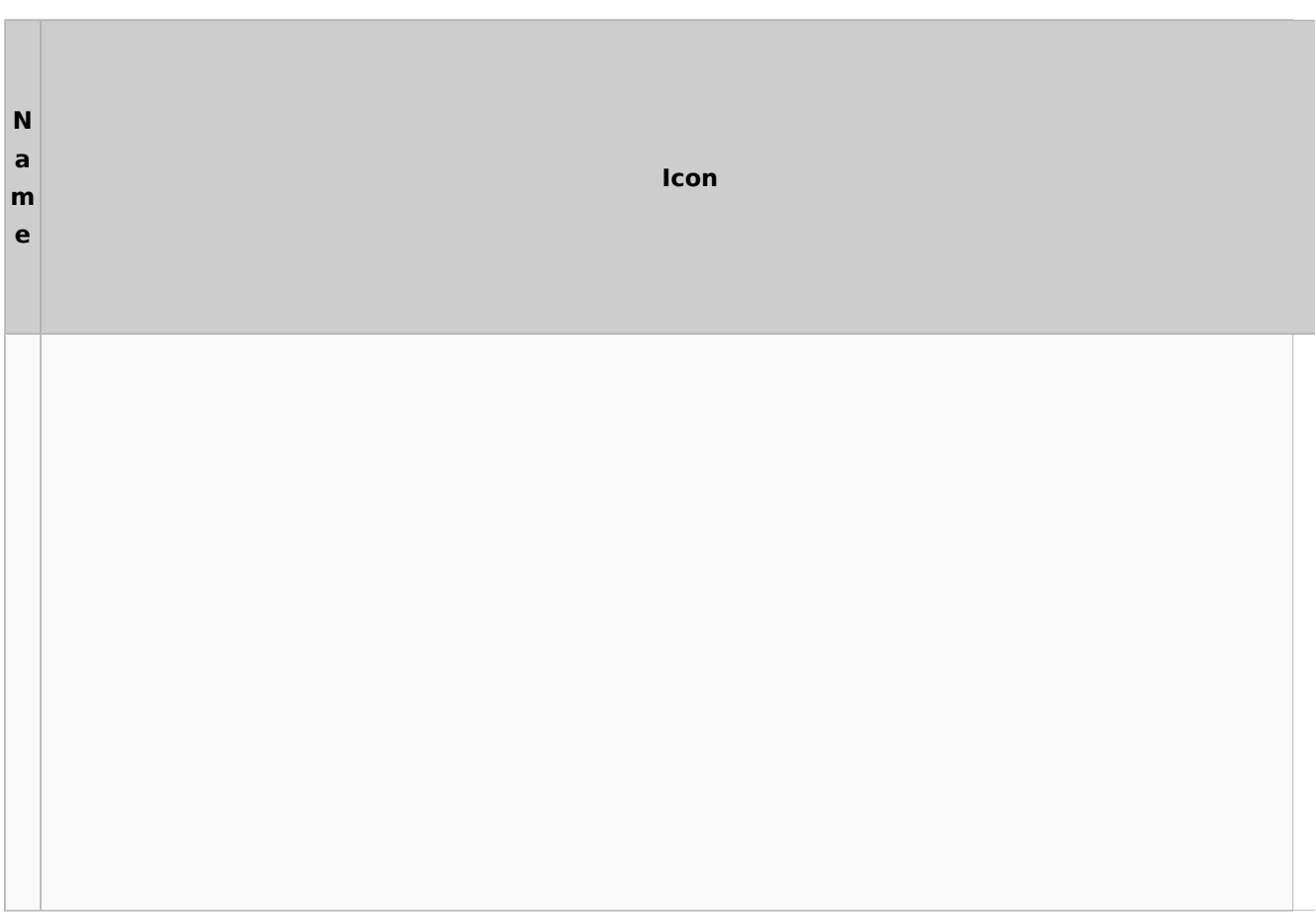

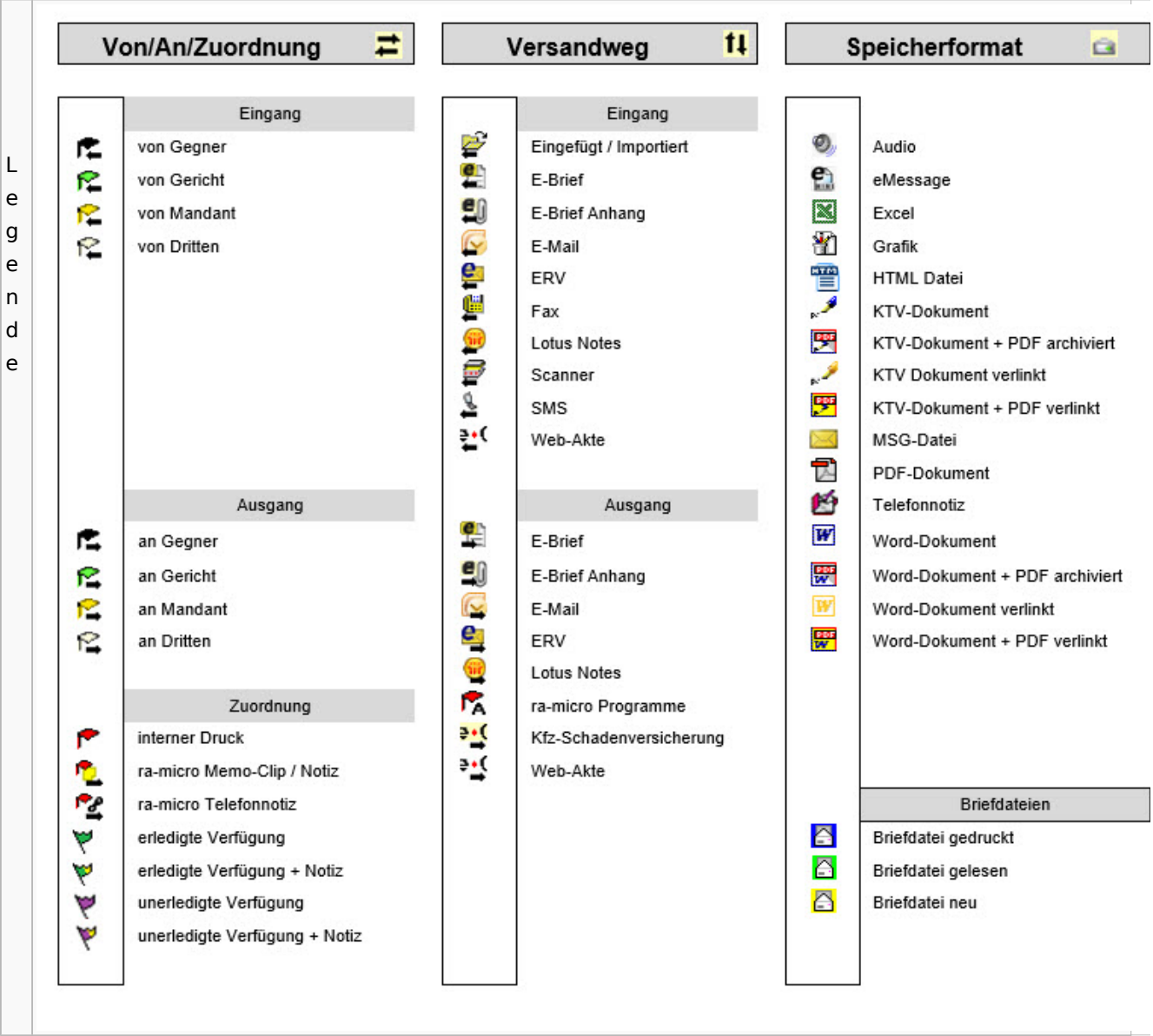

Spezielle Fenster-Icon: Unterschied zwischen den Versionen

# Toolbar E-Brief / Postausgang

<span id="page-15-0"></span>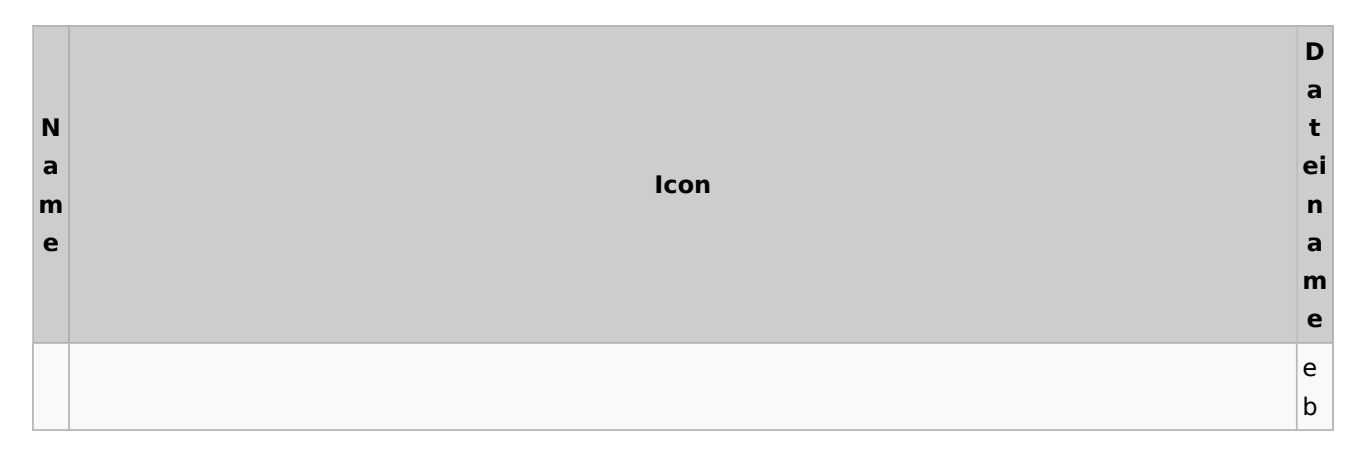

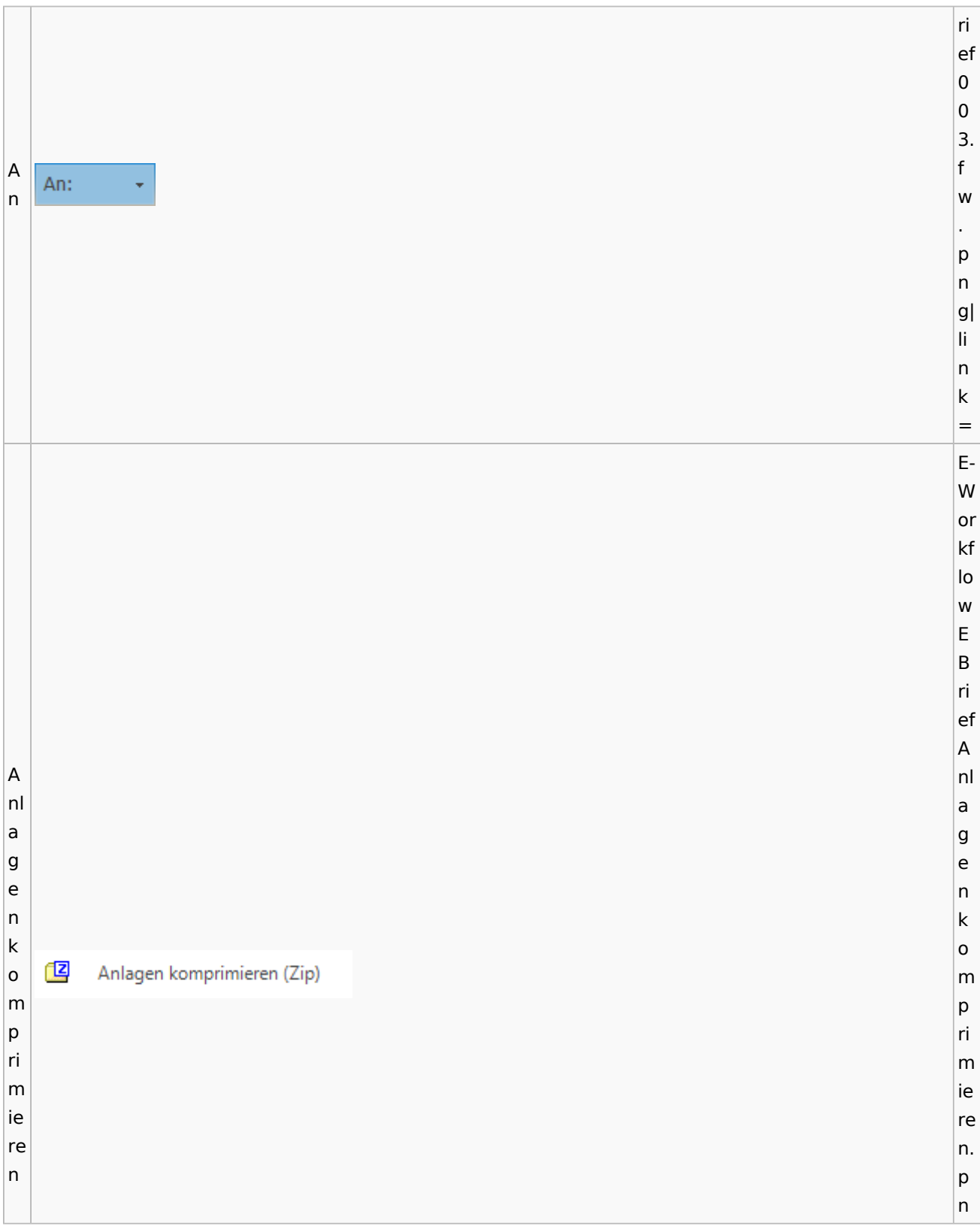

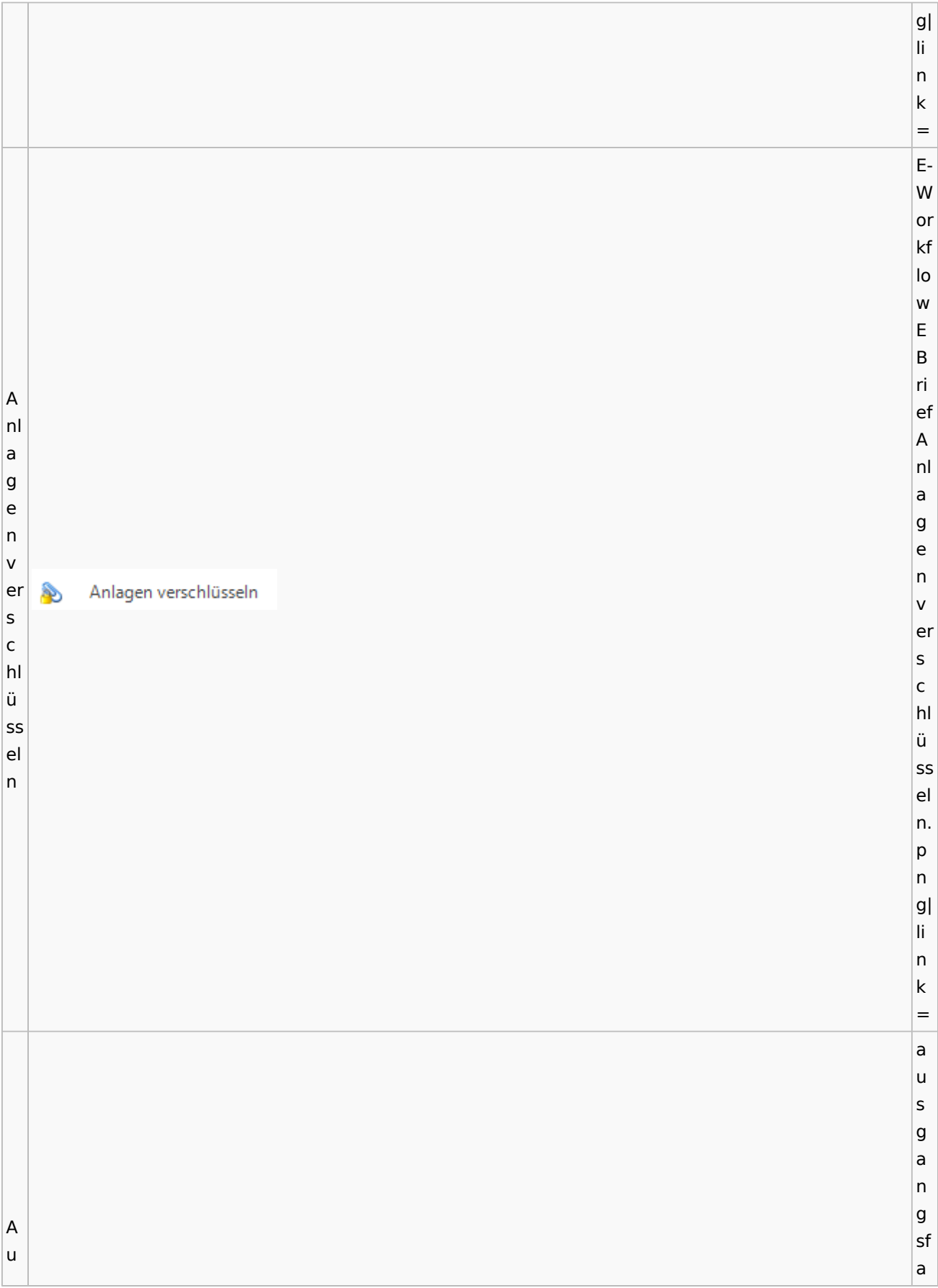

s c bl h. e a n u d s e bl  $\lambda$ n e (E n d - W e or n. kf e lo w f. w  $\vert$ p n g| li n k = e a u s g a n g sf a c h. B b e e  $\overline{2}$ e e n n d Beenden d e e n n. e w f. p n

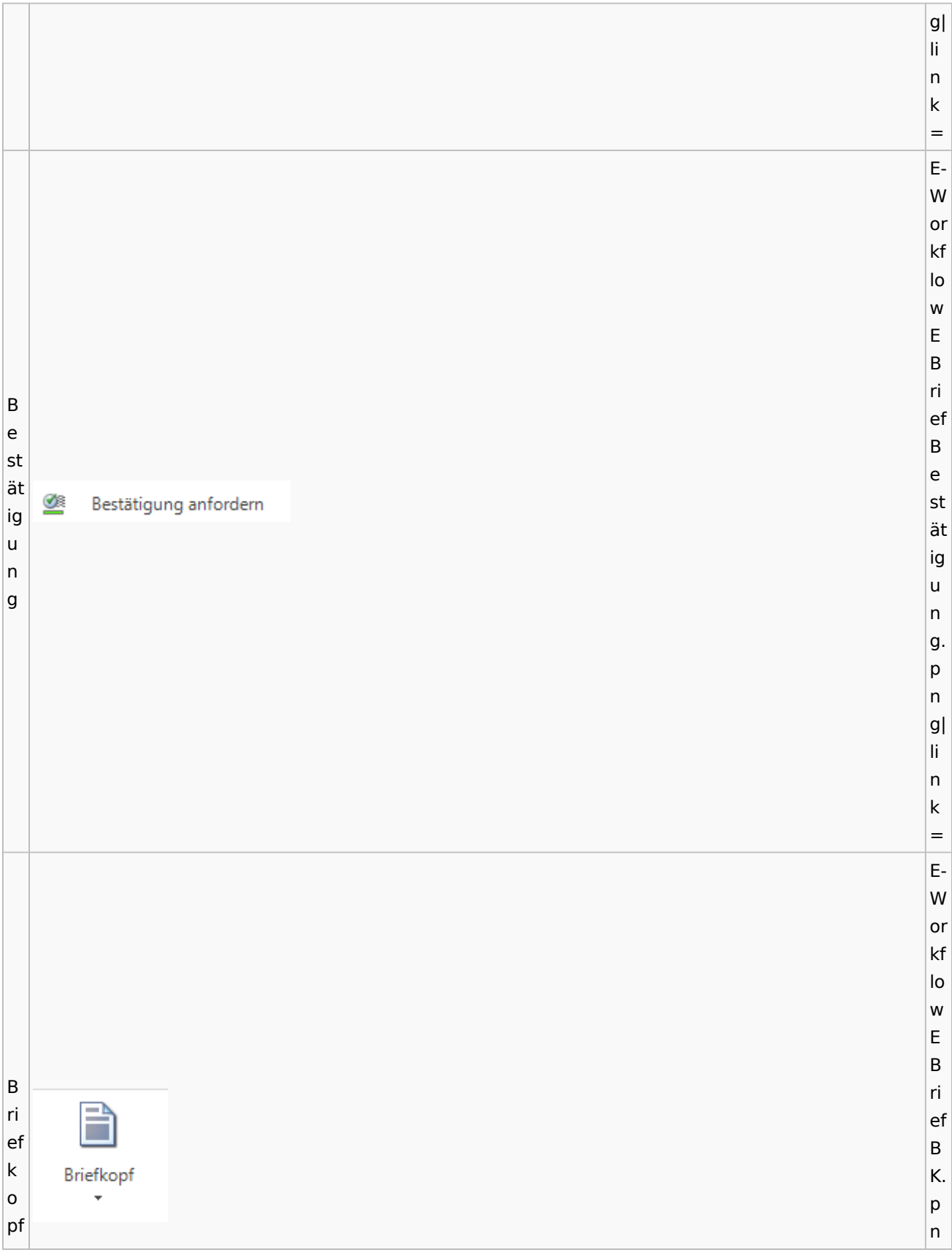

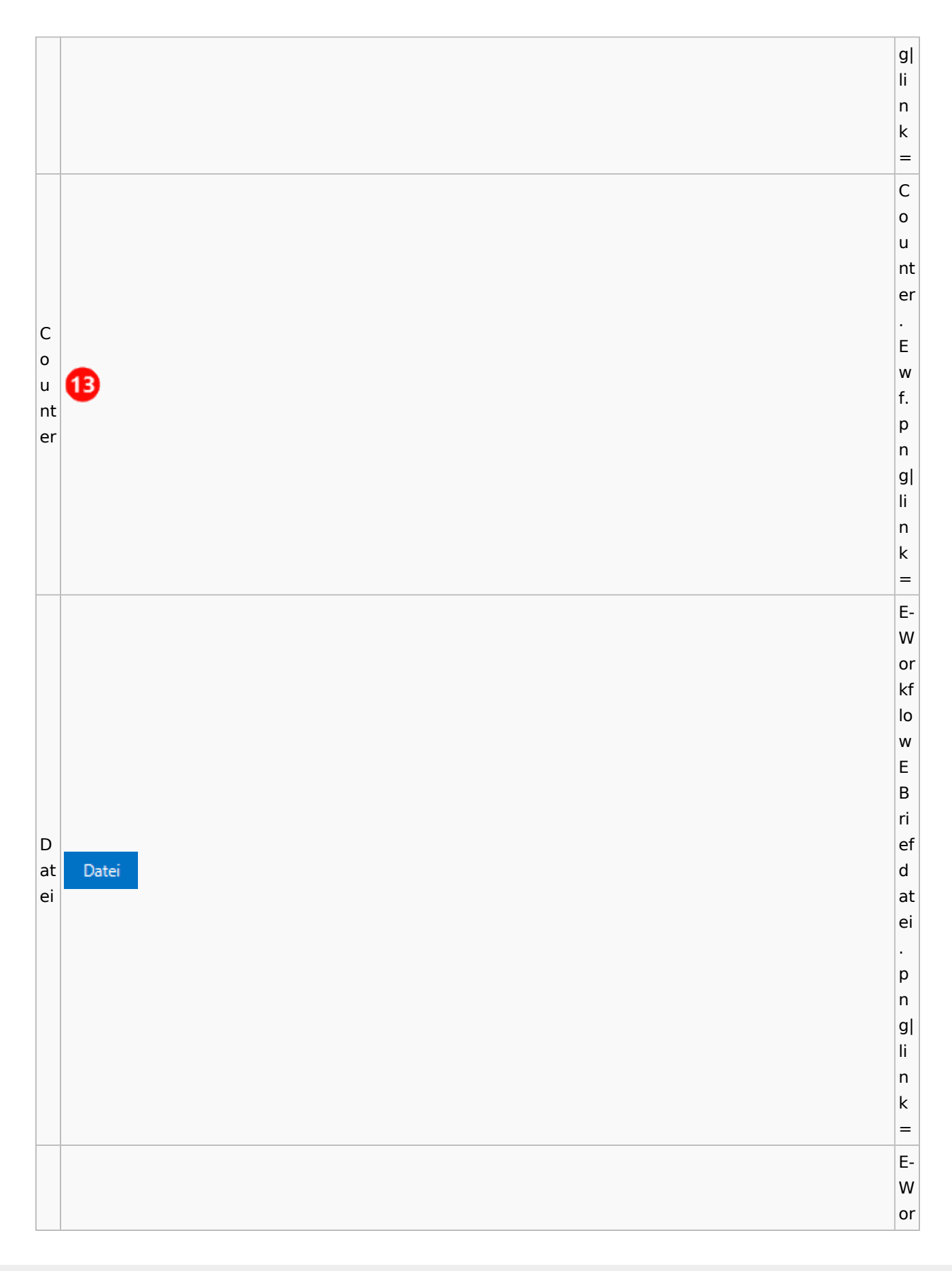

kf lo w E B D ri at ef ei T D a at Datei aus u E-Akte ei s a E-A u s kt E e A kt e. p n g| li n k = E-W or kf lo w E B ri ef D D at at ei ei ei ei nf nf Datei ü ü g g e e n n. p n

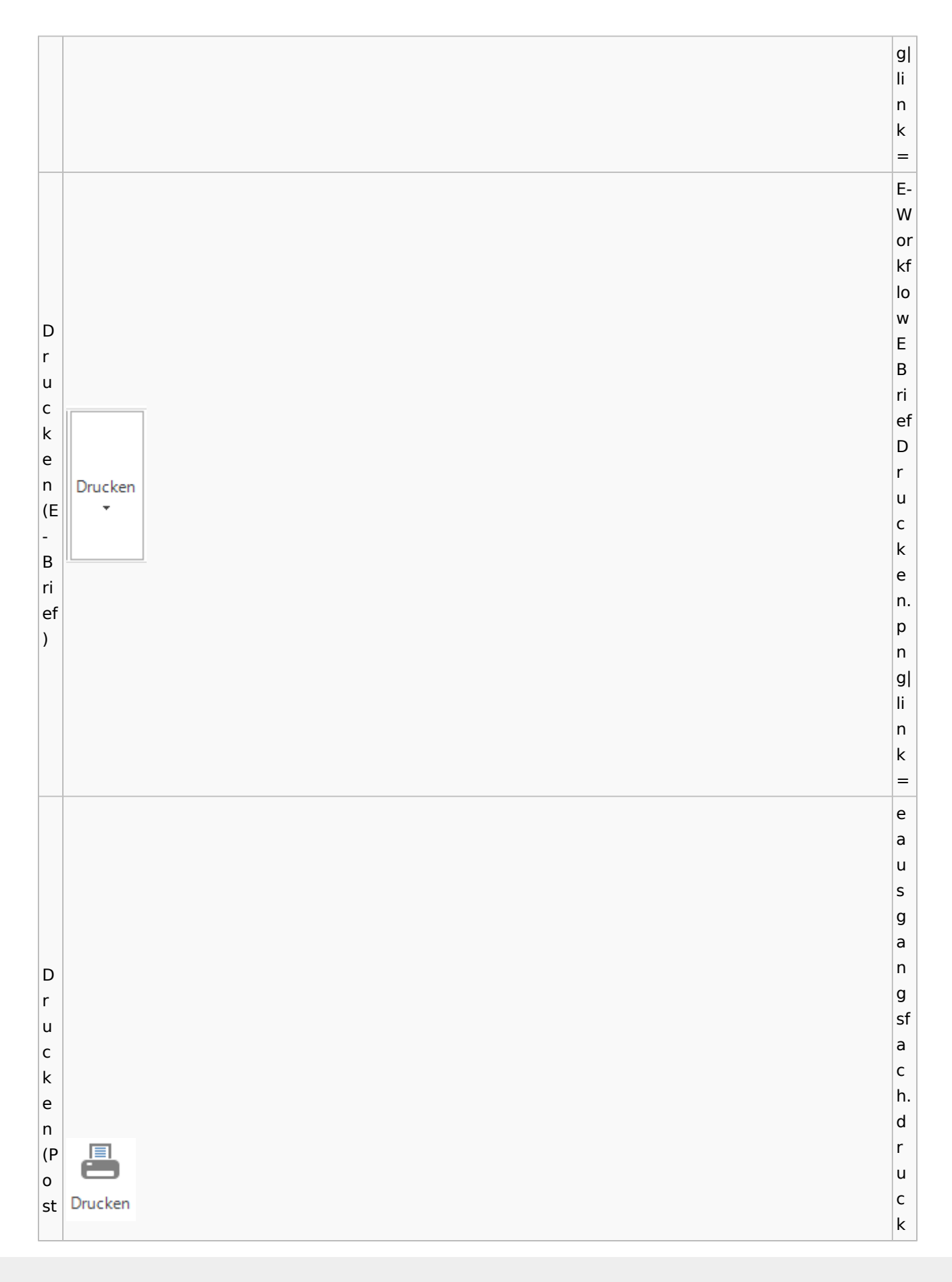

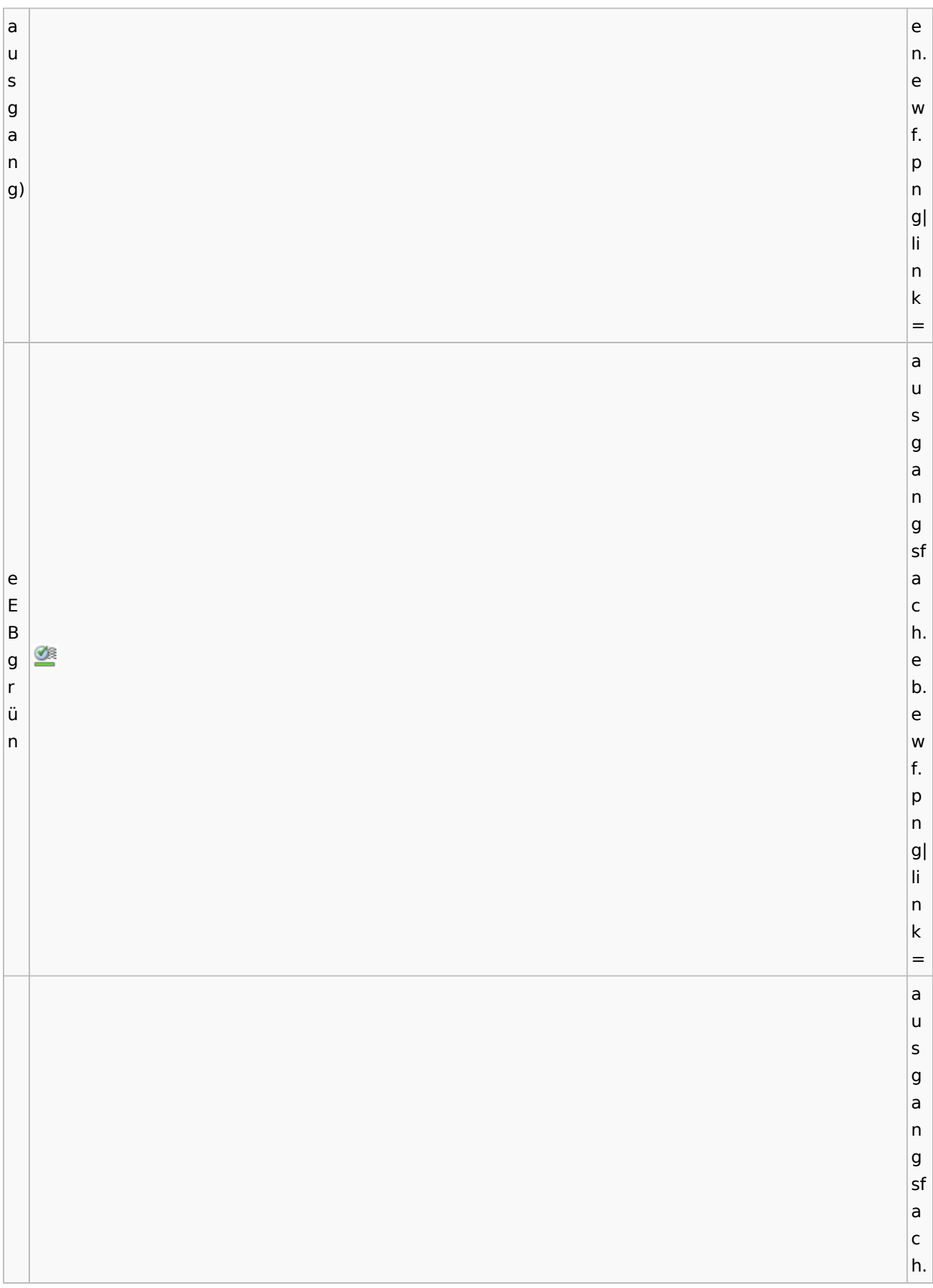

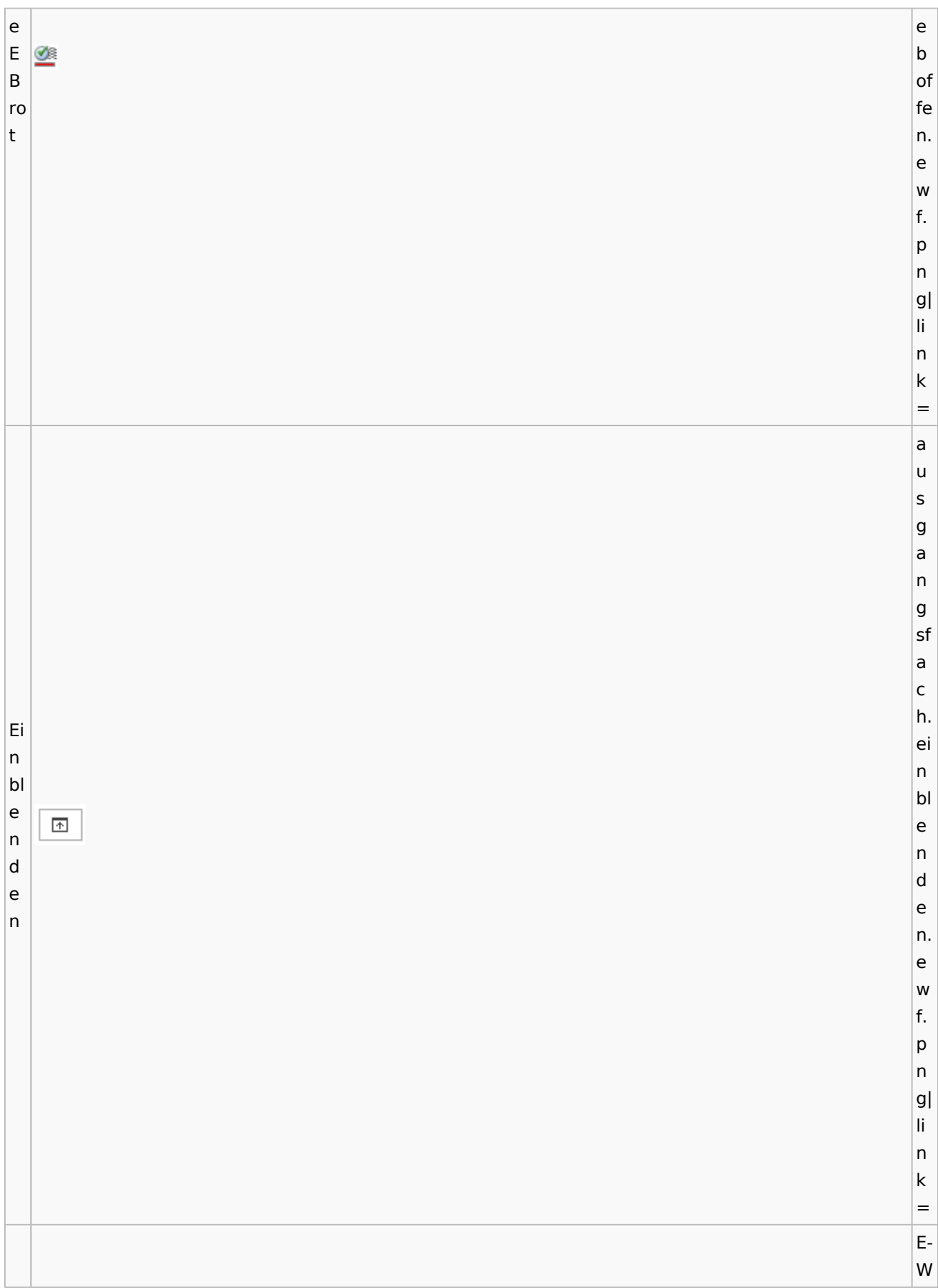

or kf lo w E B ri Eef K a Q or n b Ean Postkorb e K extern xt or er b n e xt er n. p n g| li n k = E-W or kf lo w E B ri ef Ea K n or Eb K in an Postkorb or te intern b r in n te r n. p

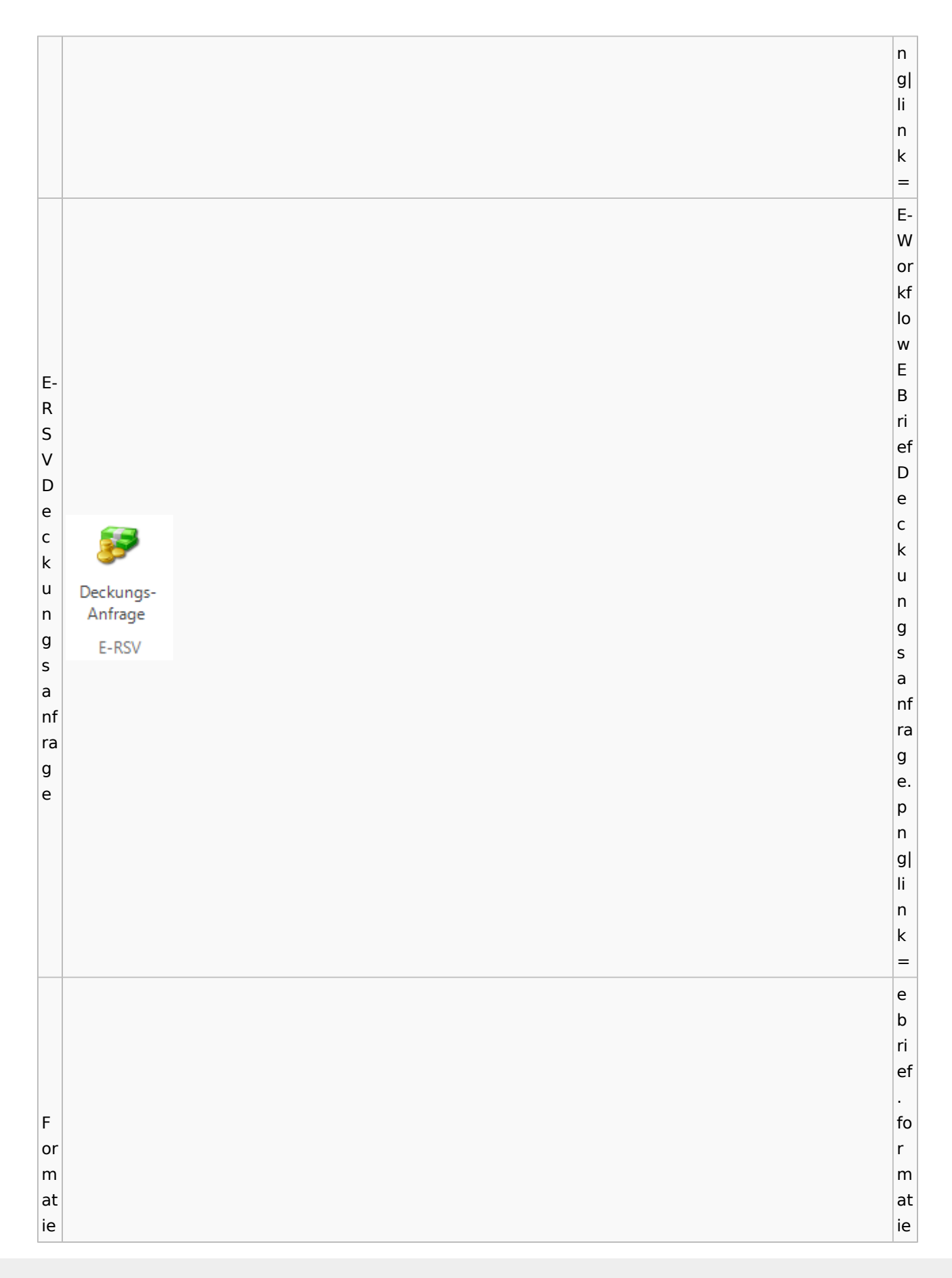

r r u u  $\stackrel{\text{A3}}{\rightarrow}$ n n g g e e nt n. fe e r w f. n e p n n g| li n k = a u s g a n g sf a c h.  $\overline{G}$ g e e n n e e h h Genehmigen m m ig ig e e n n. e w f. p n g| li n k =

G e n e h m ig Genehmigen e n (g ra u) G  $\mathbf{z}$ ra fi Grafik k

Spezielle Fenster-Icon: Unterschied zwischen den Versionen

E-W or kf lo w E B ri ef G ra fi k. p

e a u s g a n g sf a c h. g e n e h m ig e n. e w f. p n g| li n k =

n g| li n k = E-W or kf lo w E G B r ri ef u ßf G Grußformel or ra m fi el k. p n g| li n k = e a u s g a n g sf a c h. Jo jo u u r r n Journal n al al . e

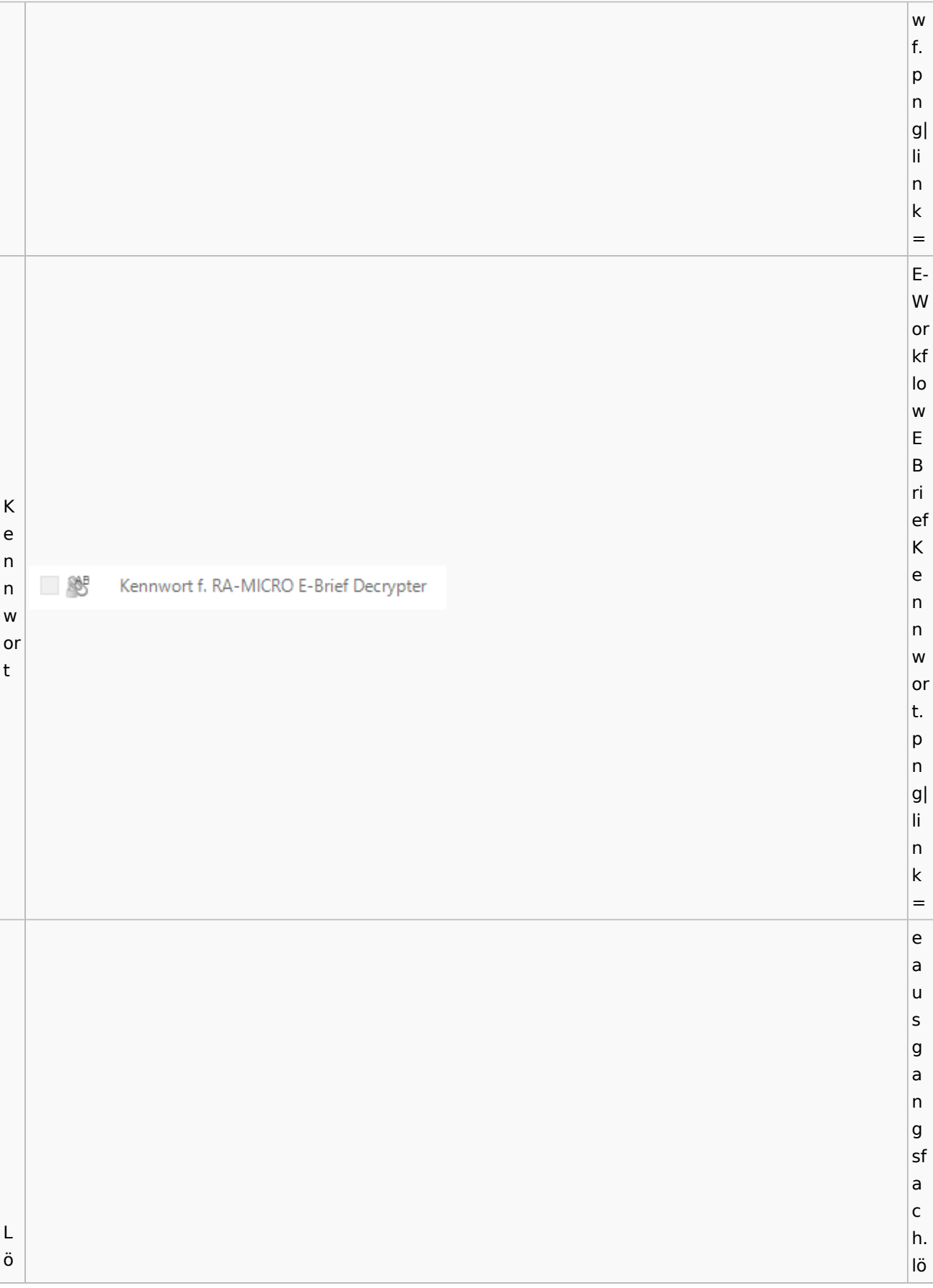

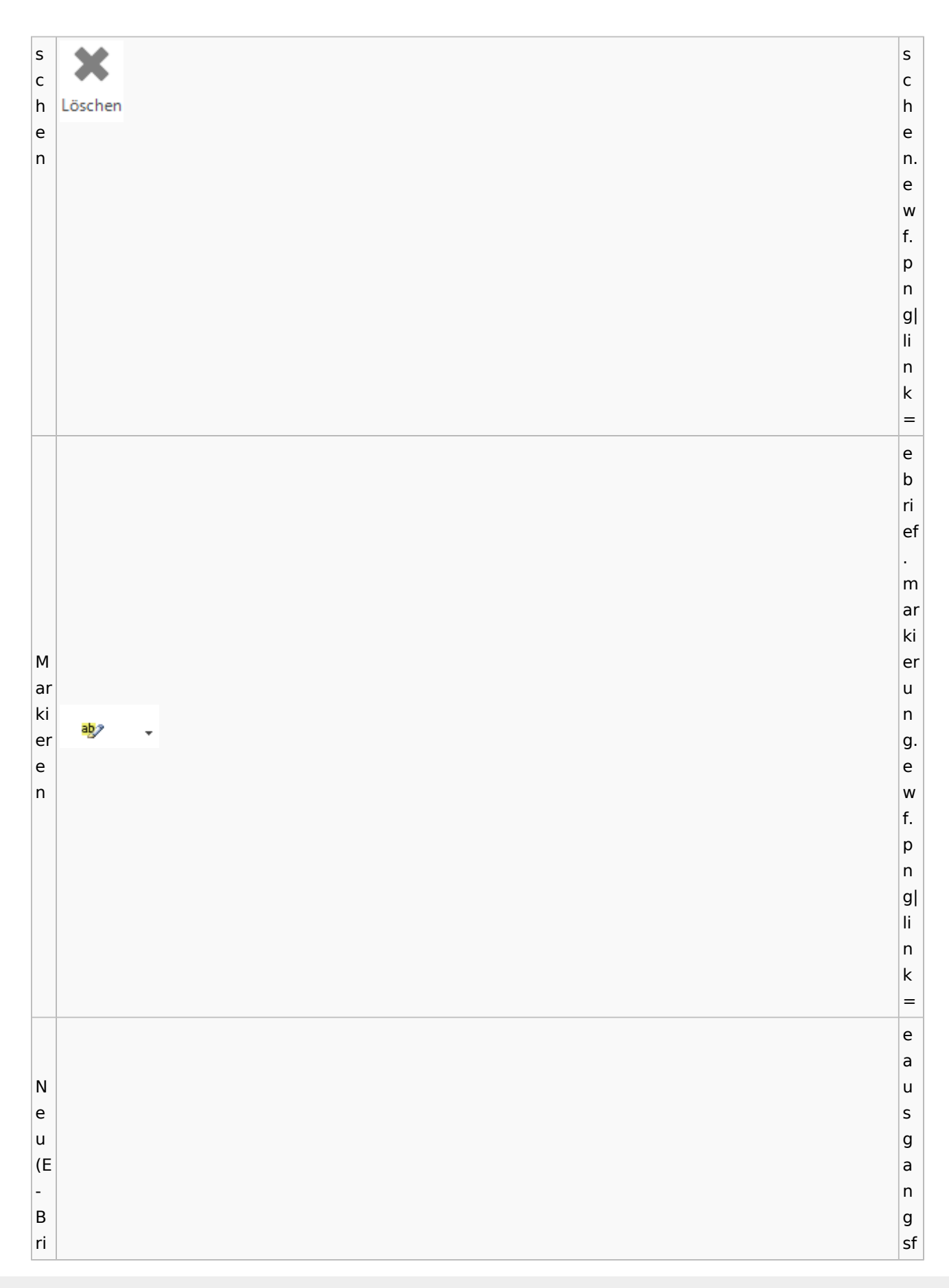

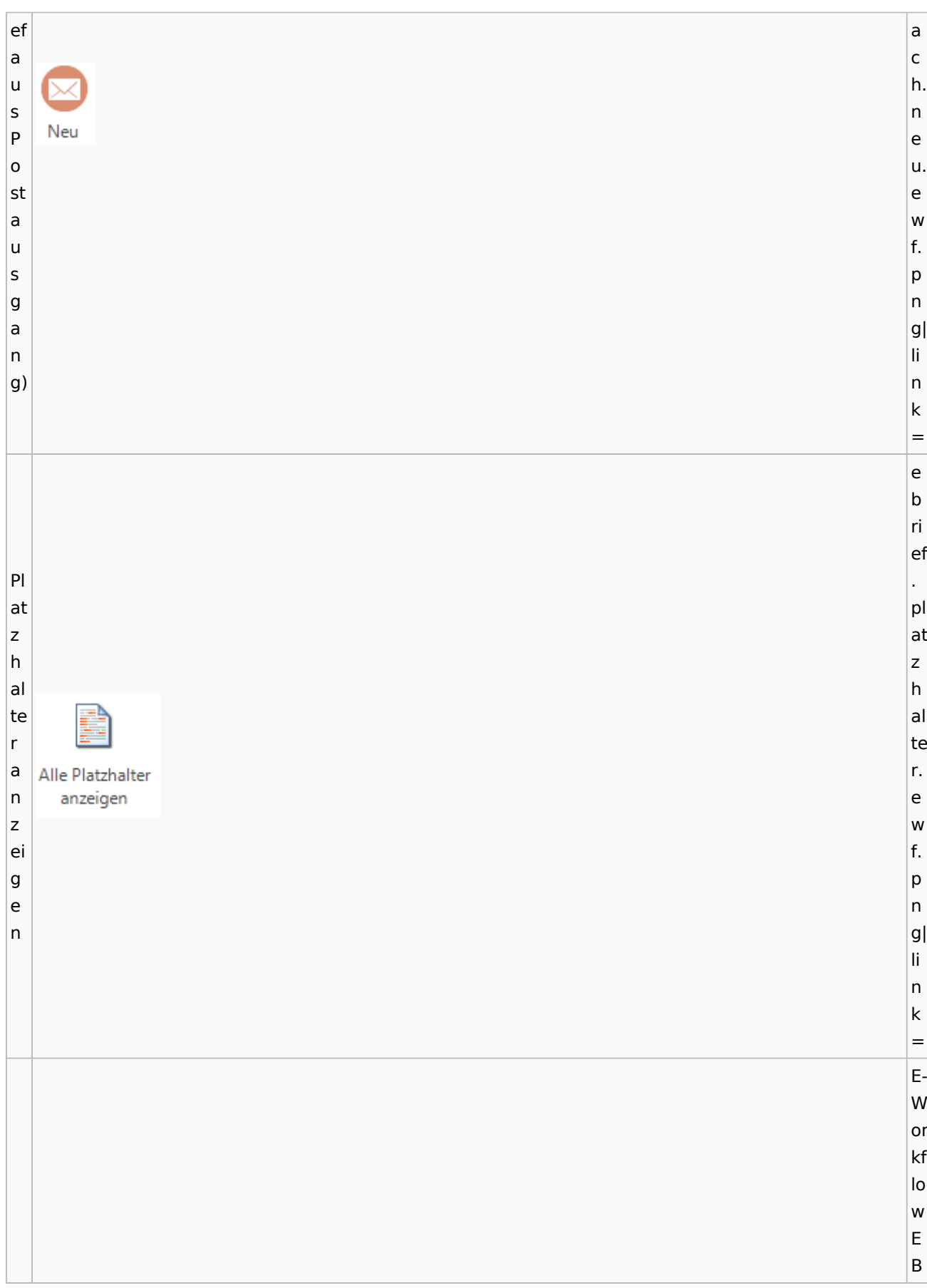

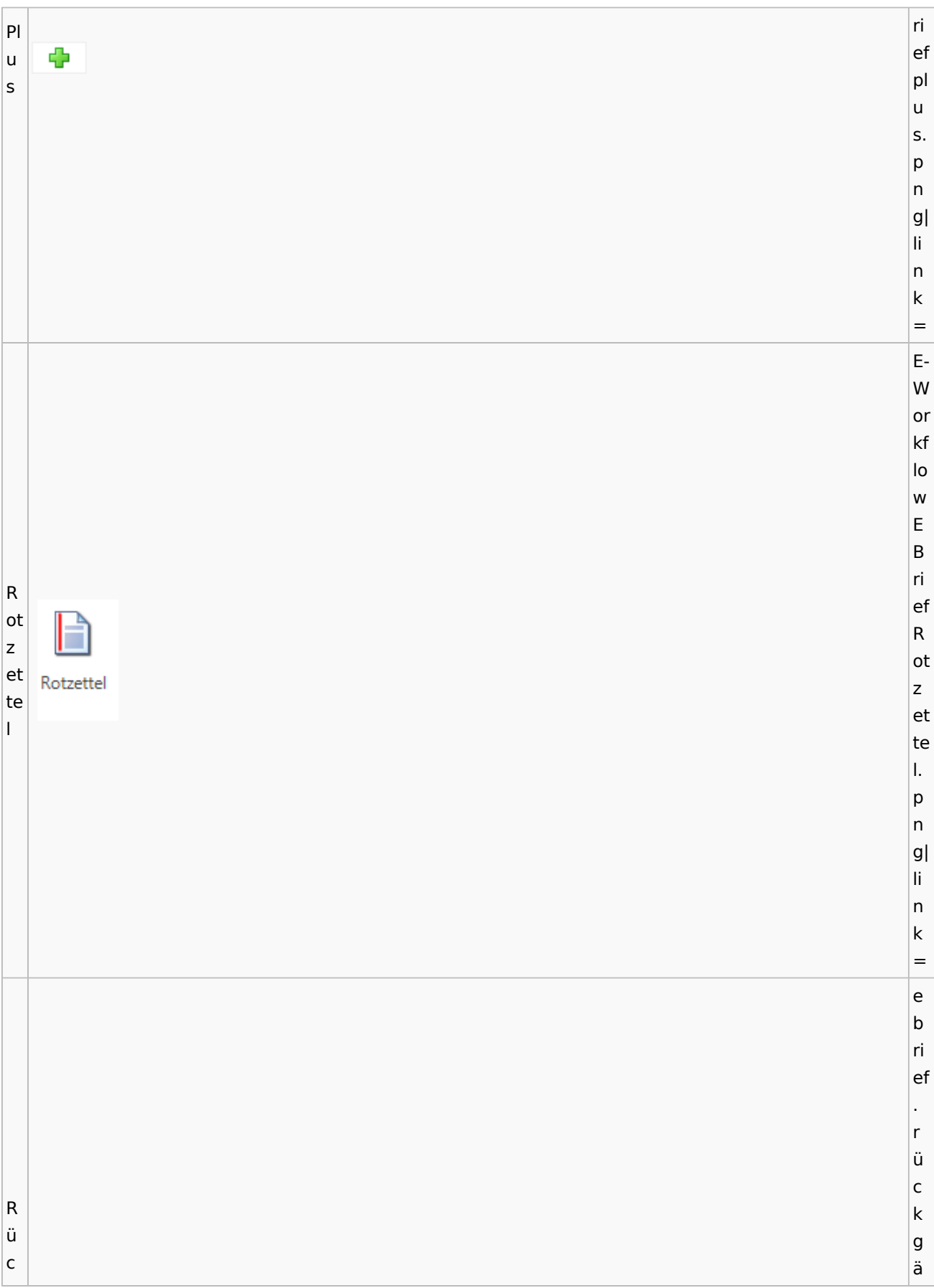

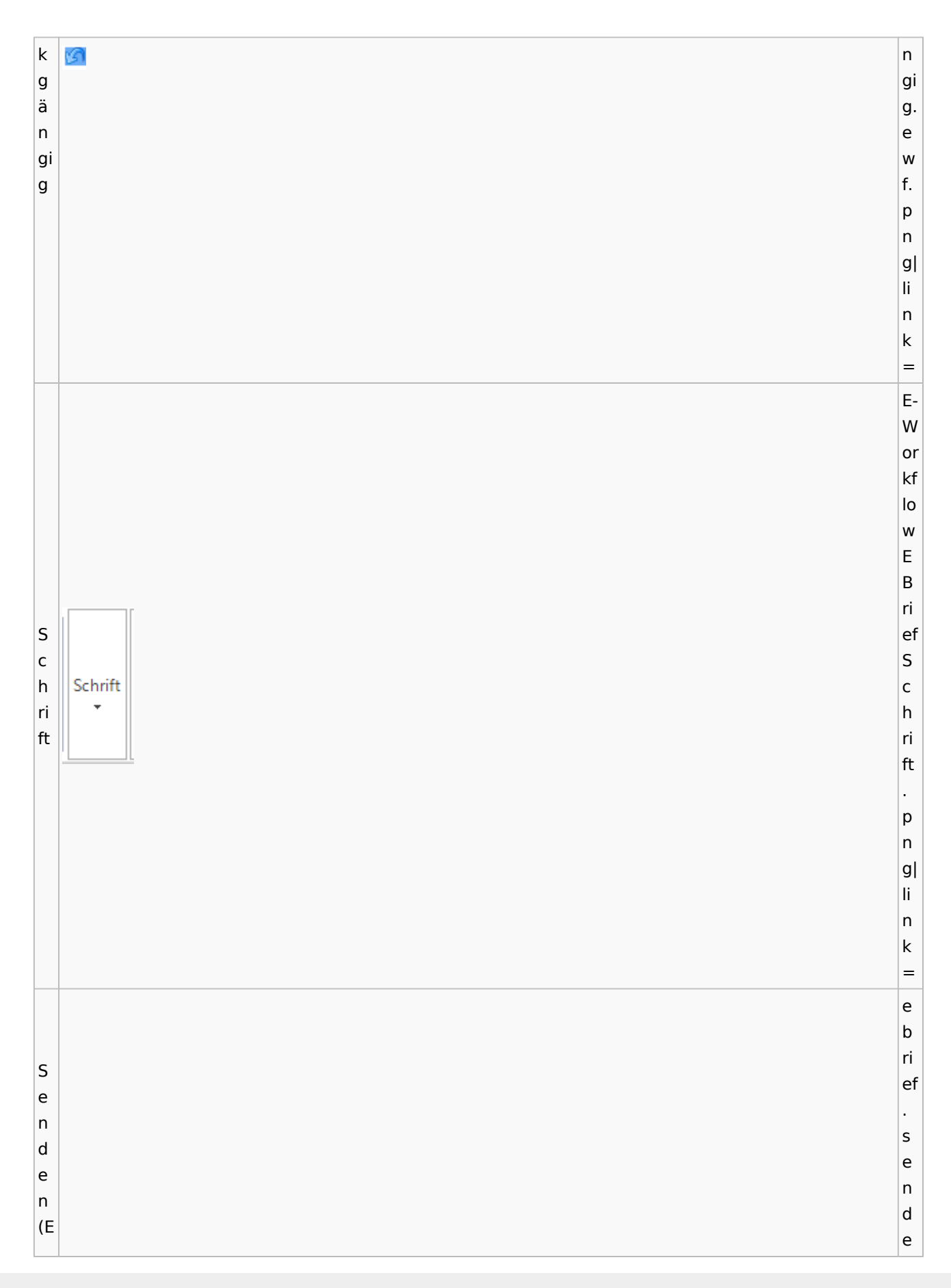

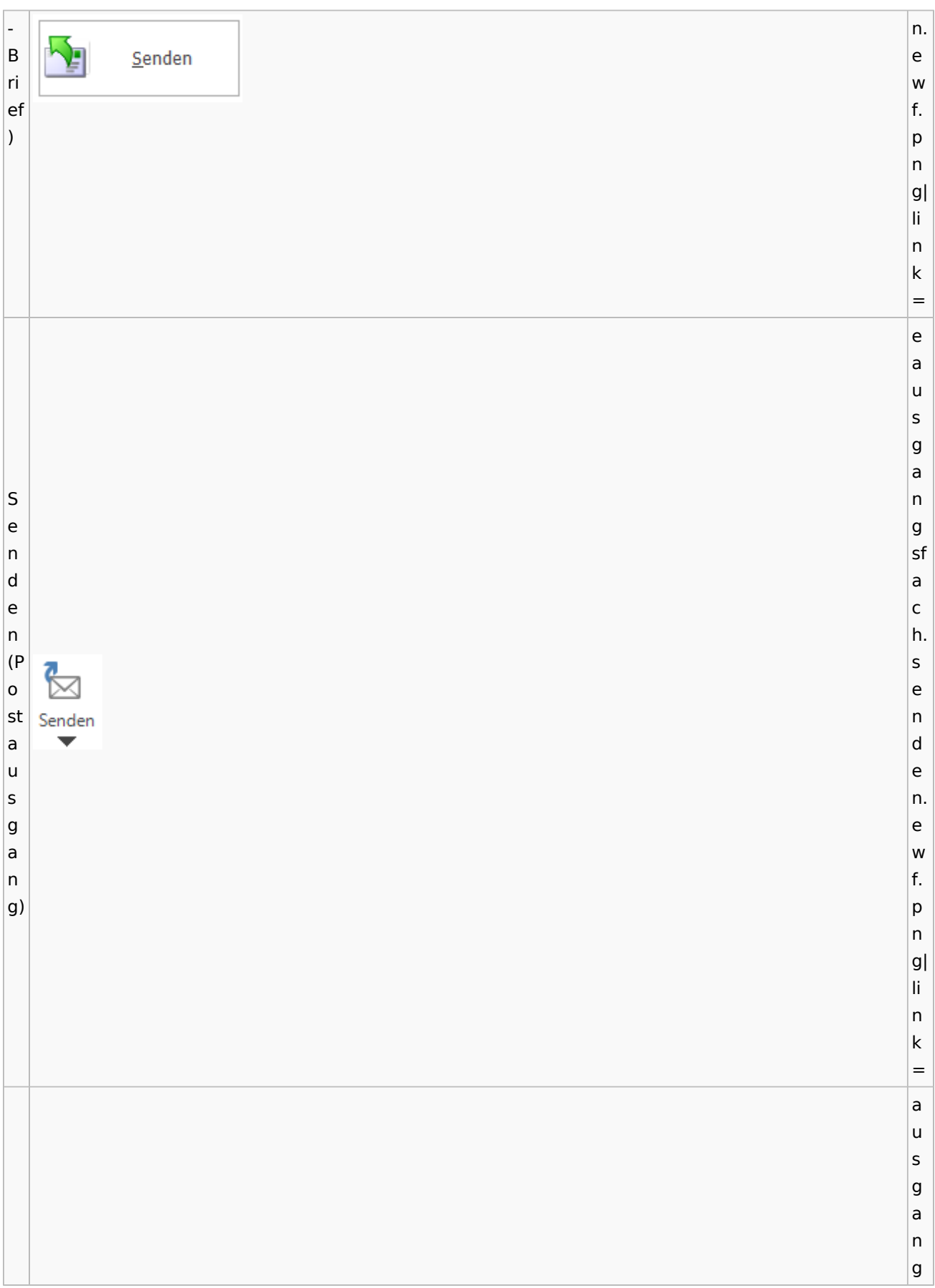
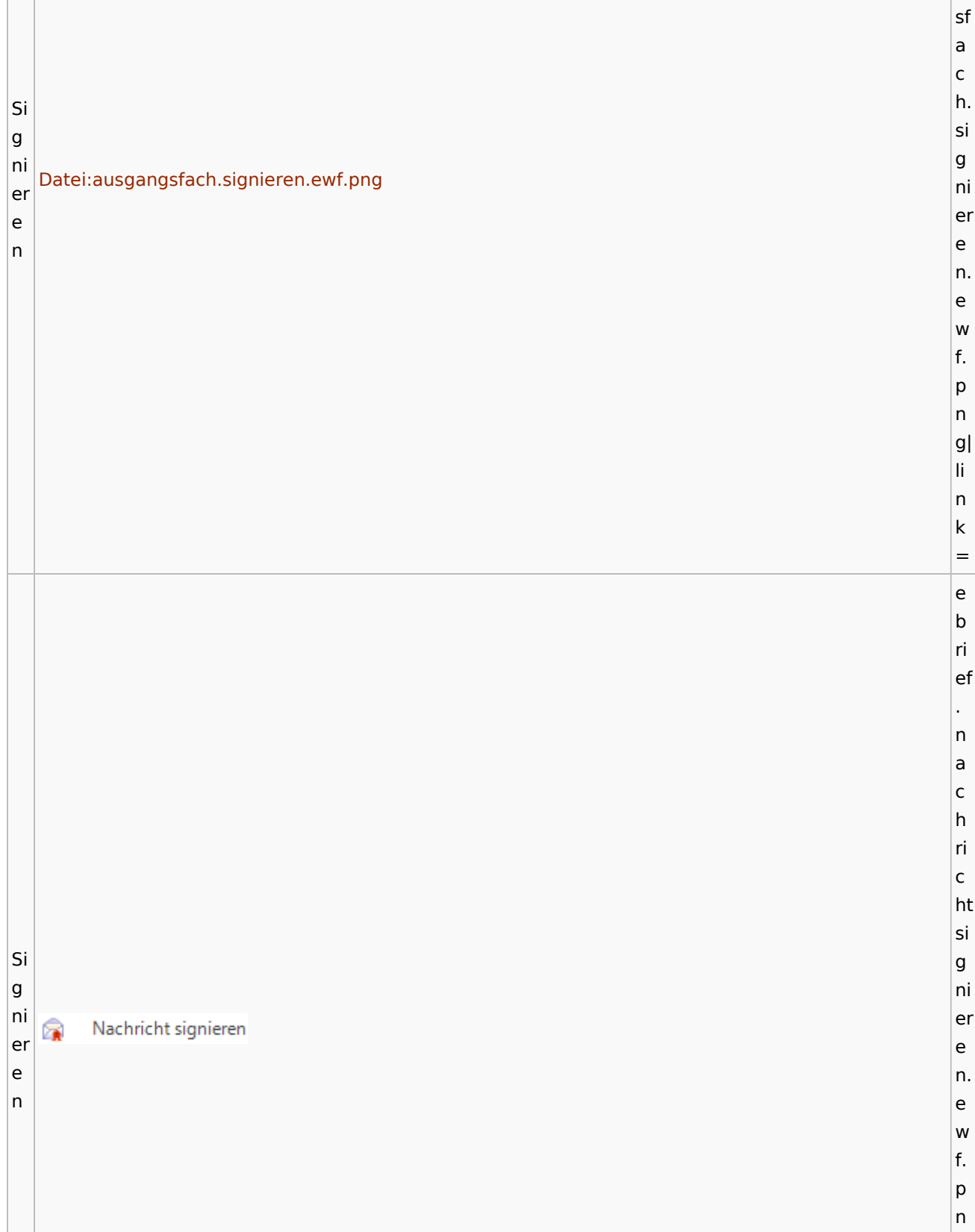

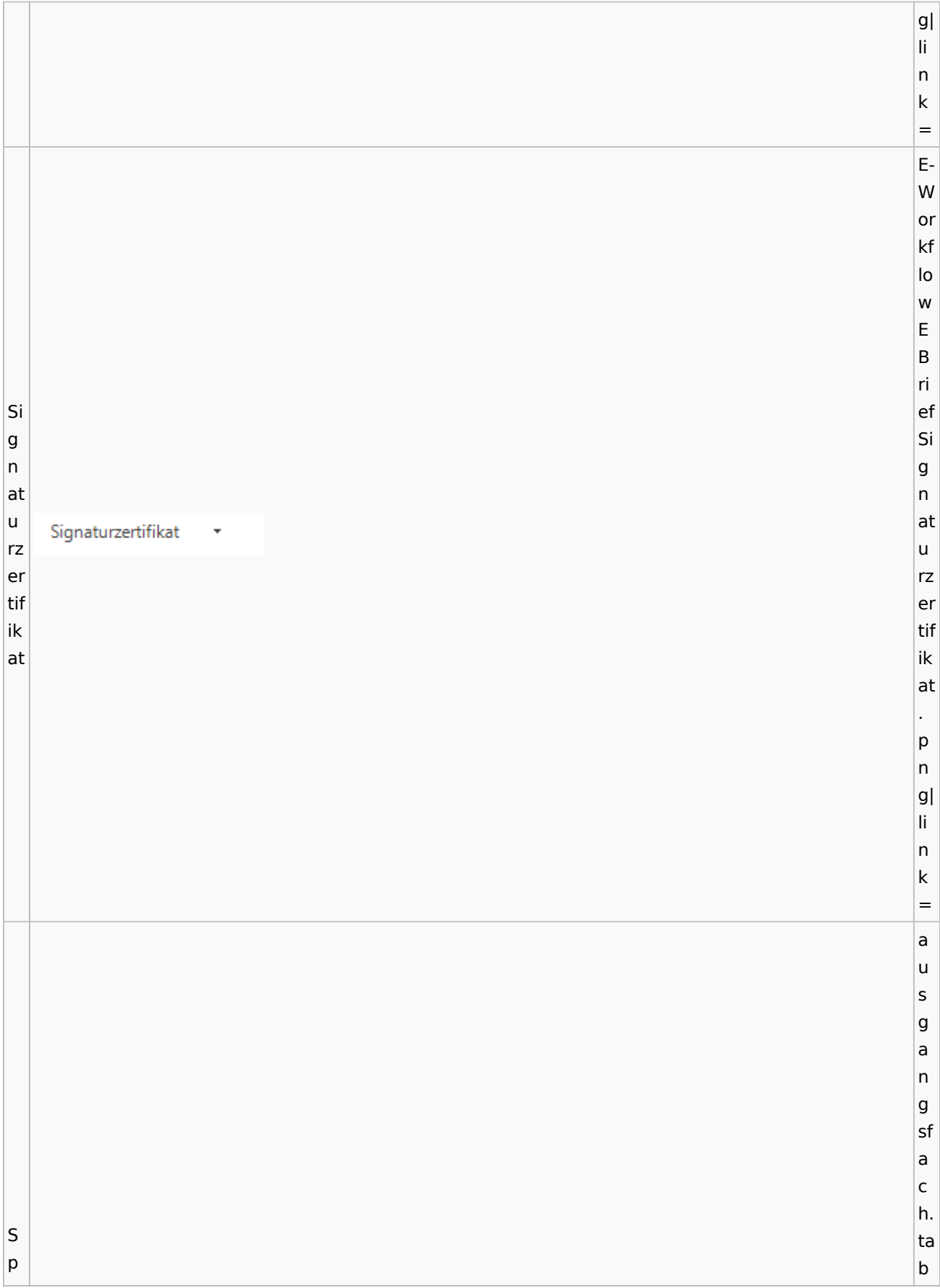

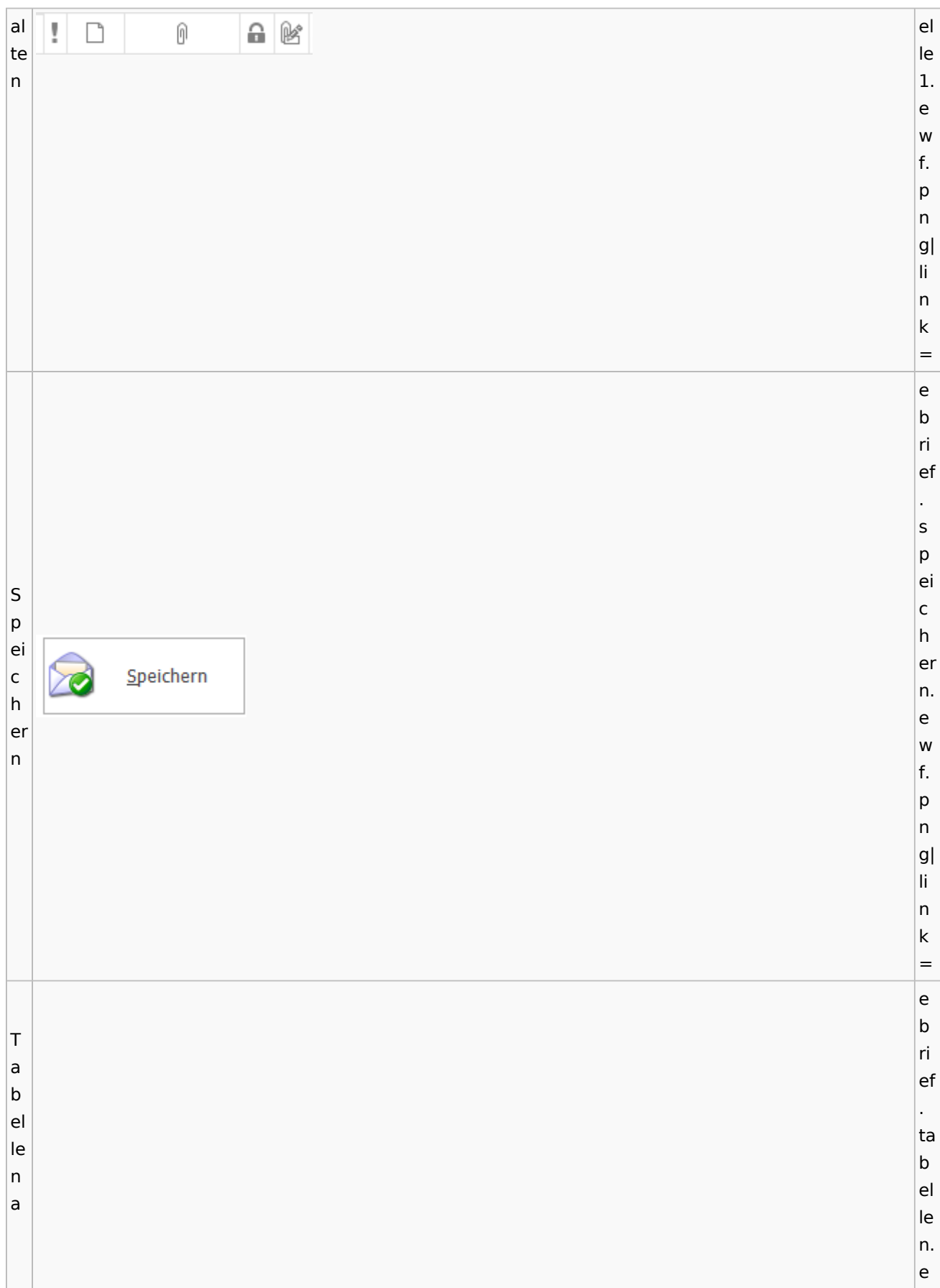

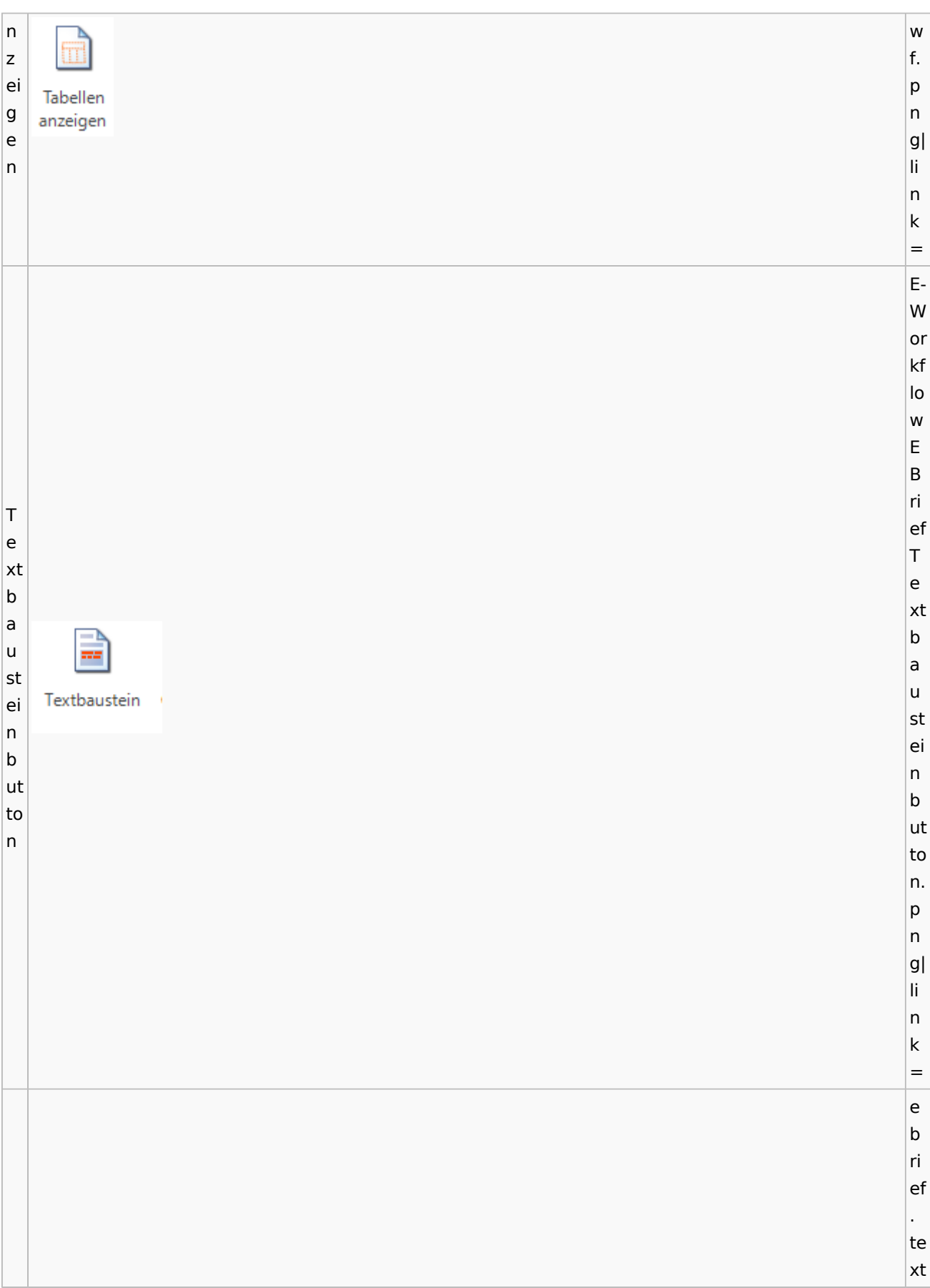

 $\vert$ T fa e r xt b  $\mathbf{A}$ ÷, fa e. r e b w f. e p n g| li n k = a u s g a n g sf a c h. V v er er s s c c  $h|$ hl ü ü ss ss el el n t. e w f. p n g| li n k = e b

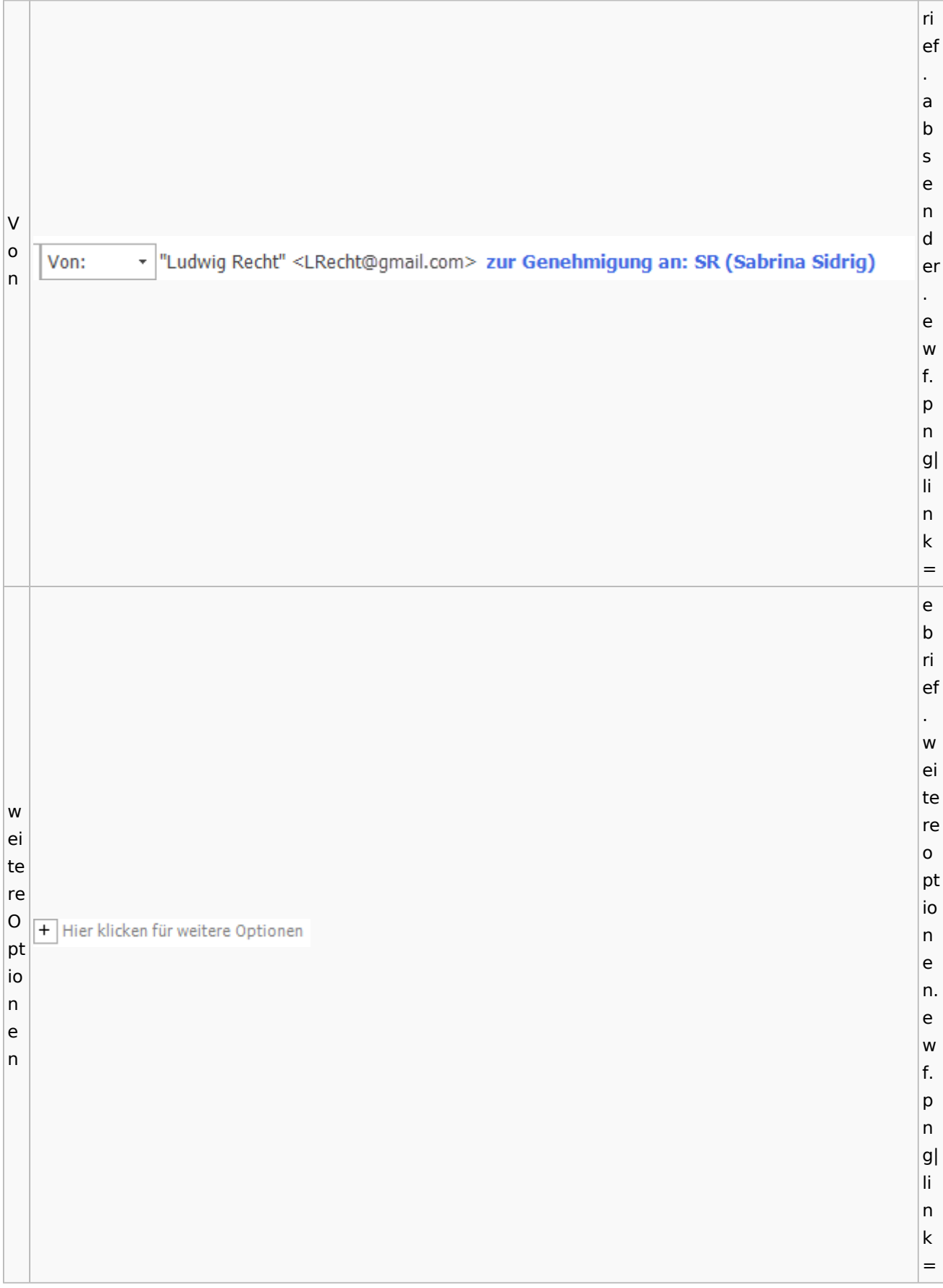

E-W or kf lo w E B ri W ef ic w ht Ţ Wichtigkeit: Hoch ic ig ht J Wichtigkeit: Niedrig k ig ei k t ei t. p n g| li n k = e b ri ef . w ie d er W h ie er d st er el h le er n. st e el w le f. n p n

## **weitere Bilder Sidebar E-Brief**

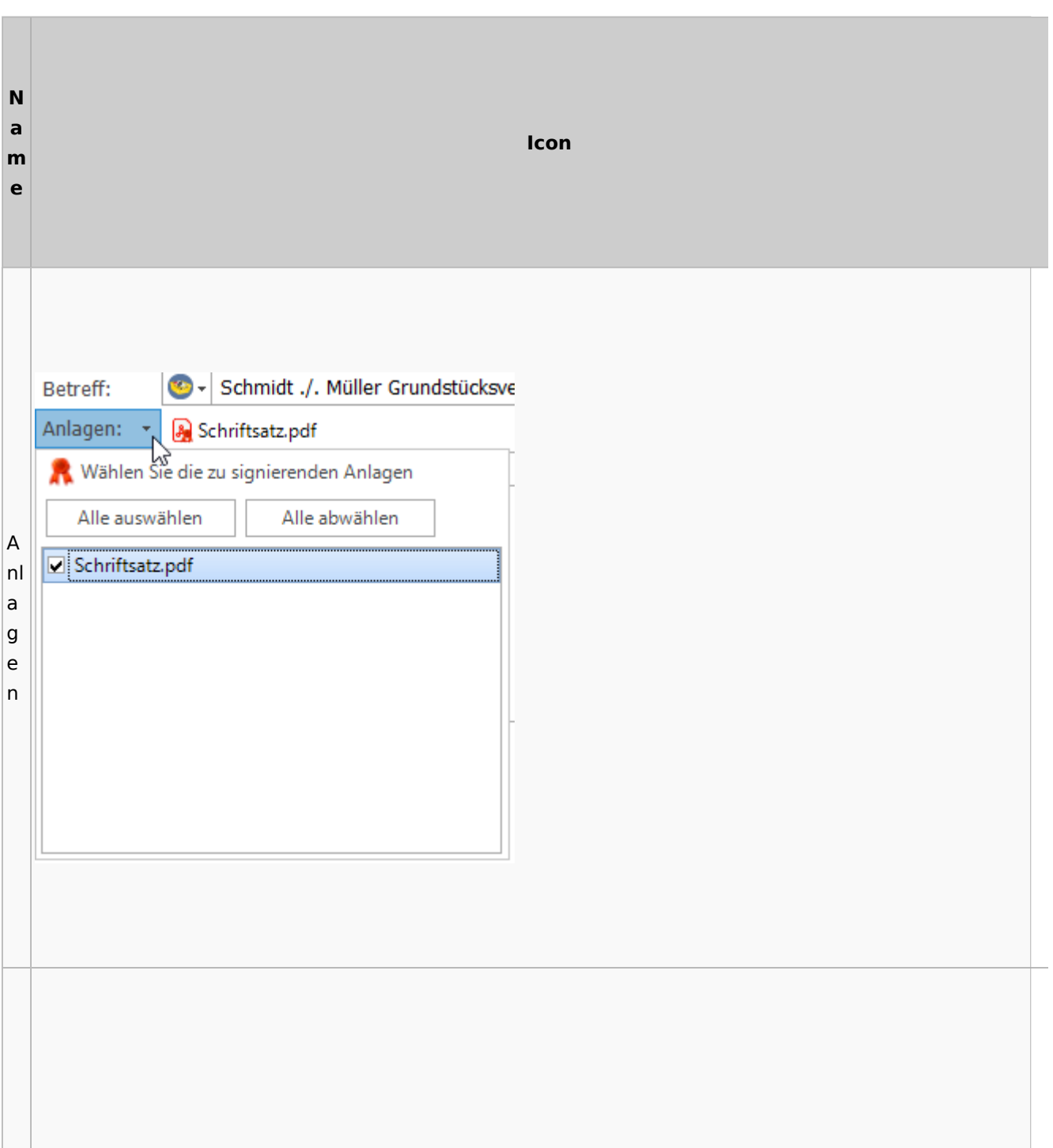

 $|g|$ li n k =

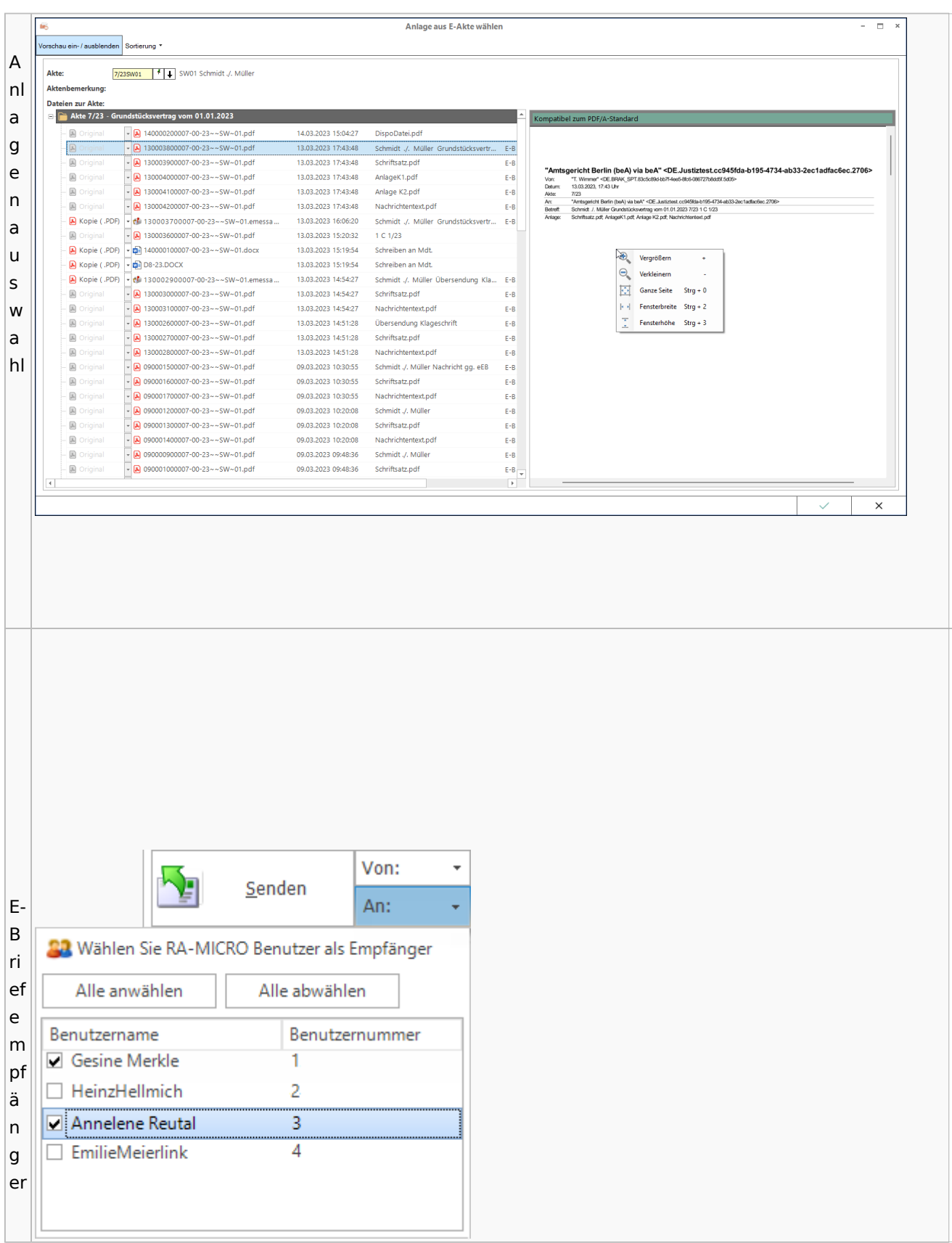

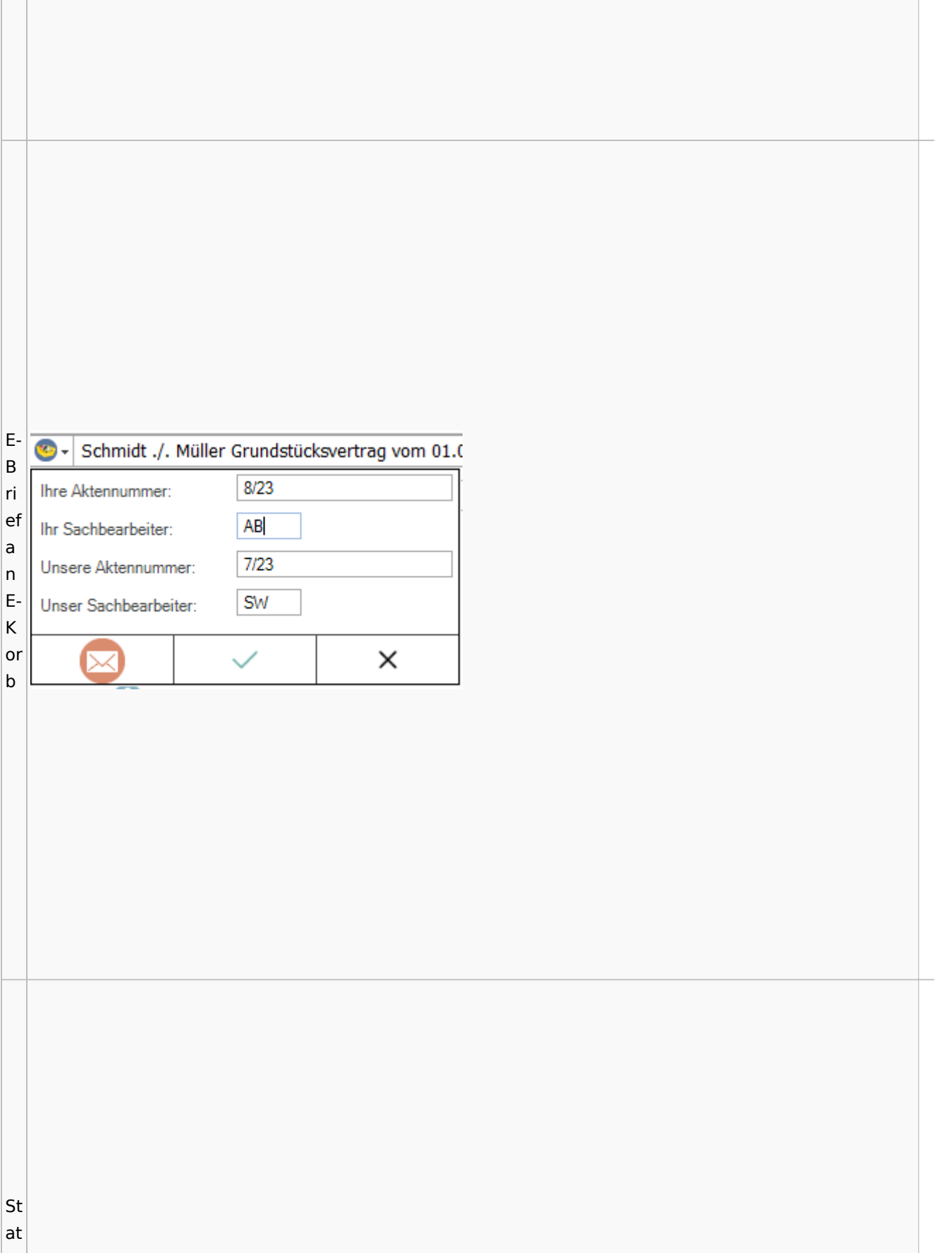

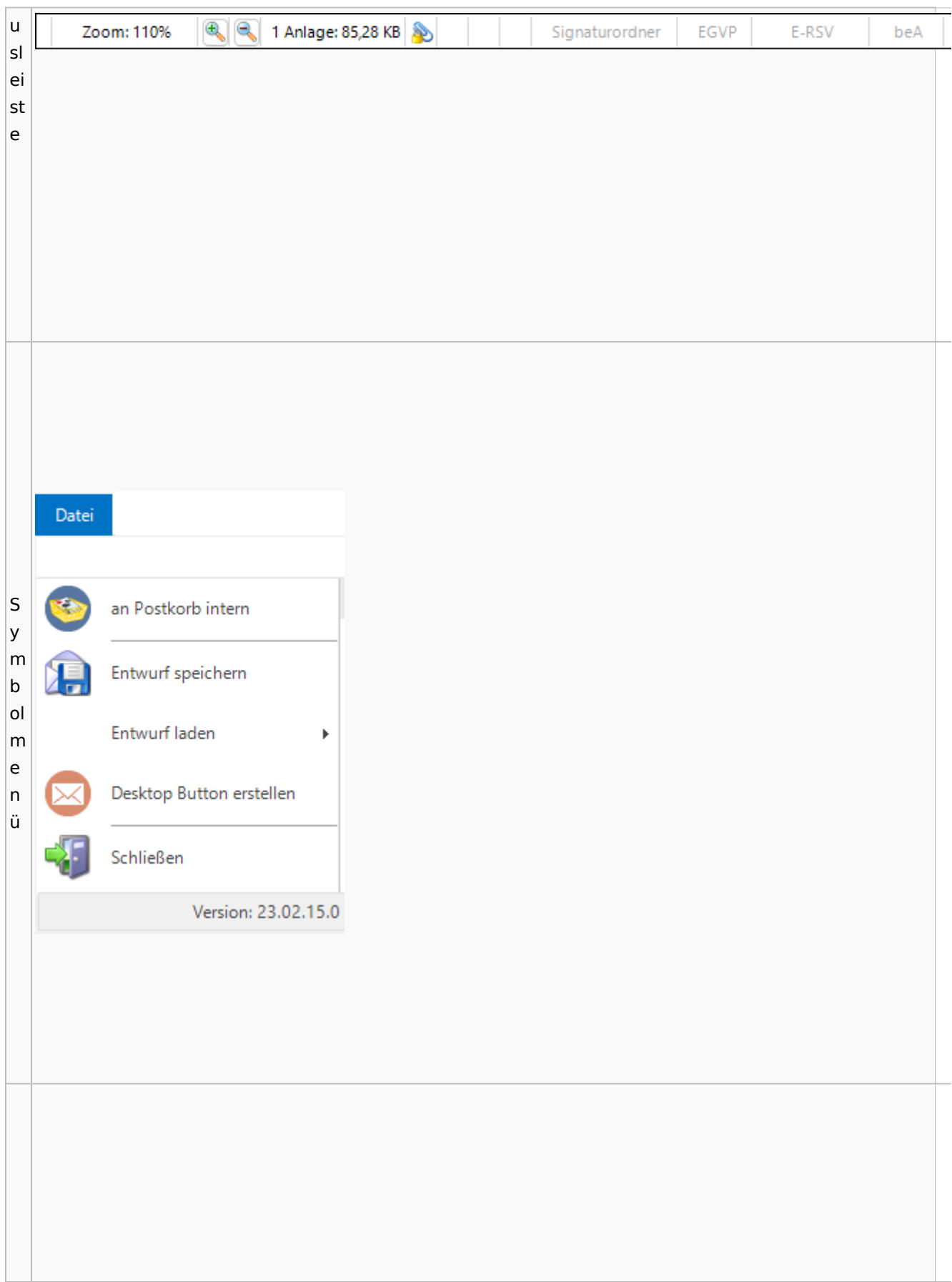

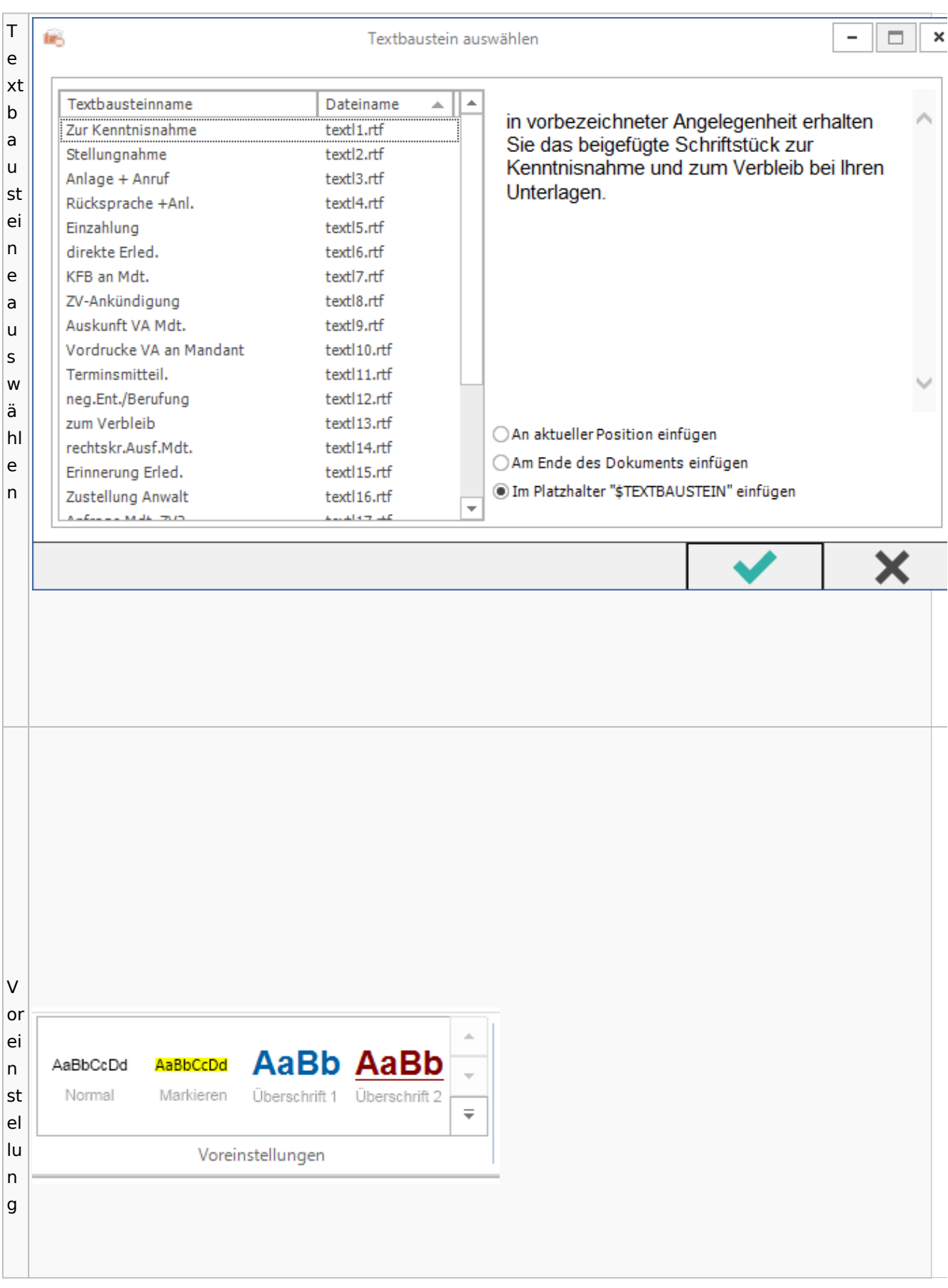

Spezielle Fenster-Icon: Unterschied zwischen den Versionen

## Toolbar E-Akte / Postkorb

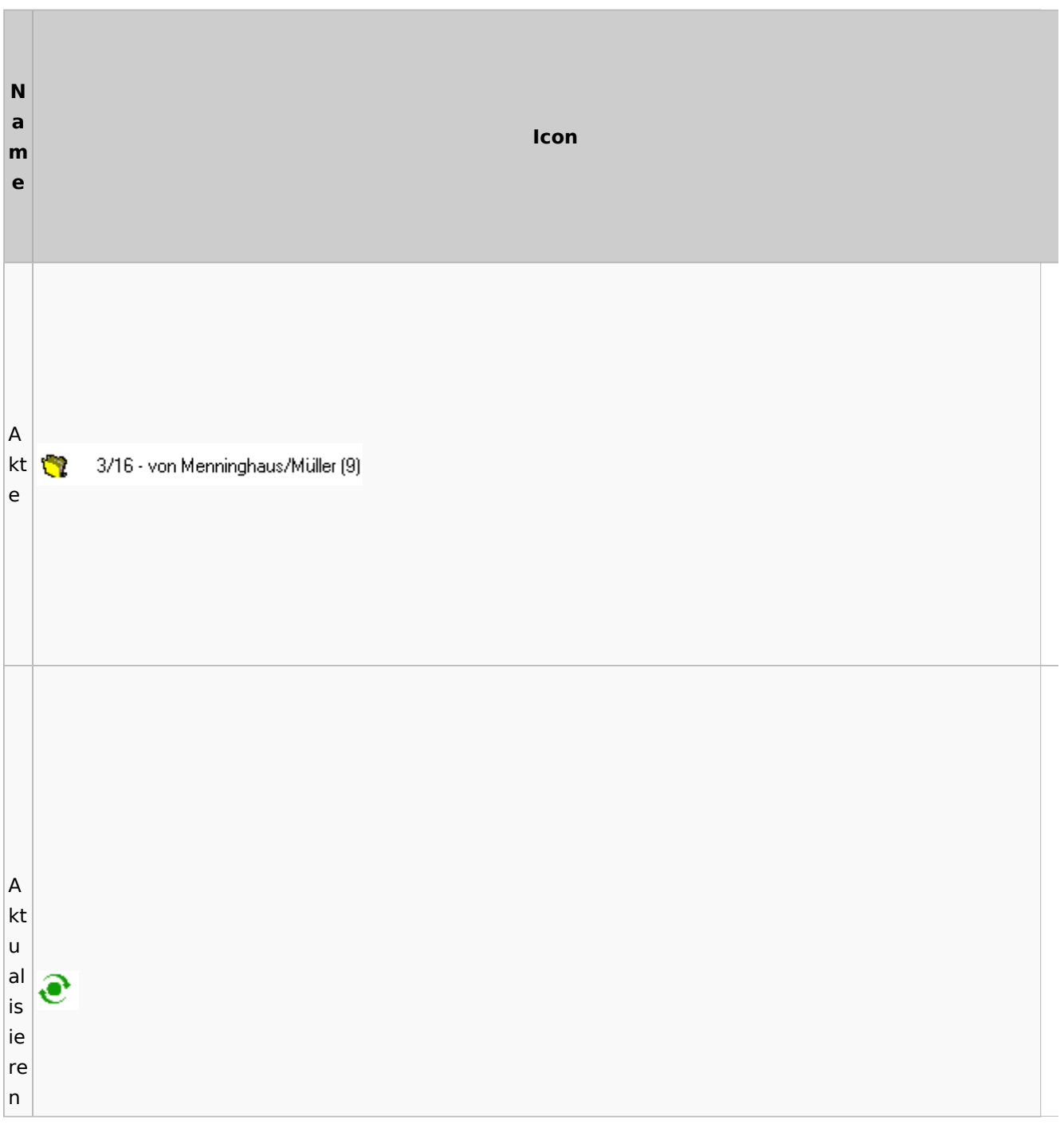

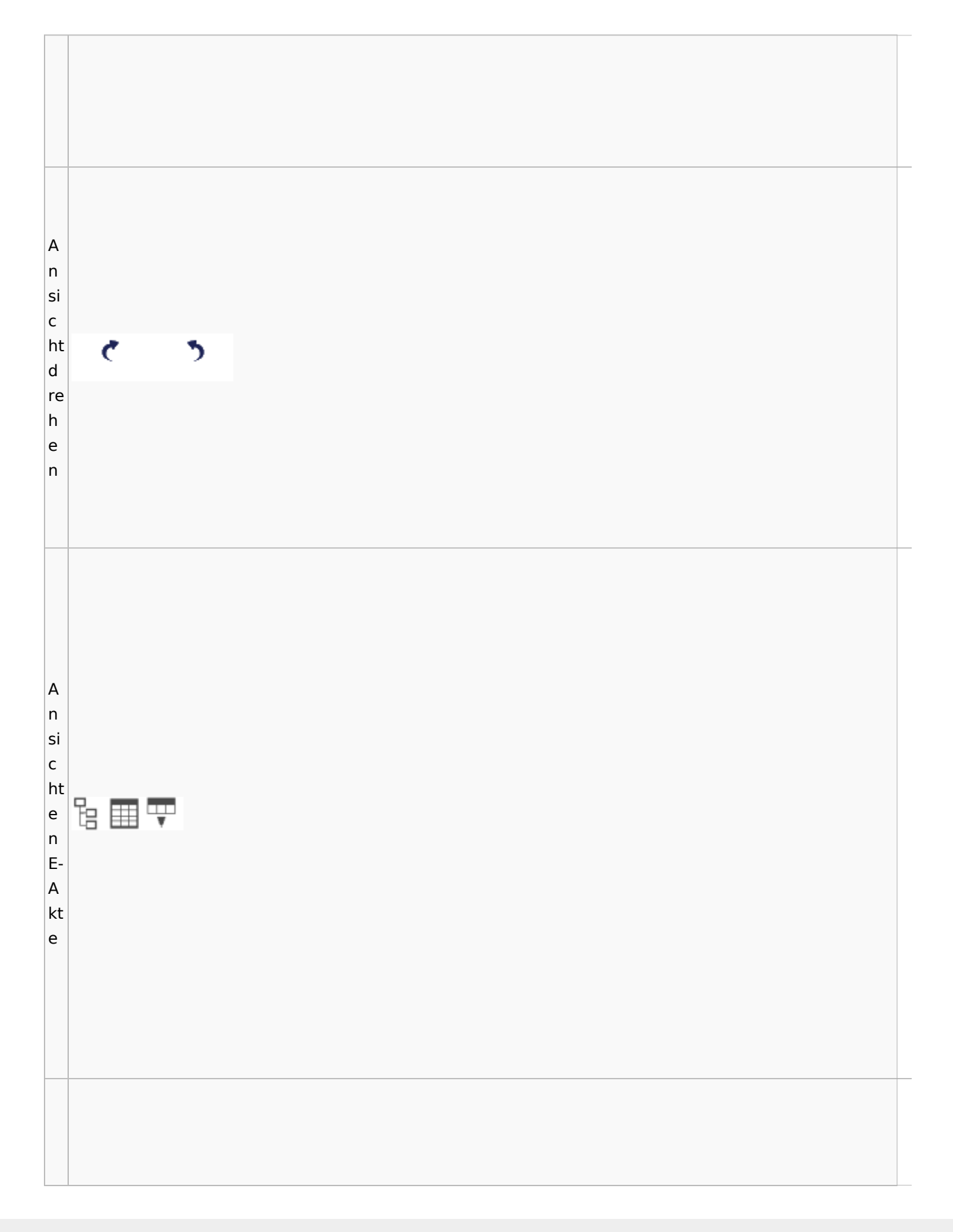

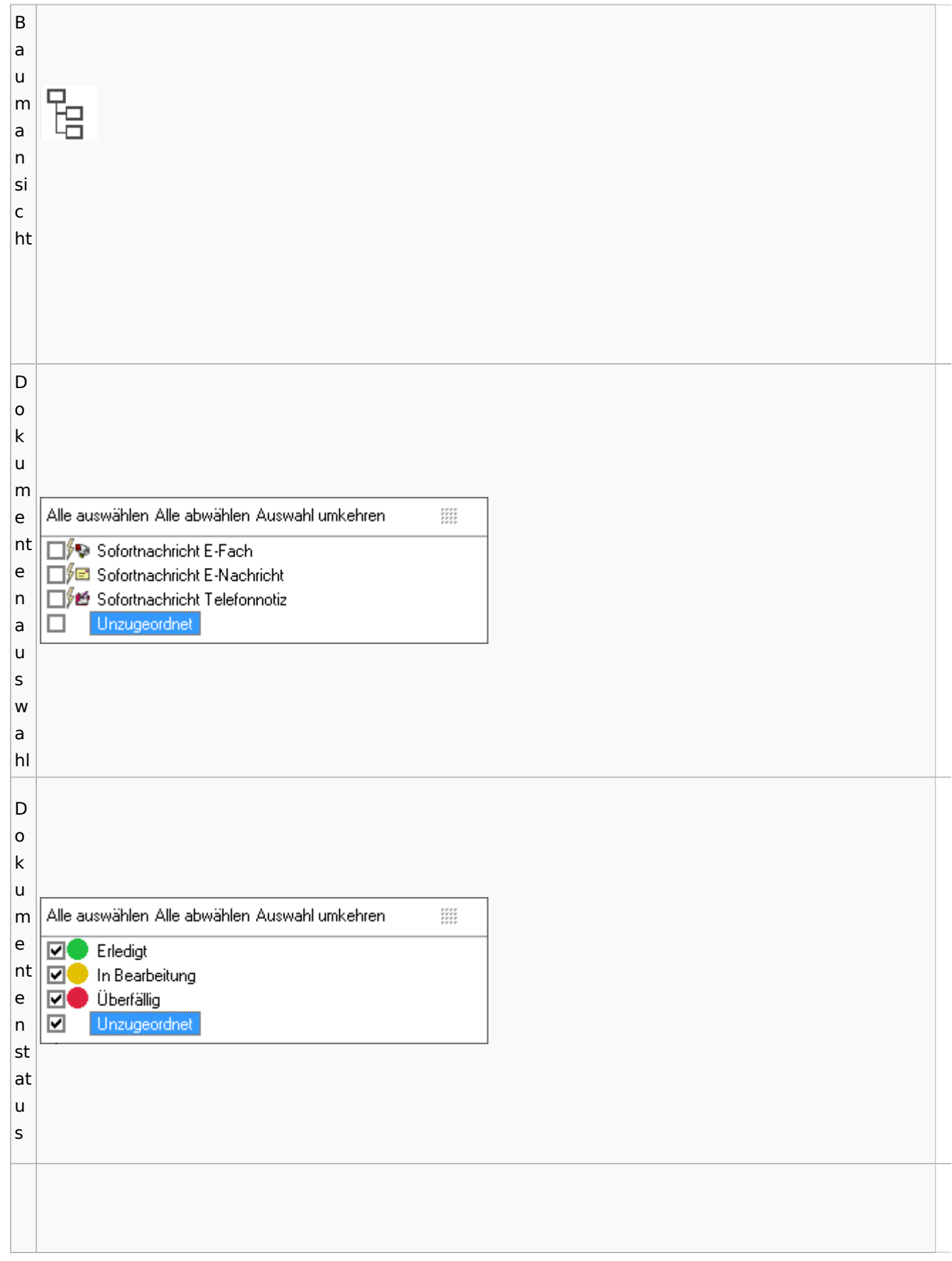

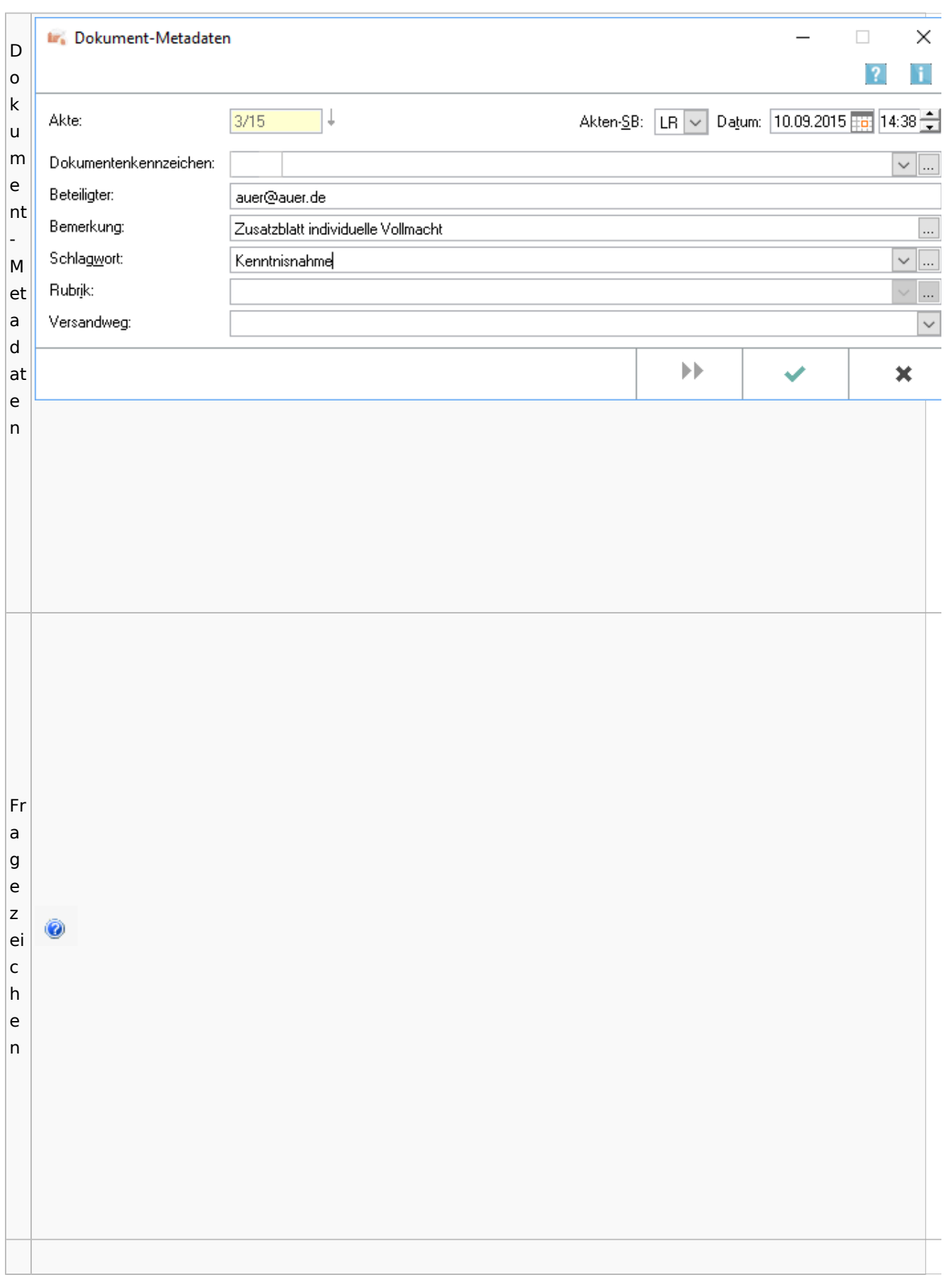

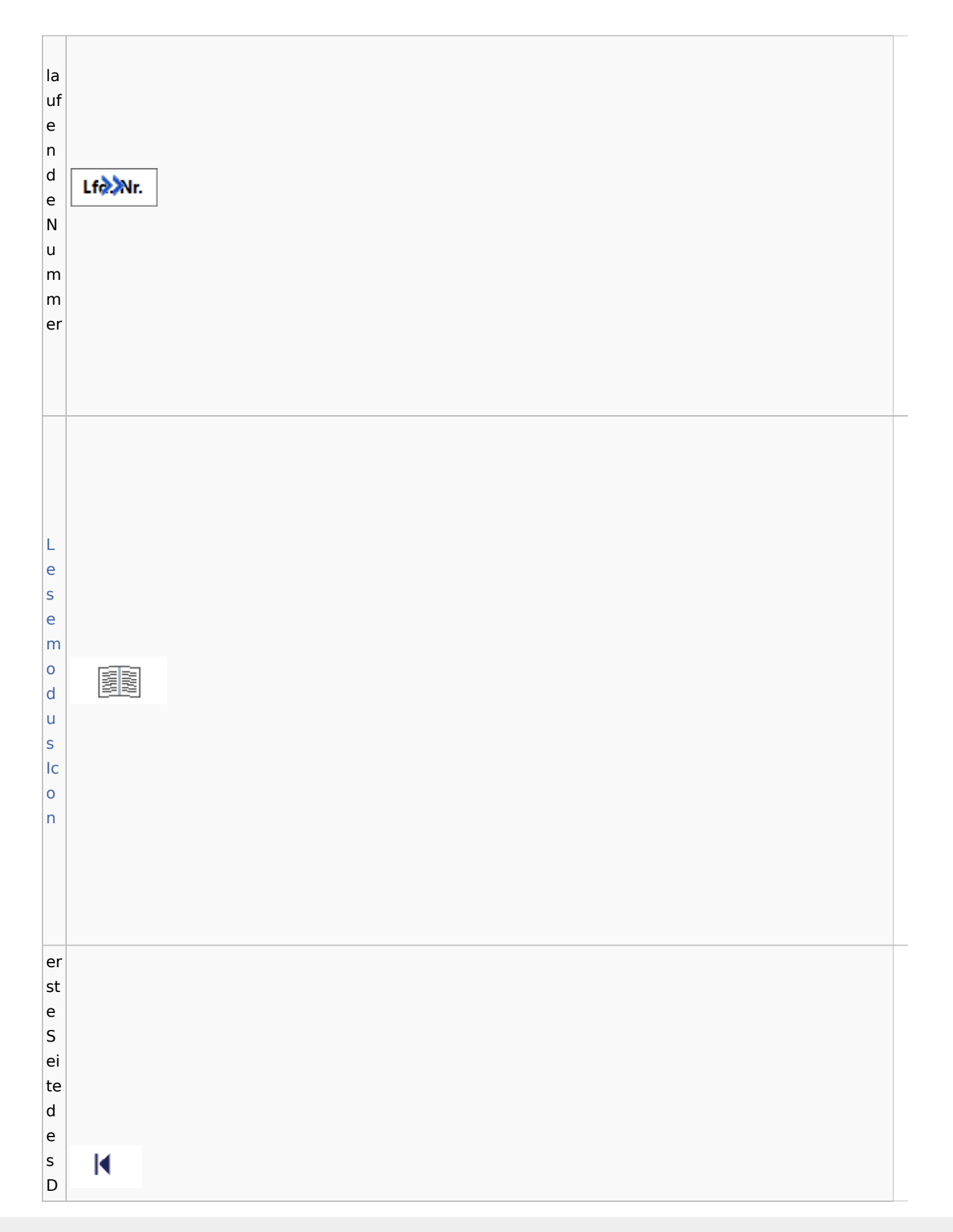

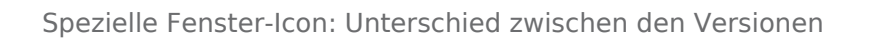

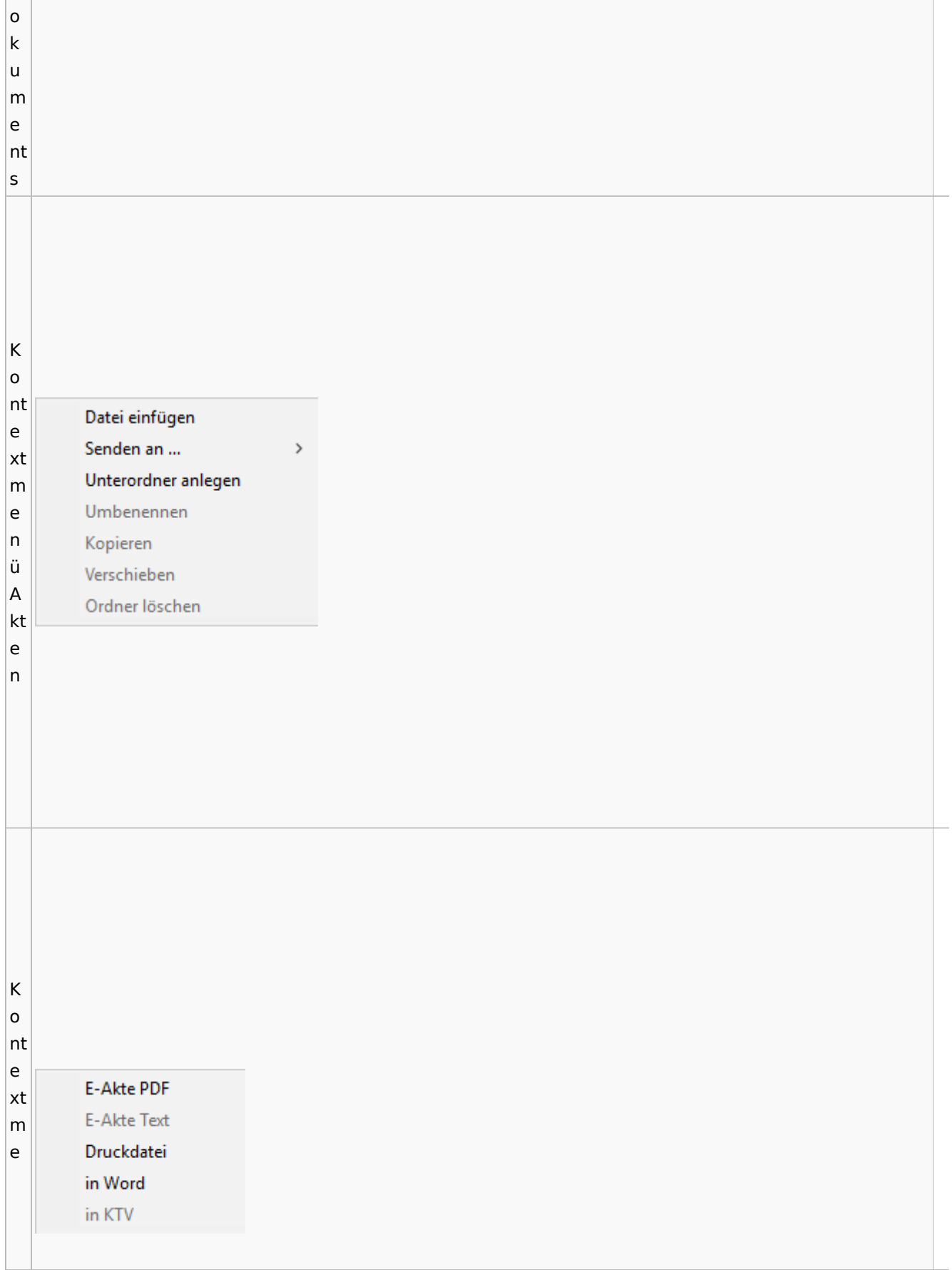

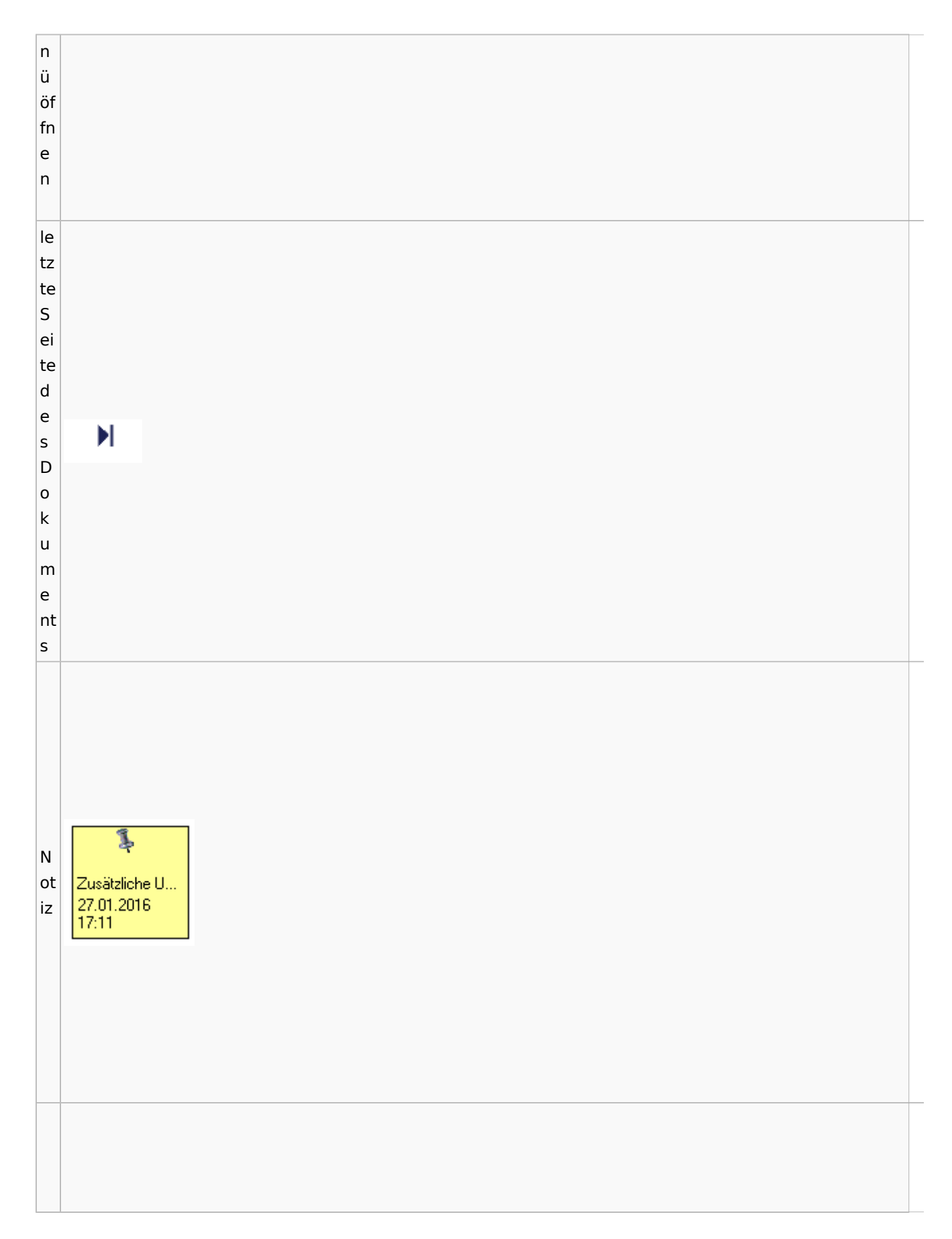

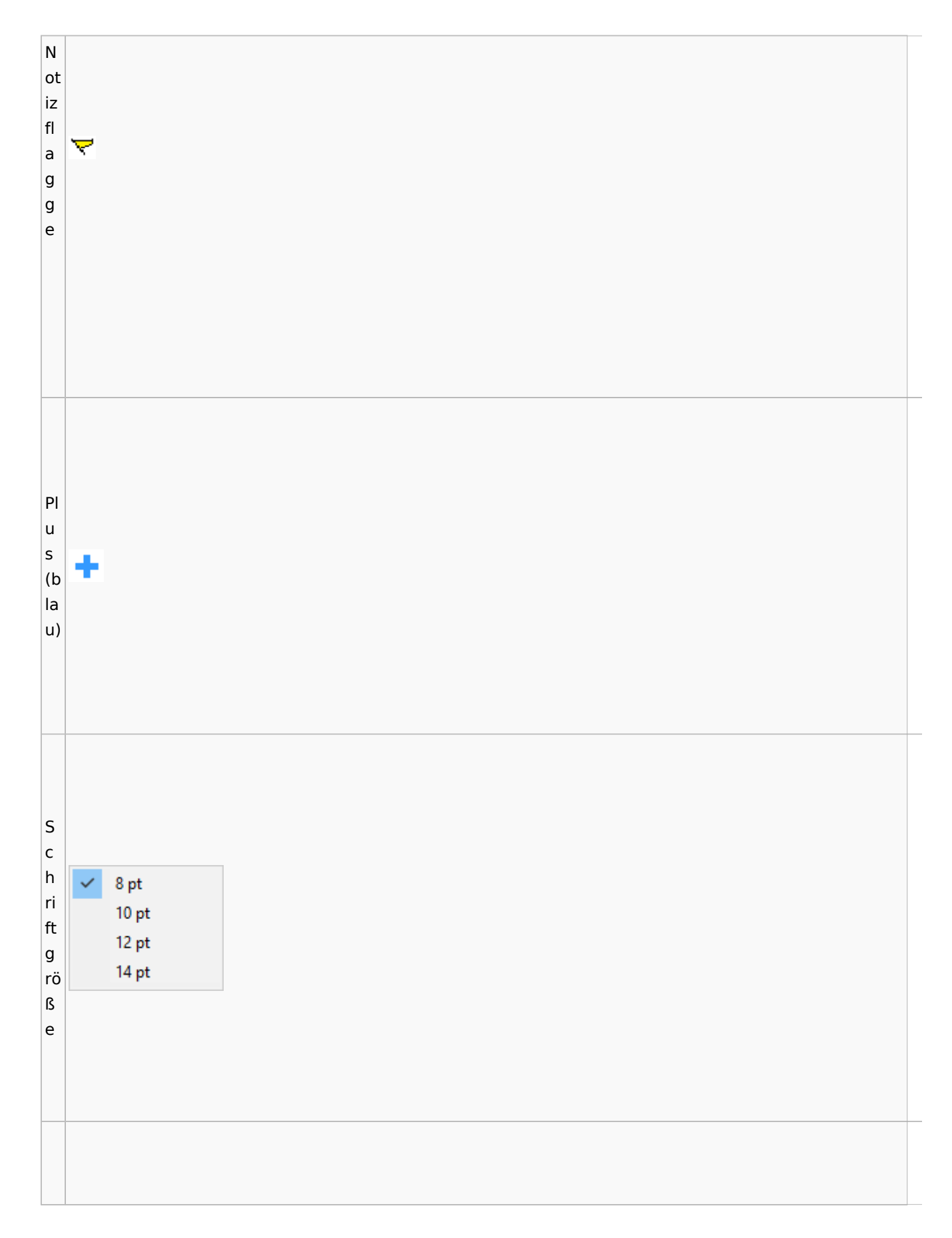

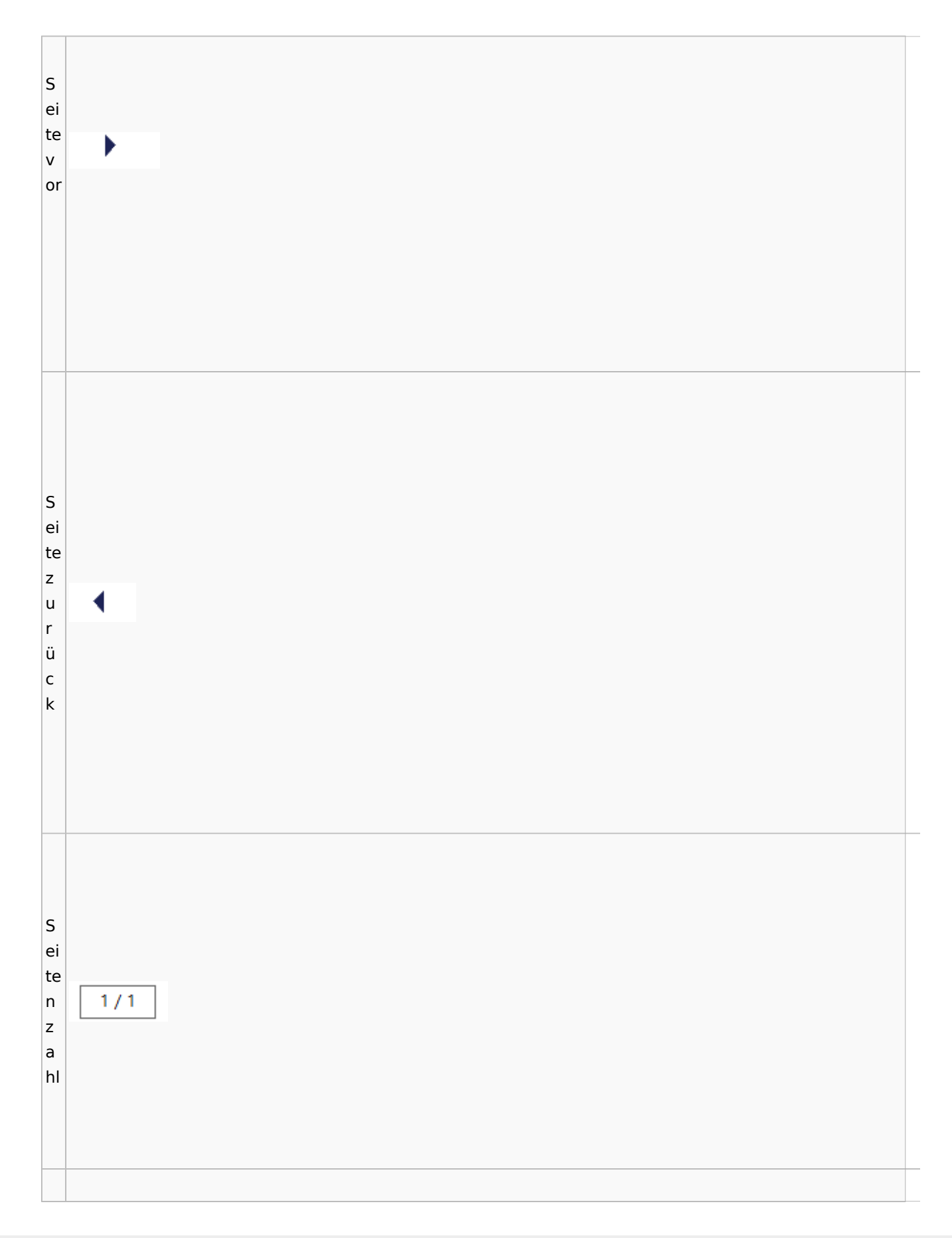

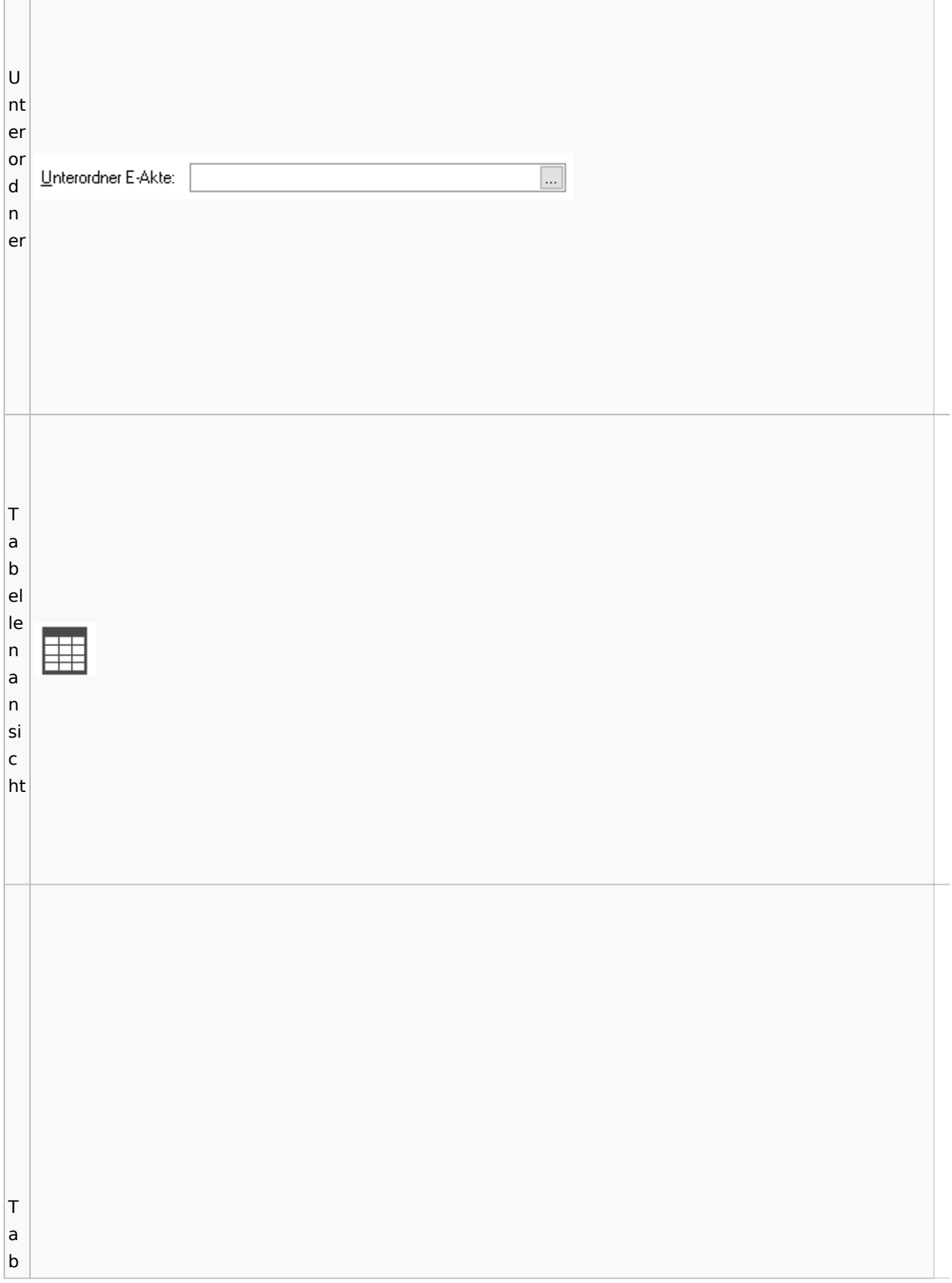

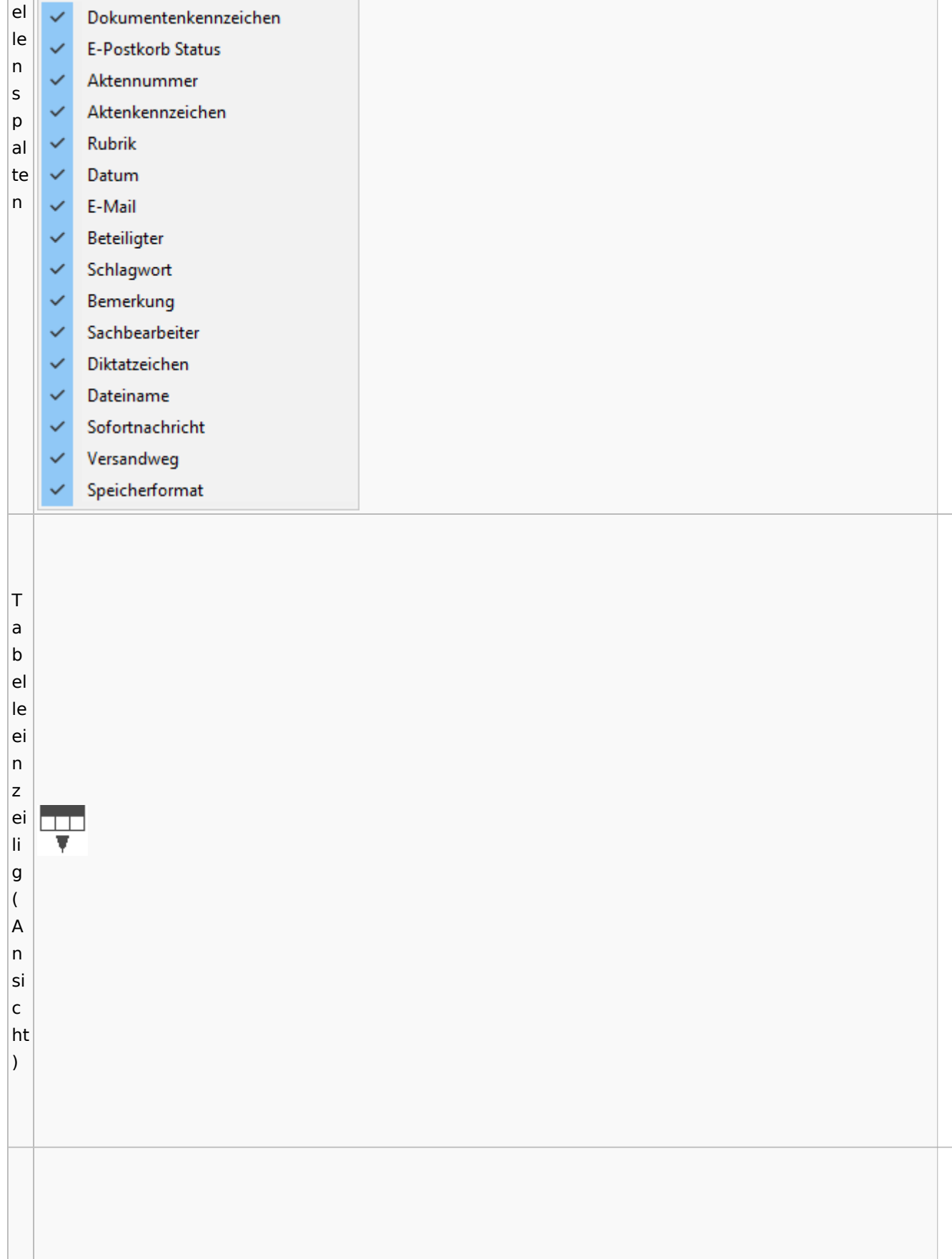

Spezielle Fenster-Icon: Unterschied zwischen den Versionen

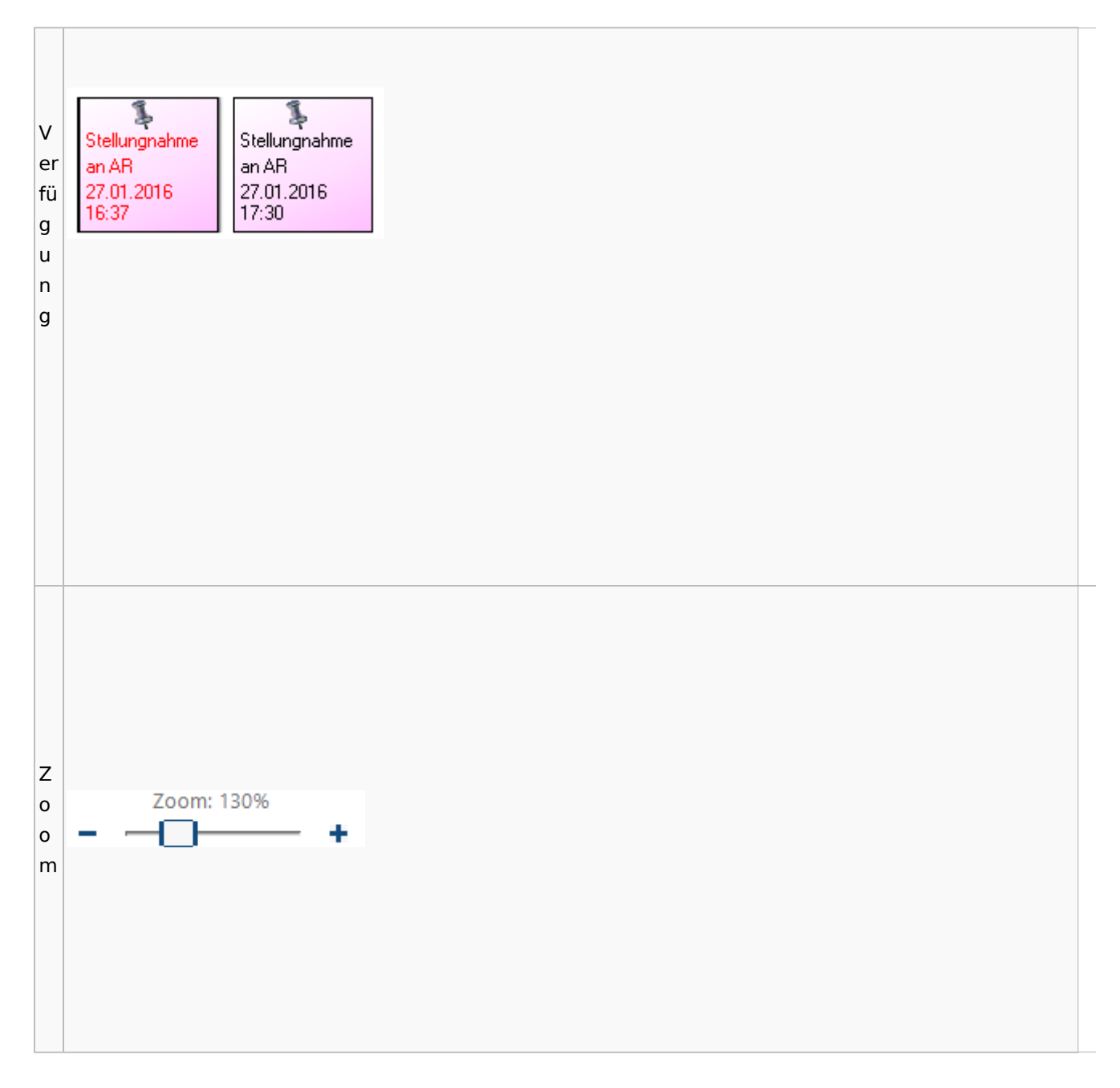

### <span id="page-59-0"></span>**Lesemodus**

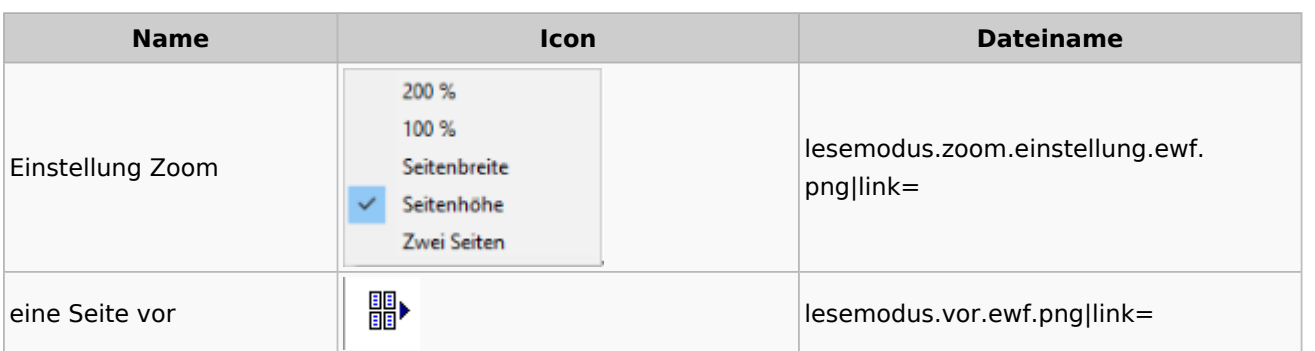

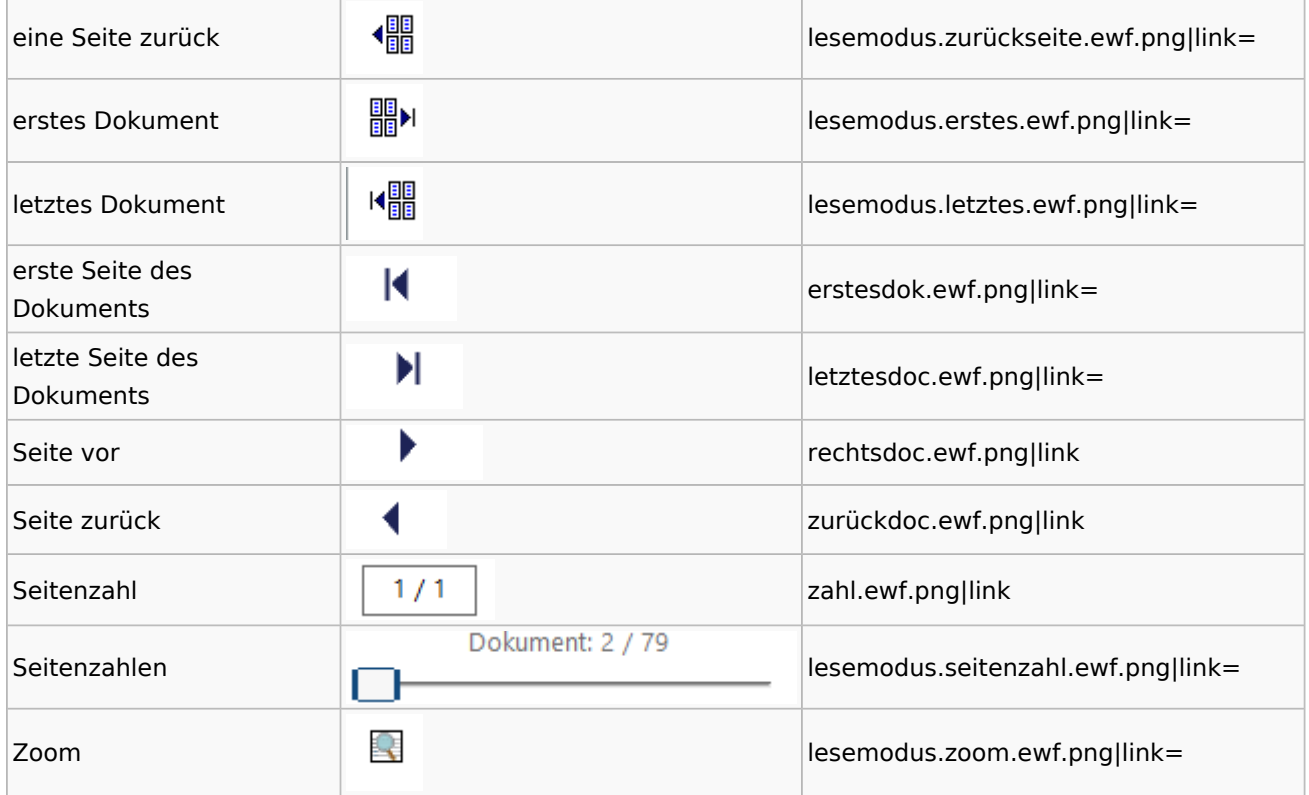

## **Volltextsuche**

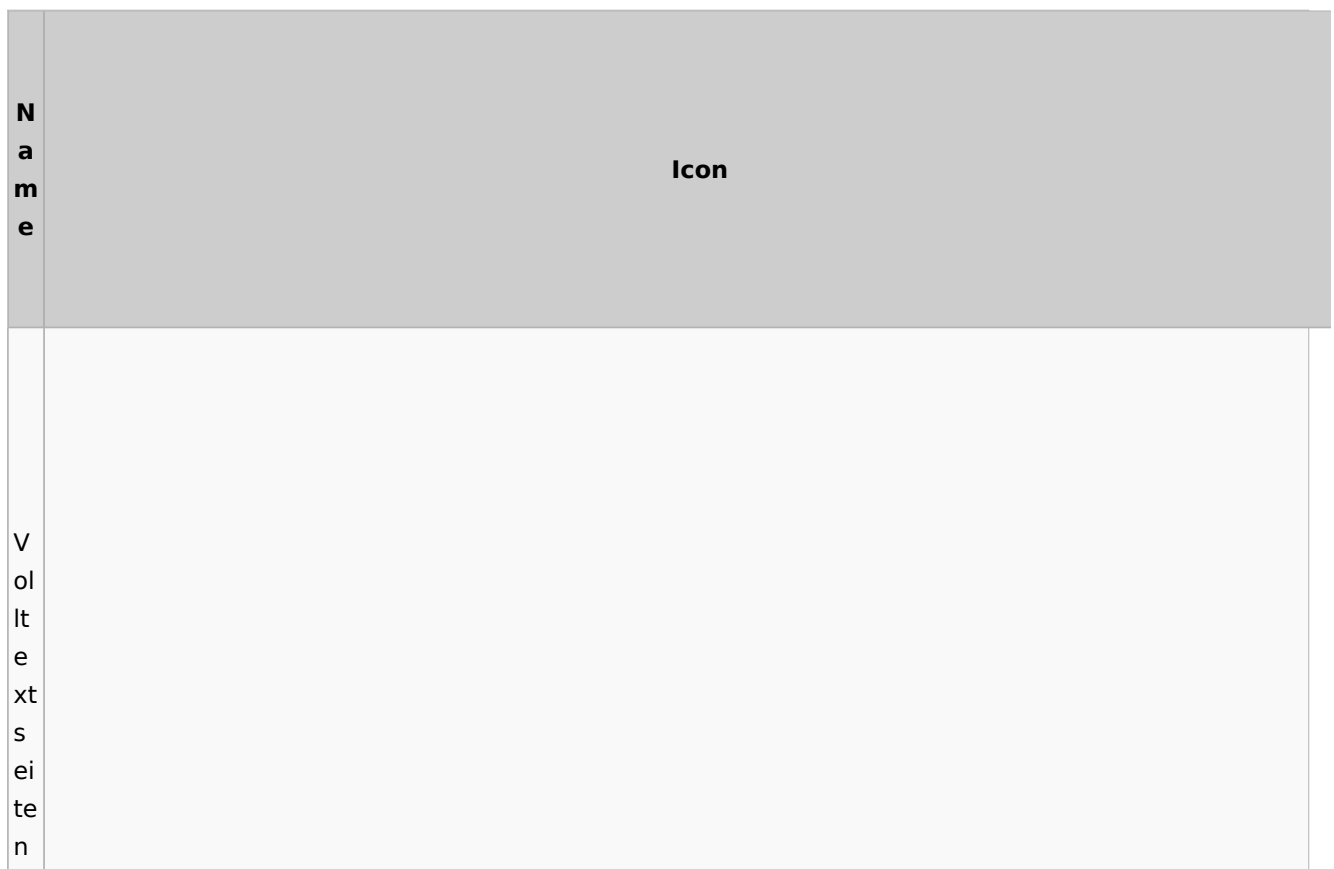

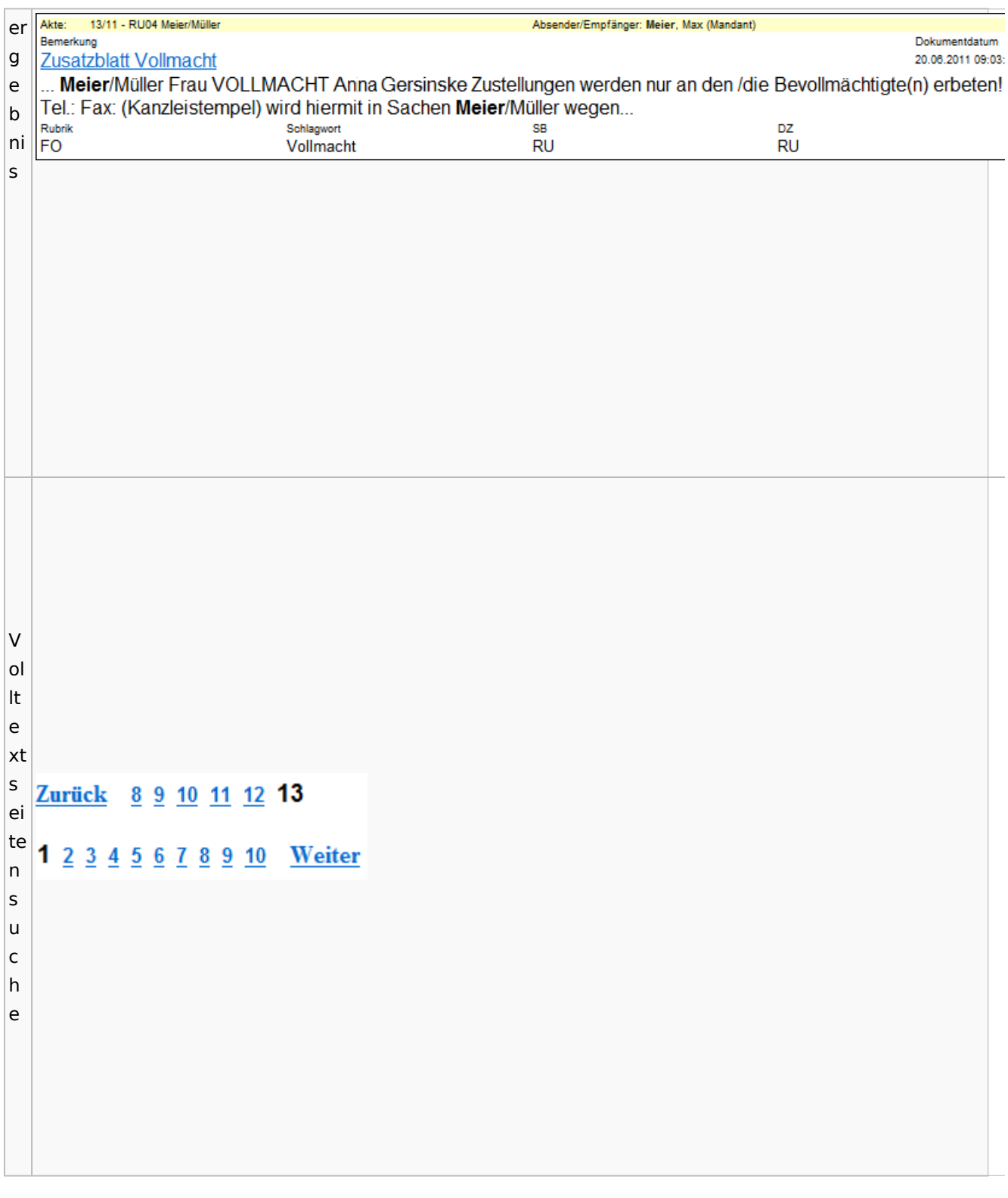

## E-Akte Fenster

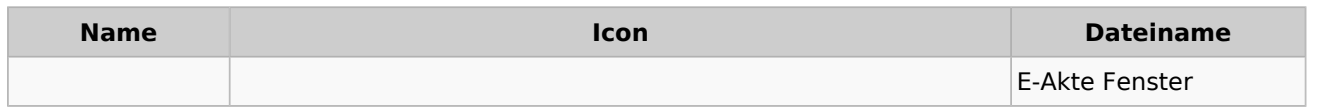

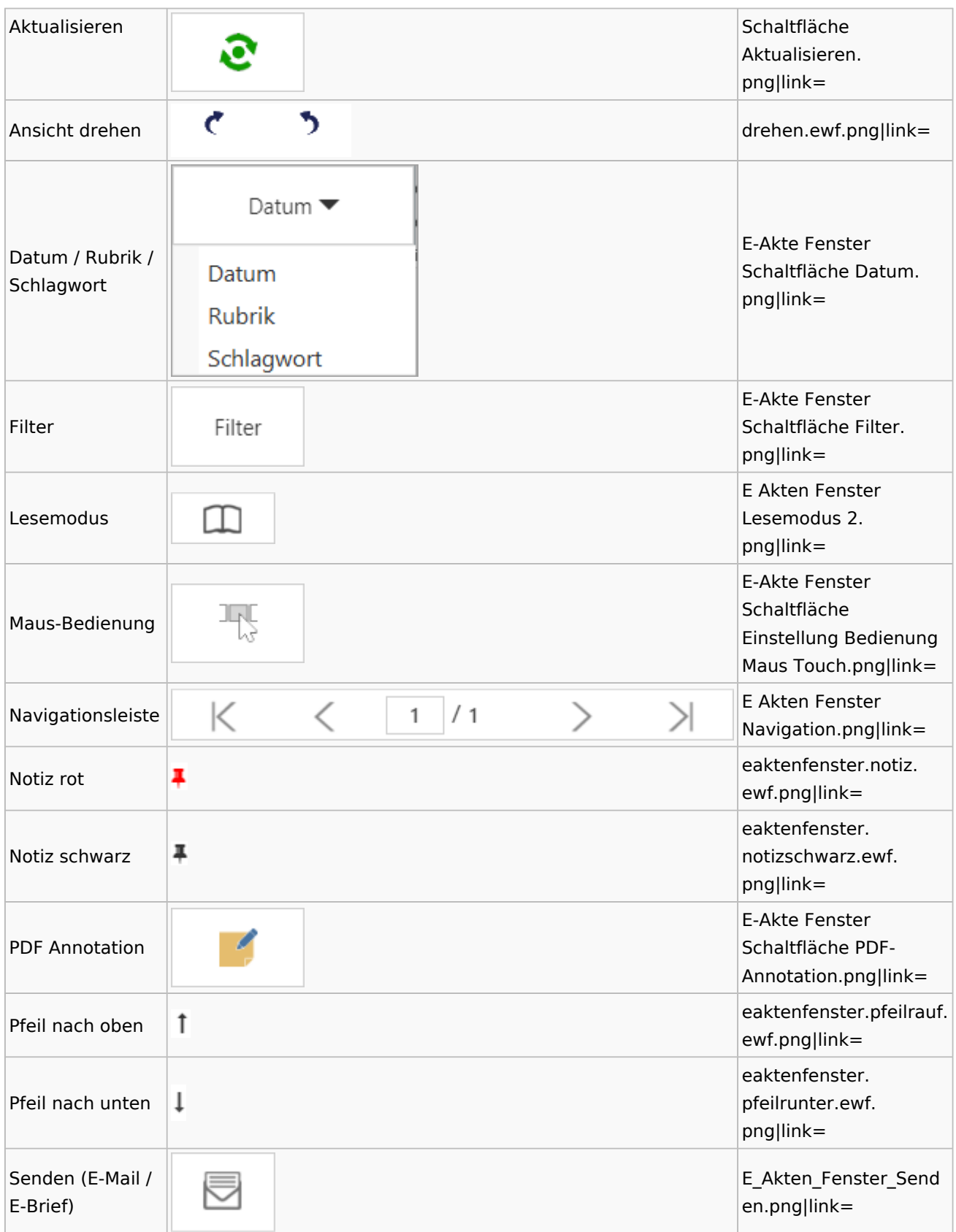

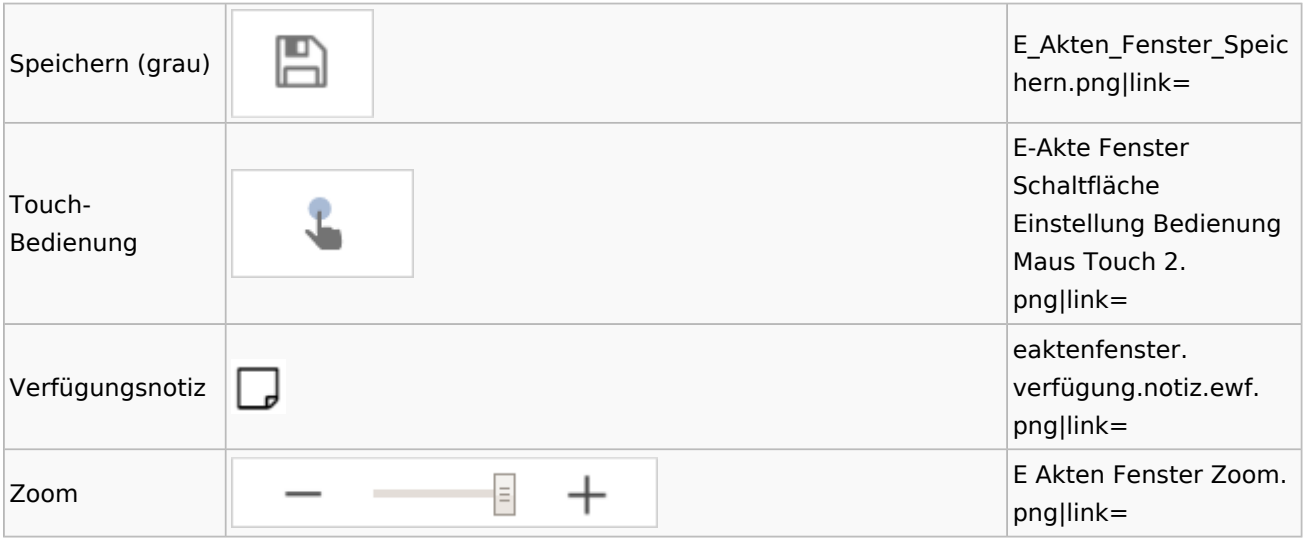

## Posteingang

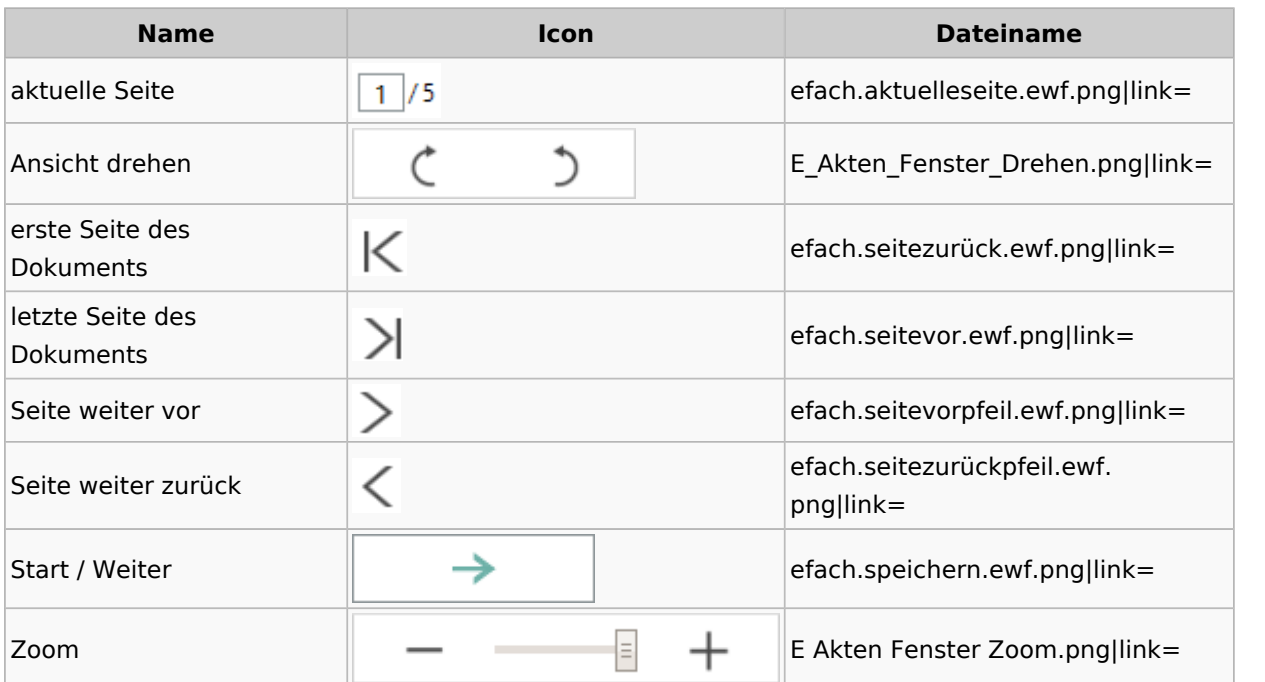

# Fibu / Fibu II

## Auswertungen

### **Finanzkonten**

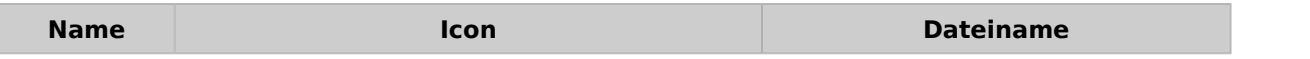

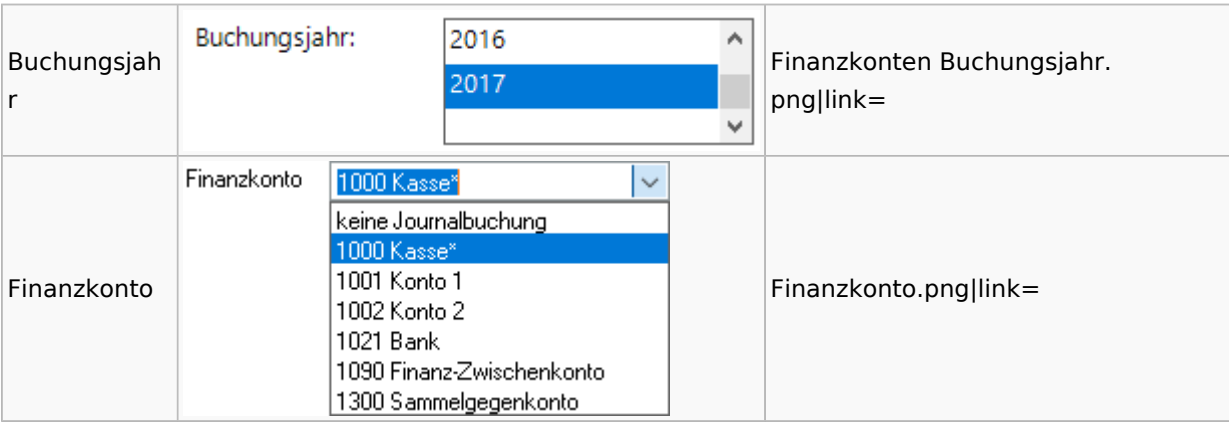

Spezielle Fenster-Icon: Unterschied zwischen den Versionen

#### **Kontenblätter**

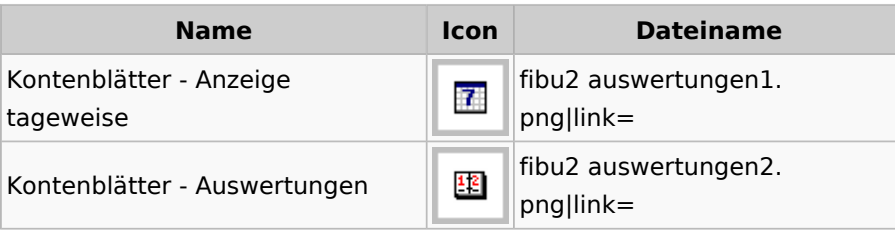

### **Sachkonten**

# **Sachkontenliste**

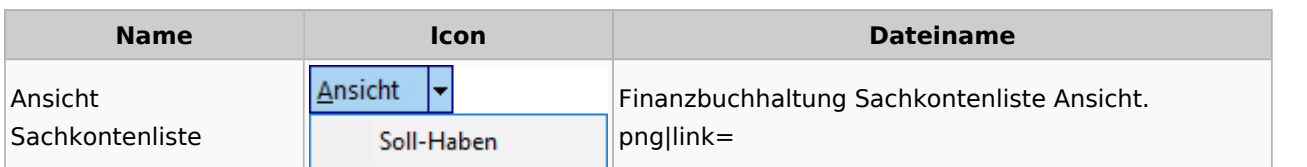

## Buchen

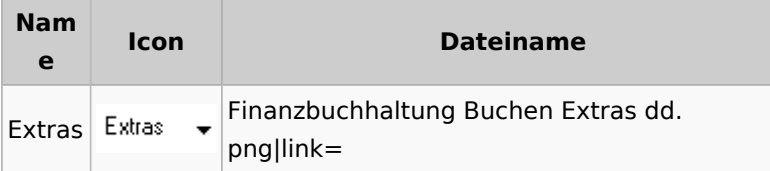

## Chiffre / Lizenzierung

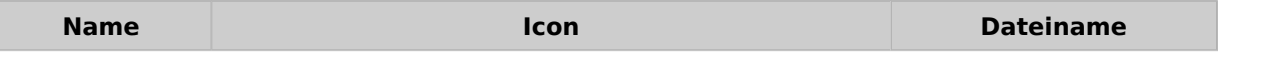

Spezielle Fenster-Icon: Unterschied zwischen den Versionen

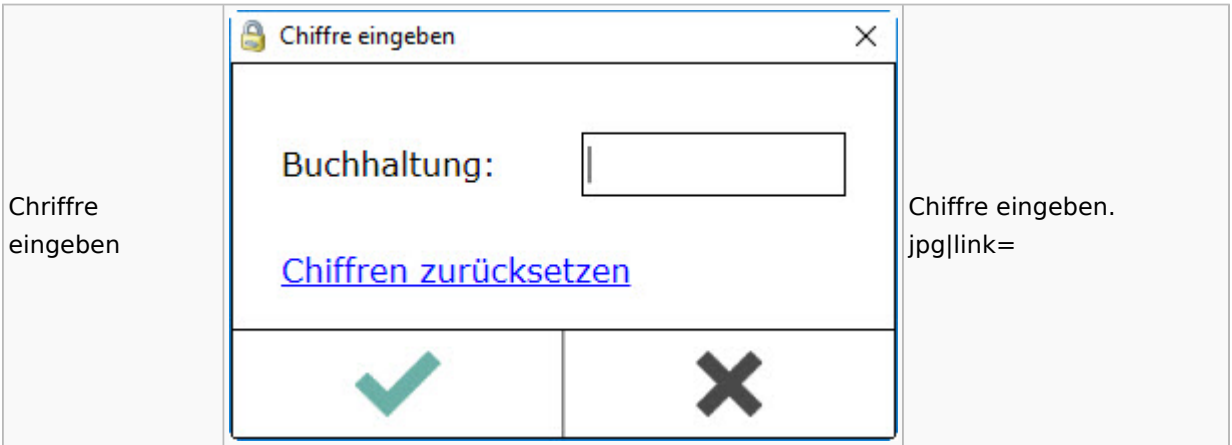

## Kontoimport

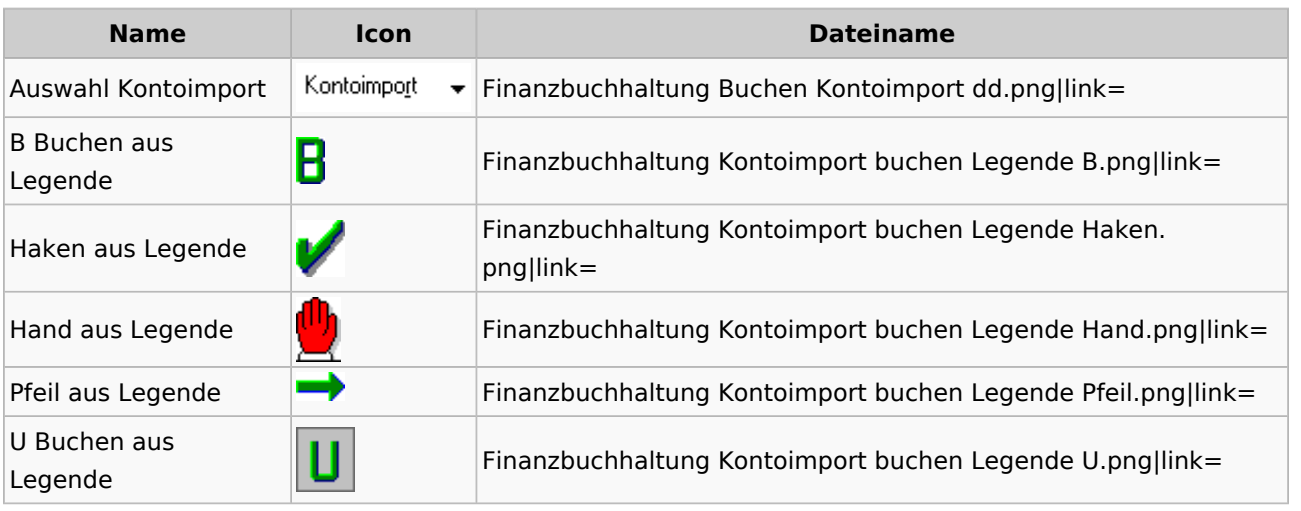

## Monatsabschluss

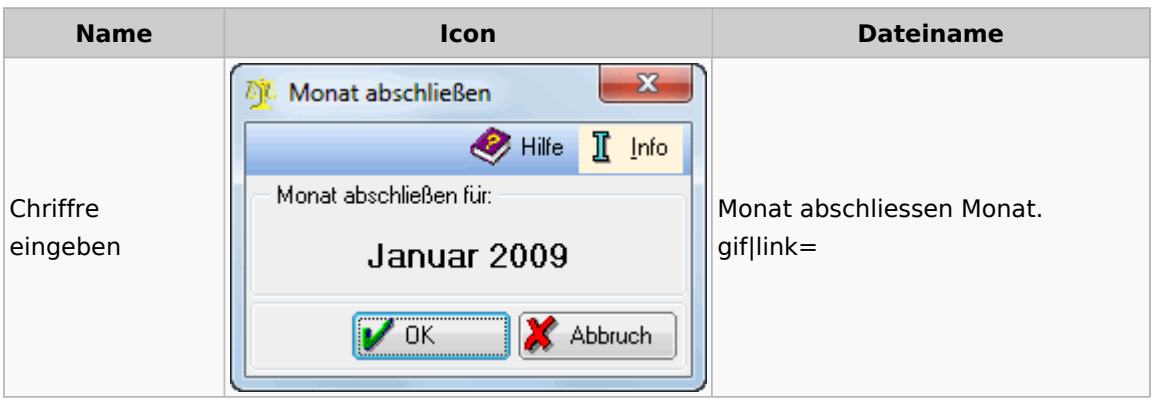

## Offen Posten Liste / Rechnungsausgabenbuch

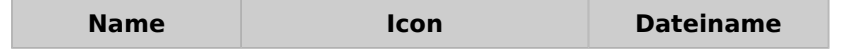

Spezielle Fenster-Icon: Unterschied zwischen den Versionen

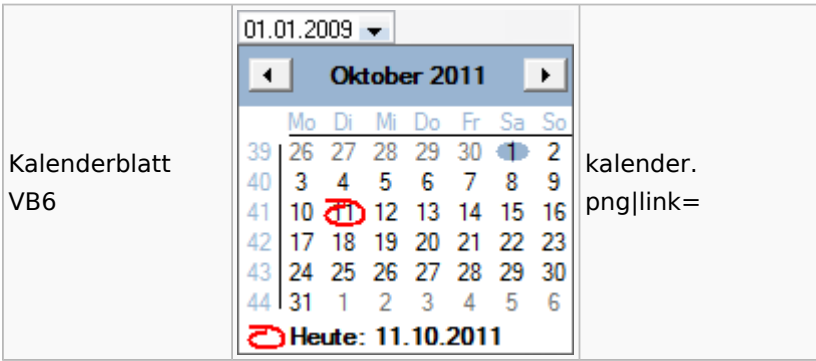

## Gebühren

## Allgemein

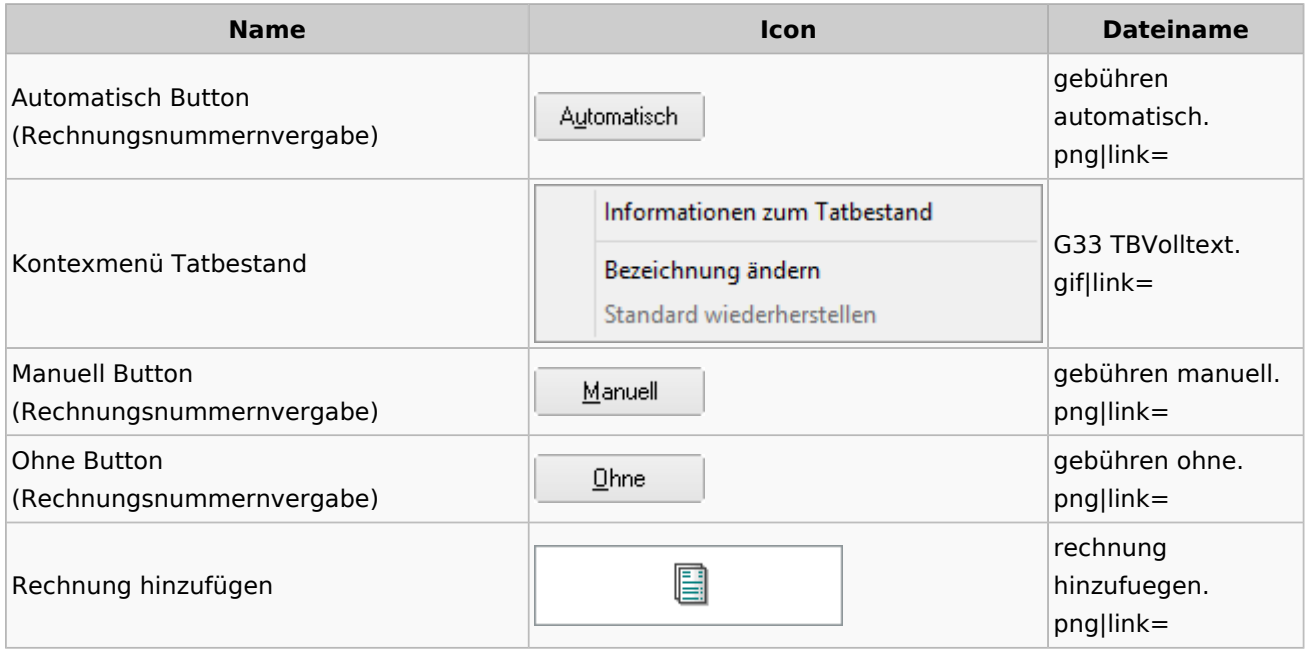

## Honorarschlüssel

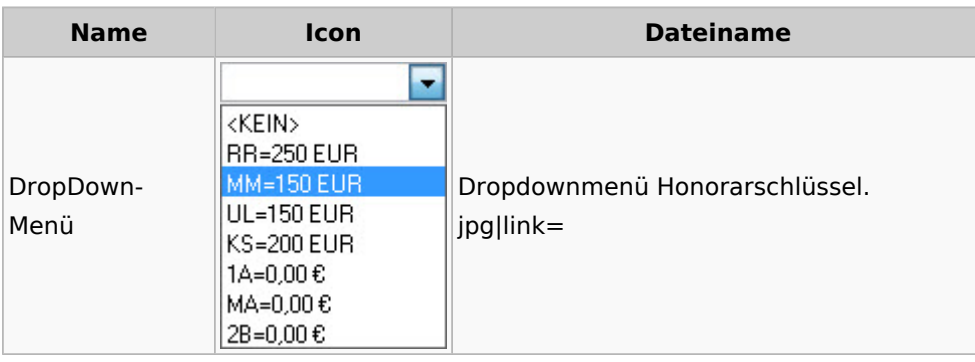

# Rechnungsordner

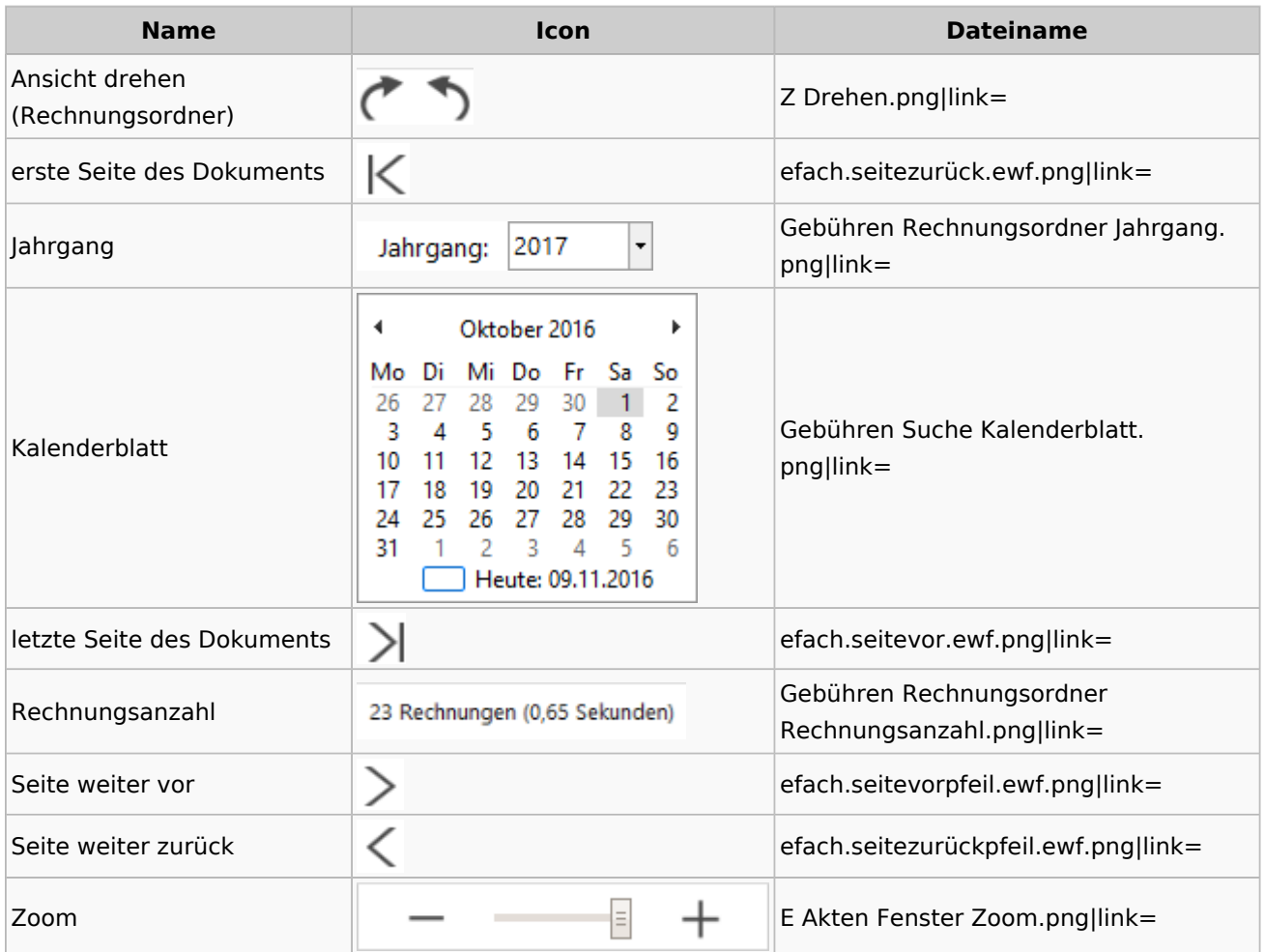

## Insolvenz

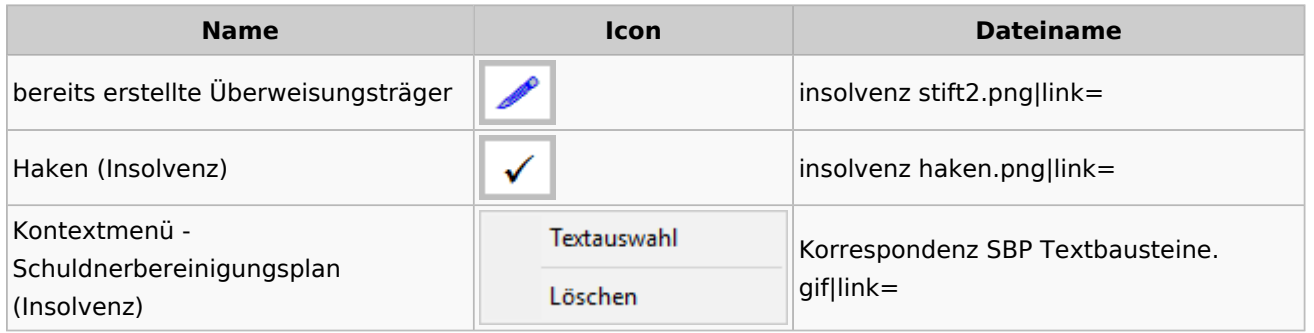

# Kostenblatt

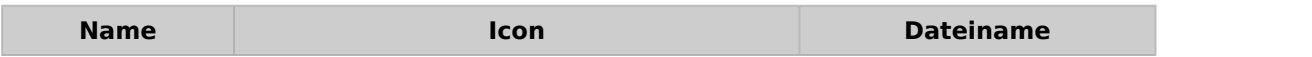

Spezielle Fenster-Icon: Unterschied zwischen den Versionen

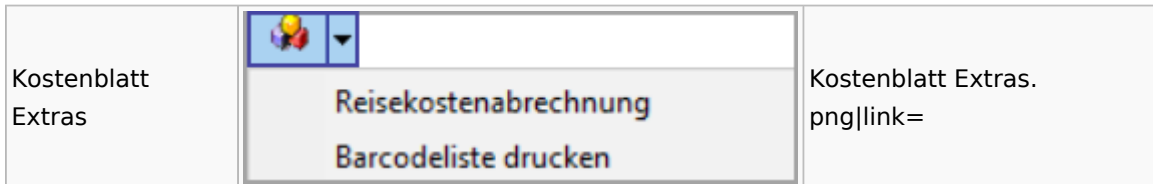

## Offene Posten

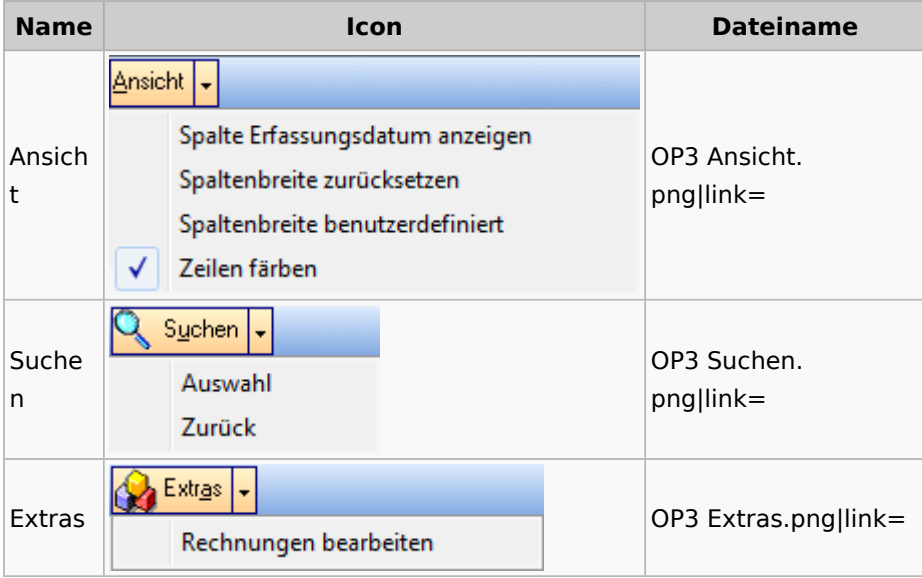

# Office (Word, Outlook, KTV)

## Briefköpfe / Aktenvorblätter / TVM

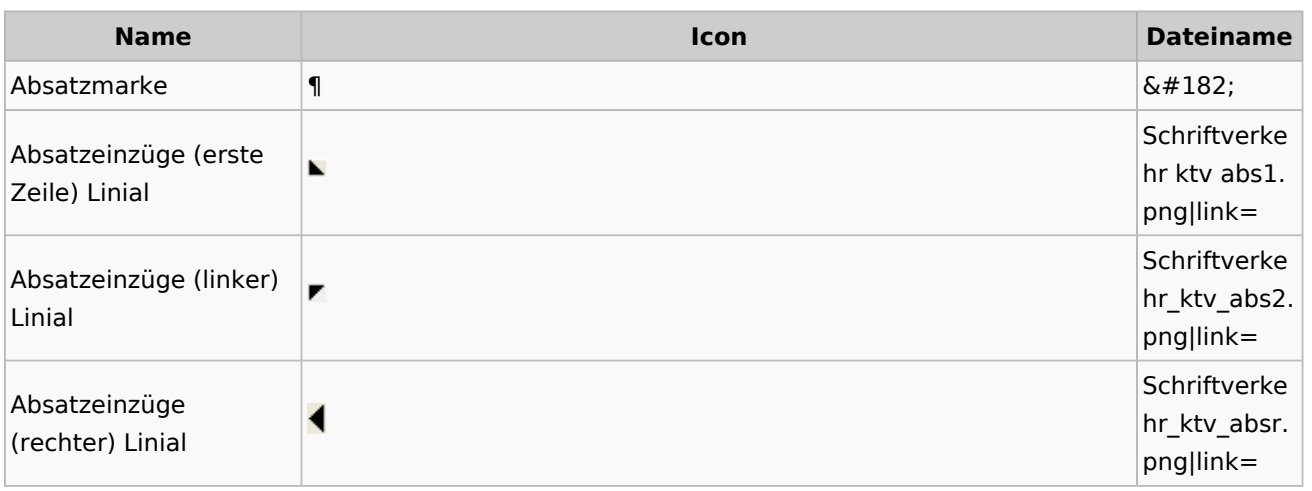

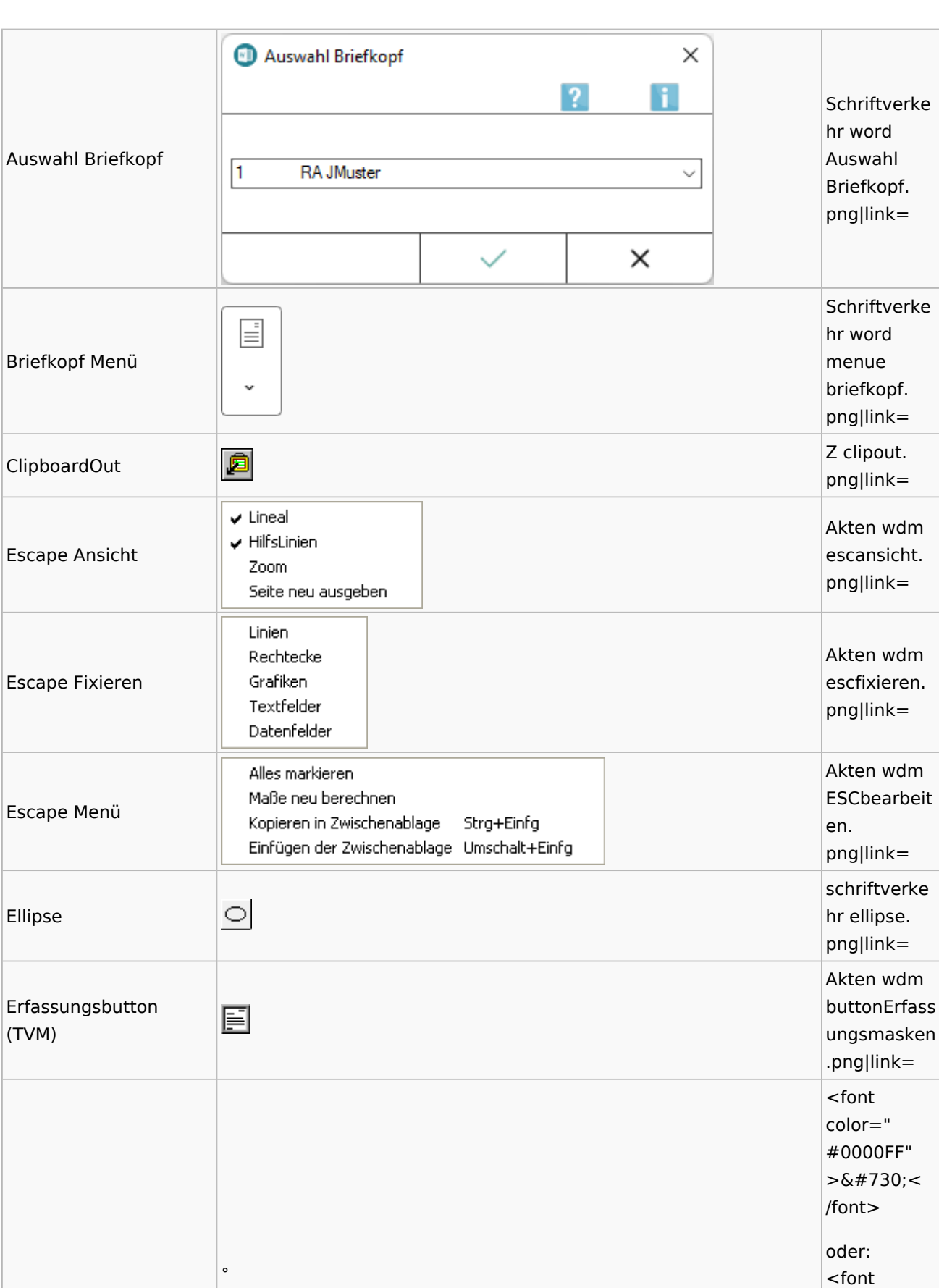

color="

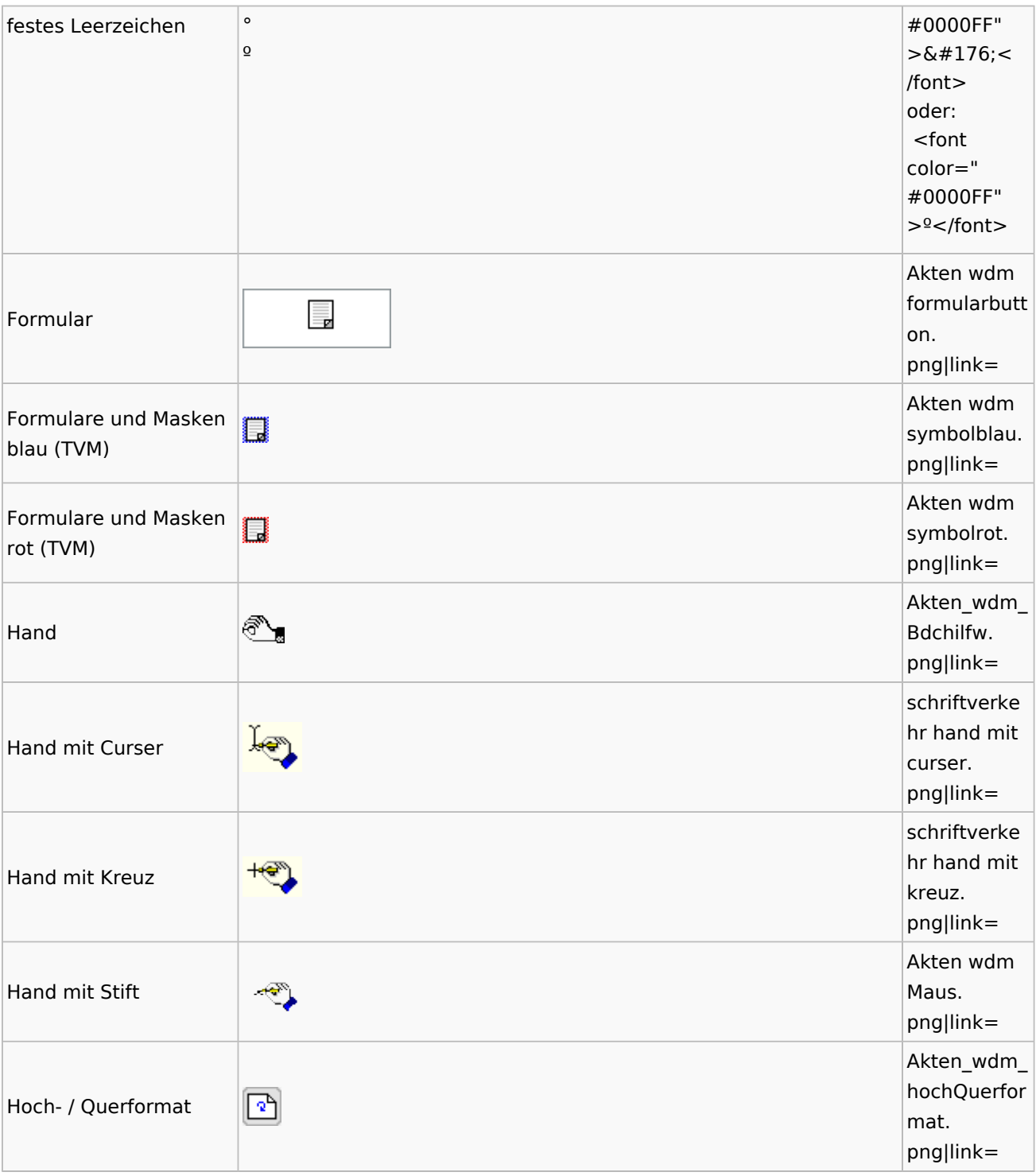

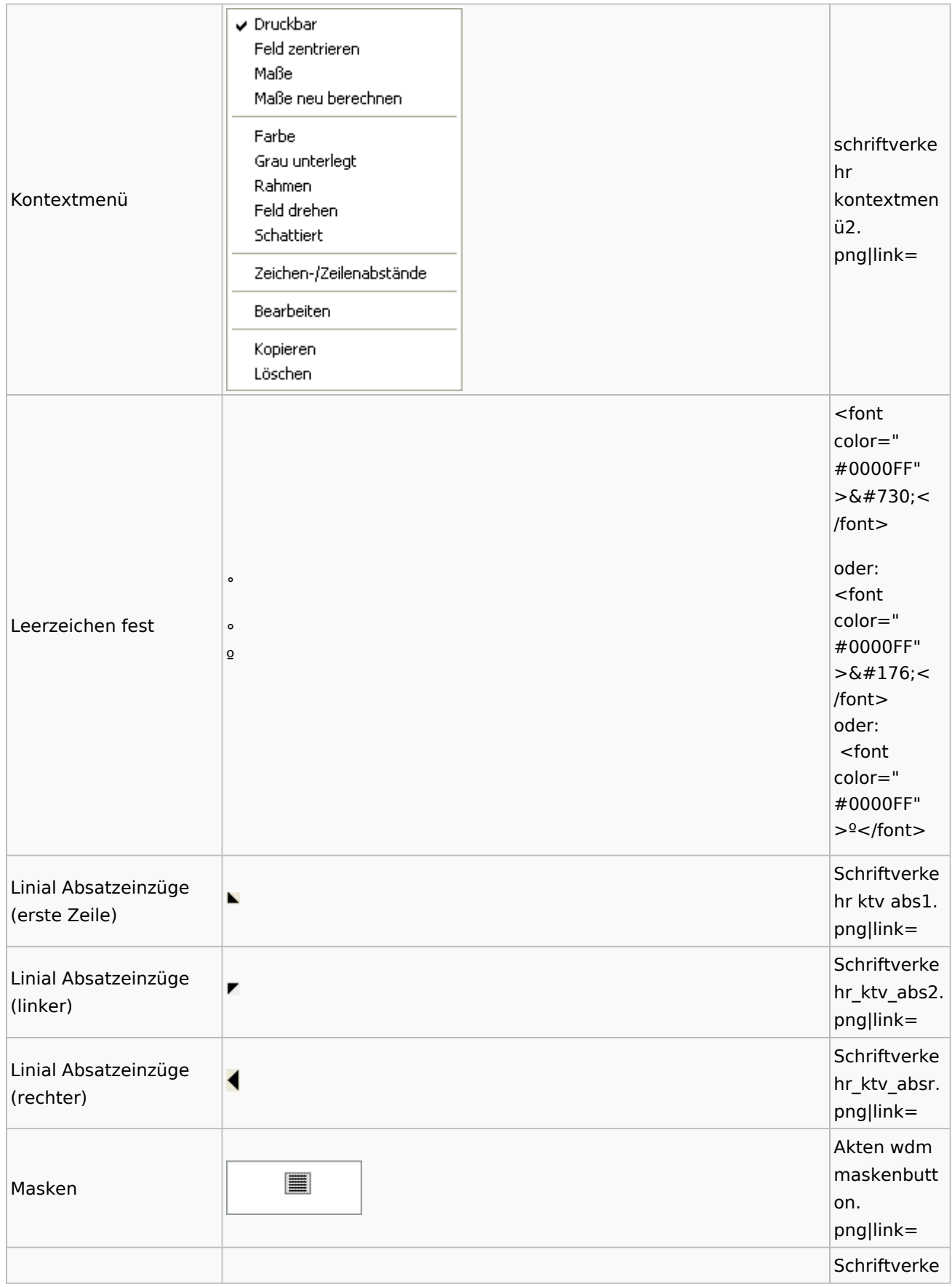
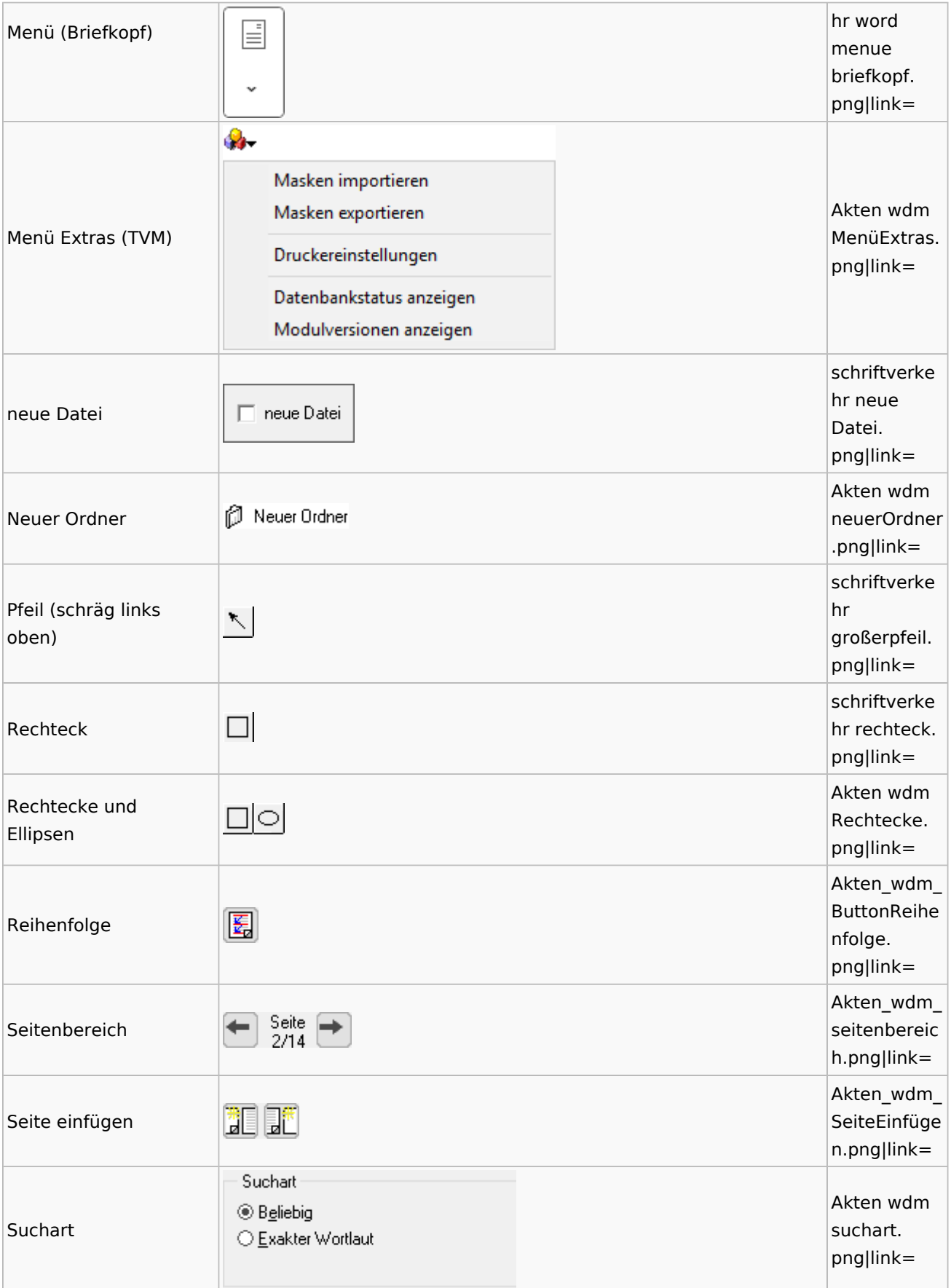

Spezielle Fenster-Icon: Unterschied zwischen den Versionen

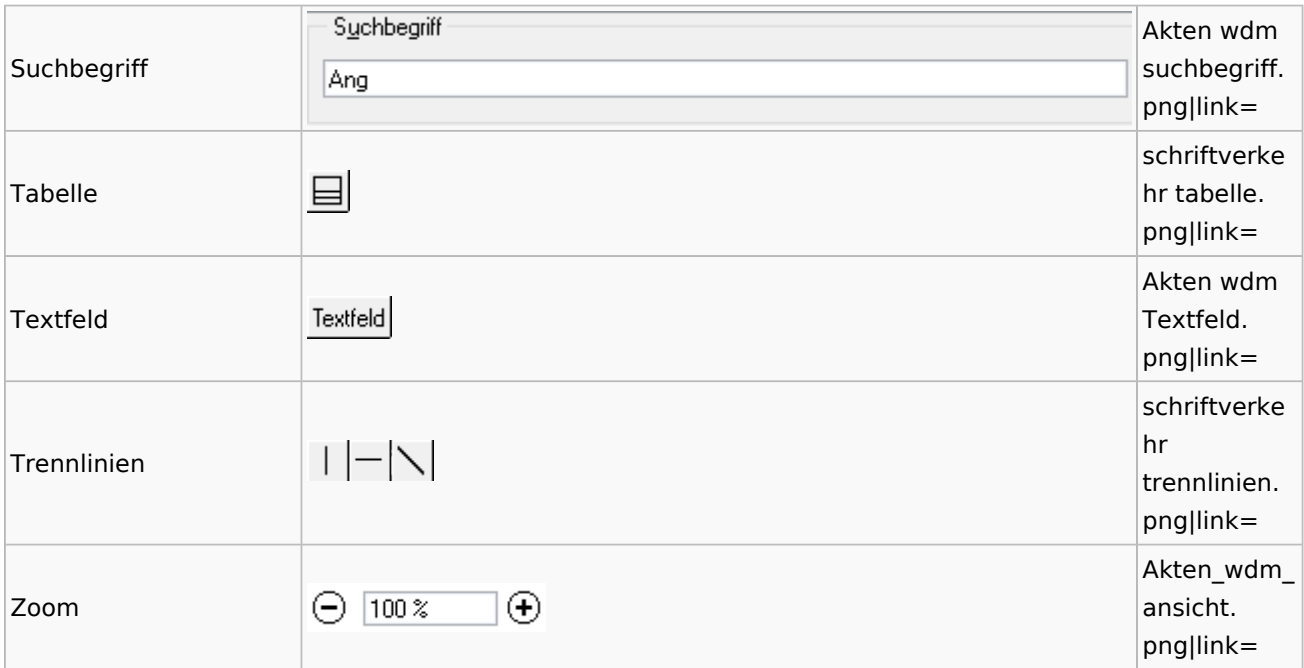

### Textbausteine

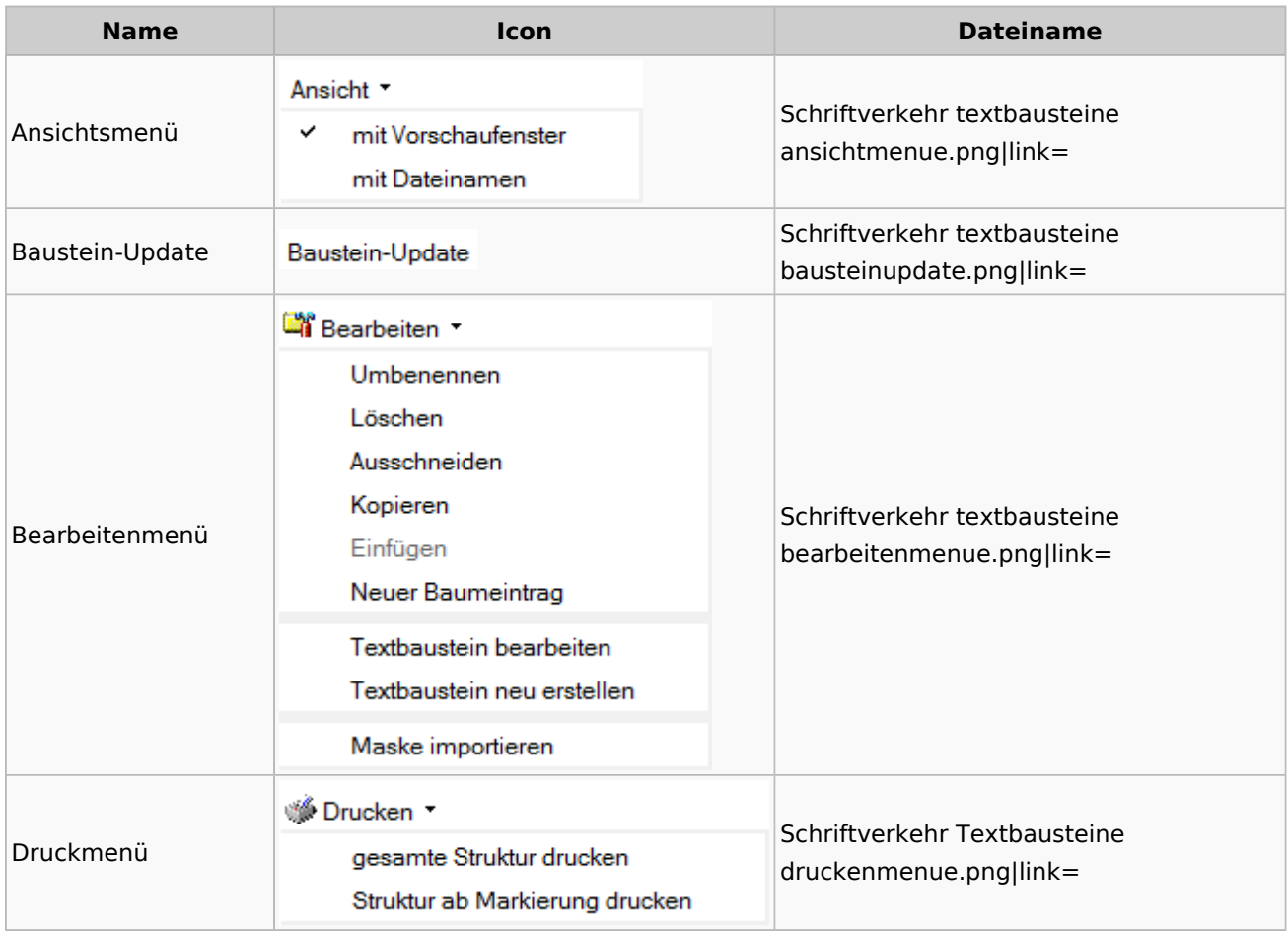

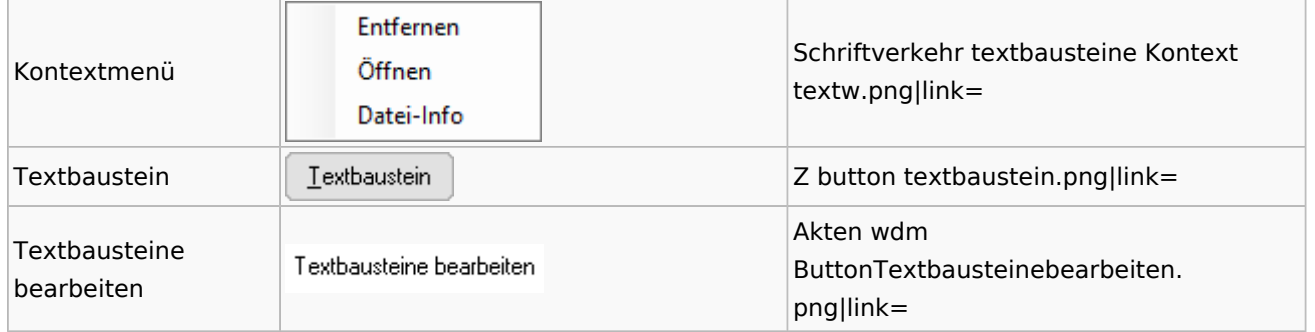

### Toolbar Schnittstellen

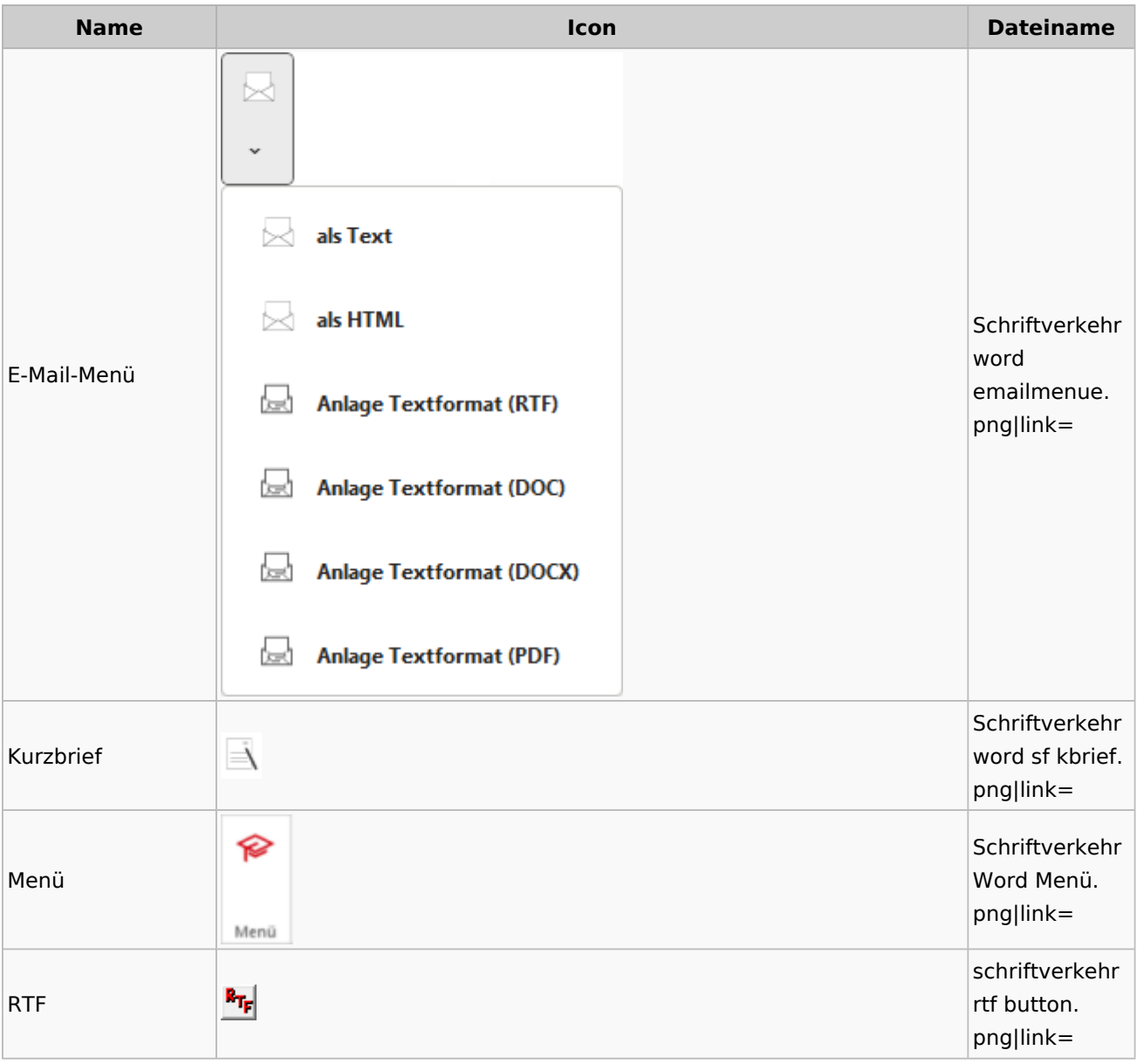

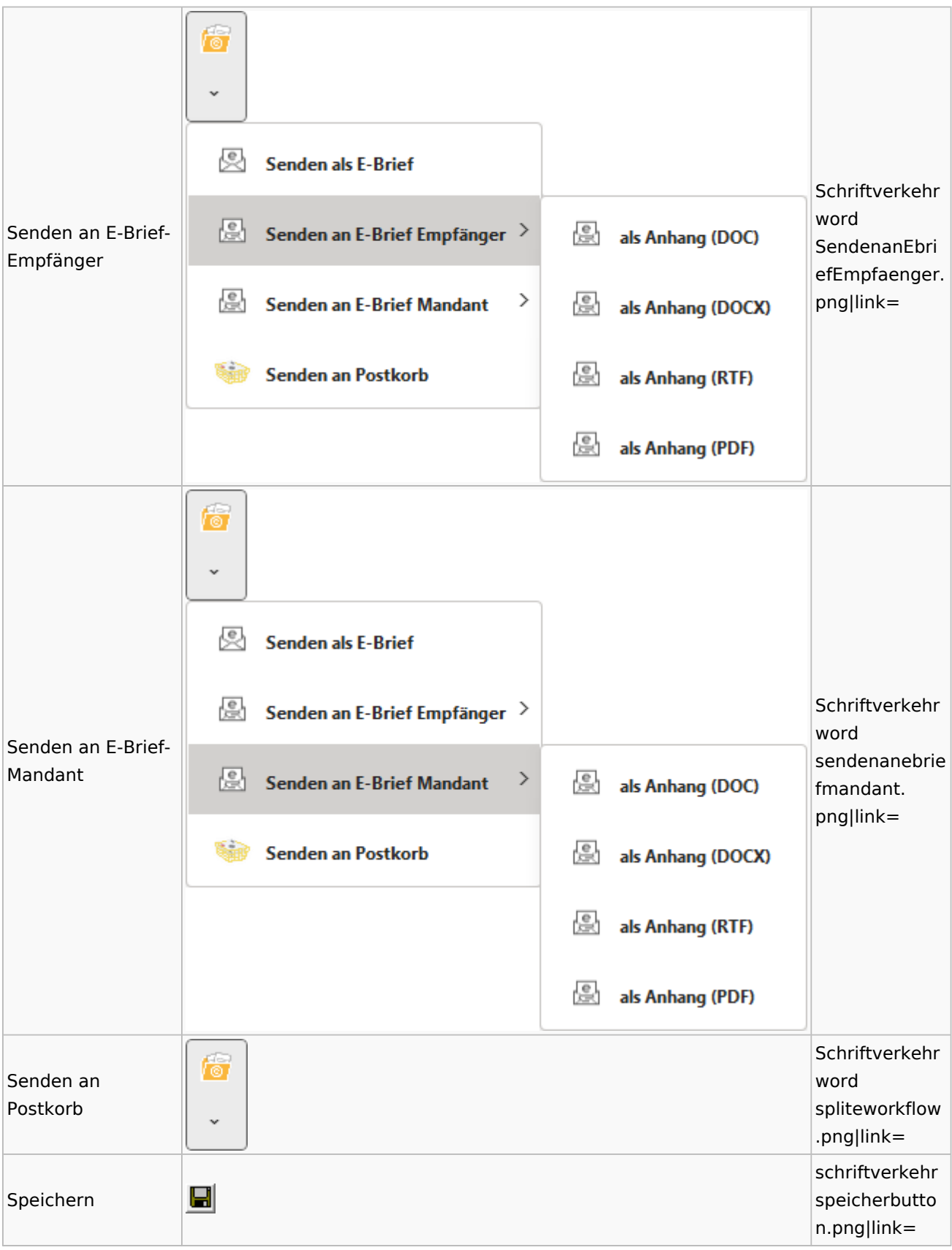

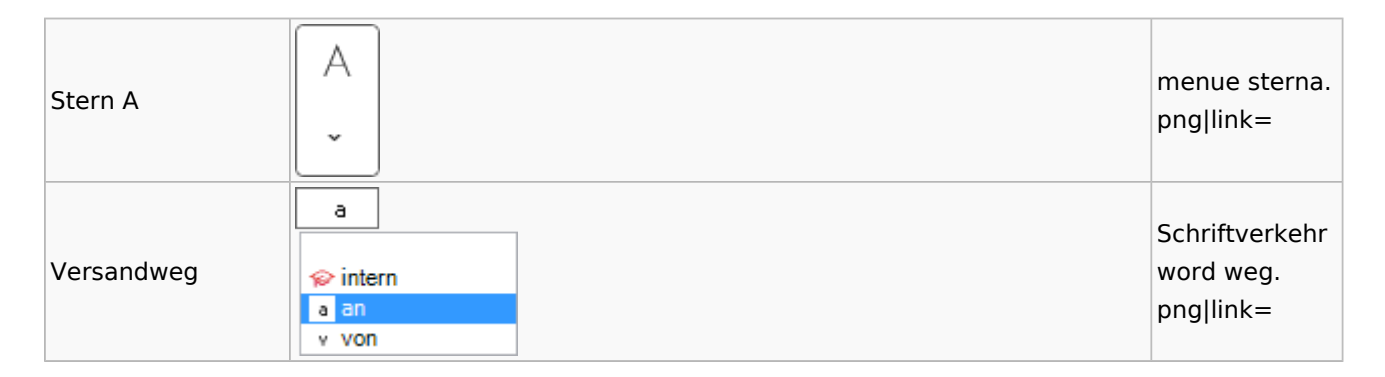

#### Word

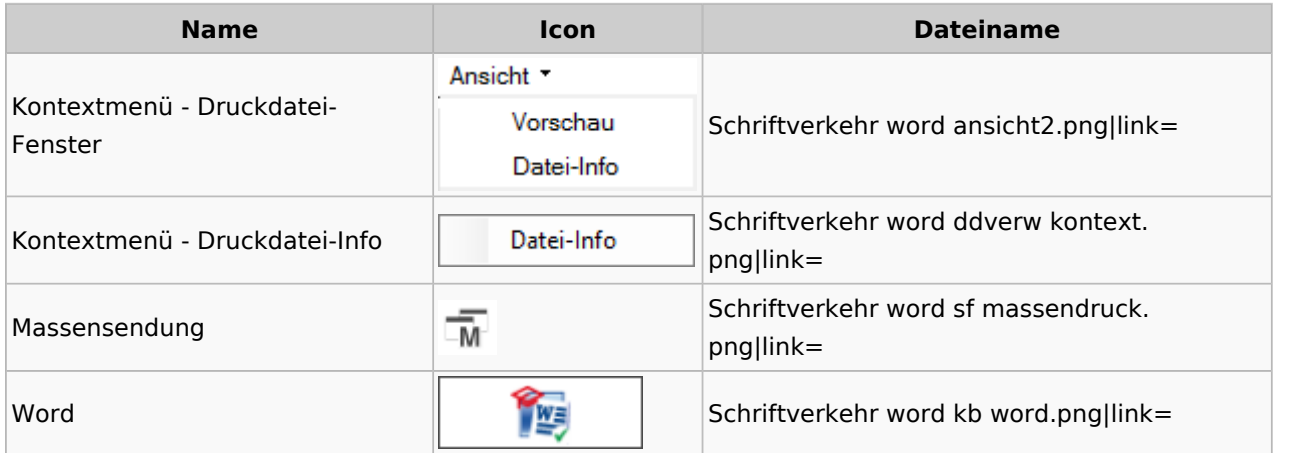

### KTV

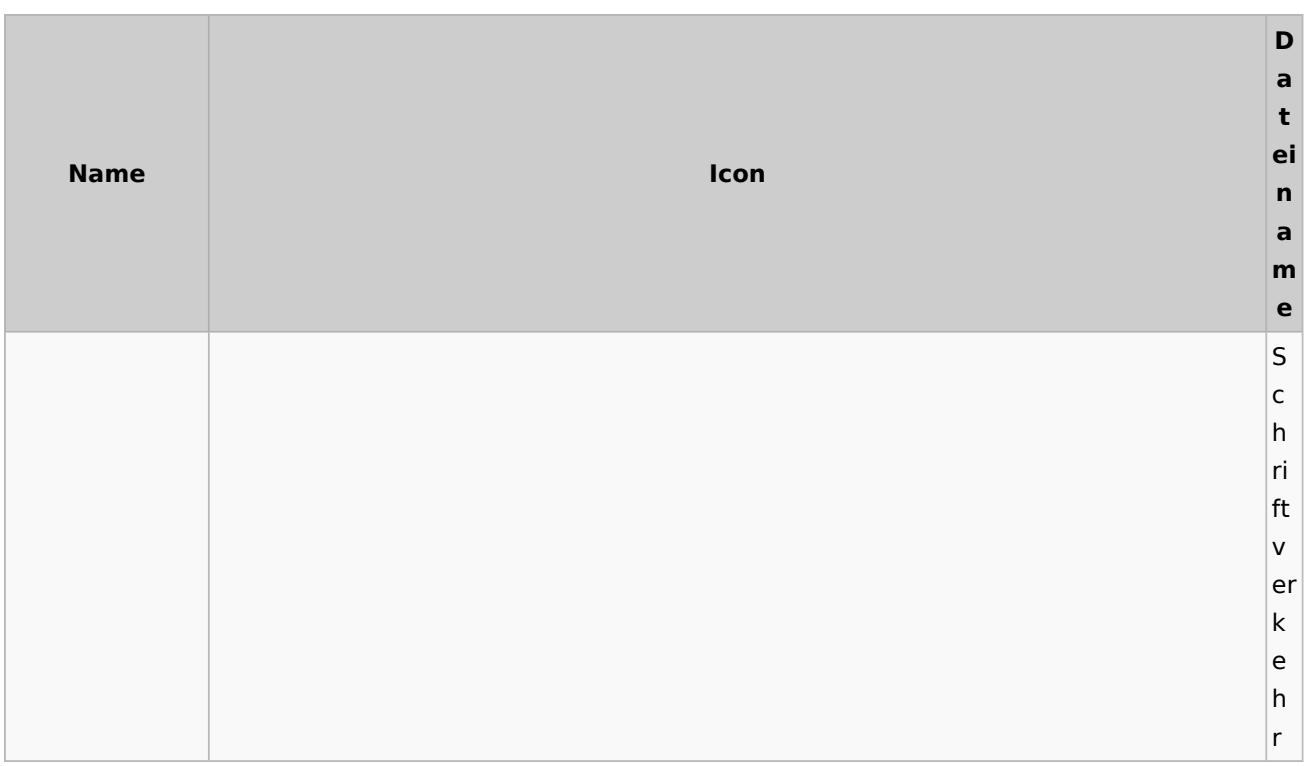

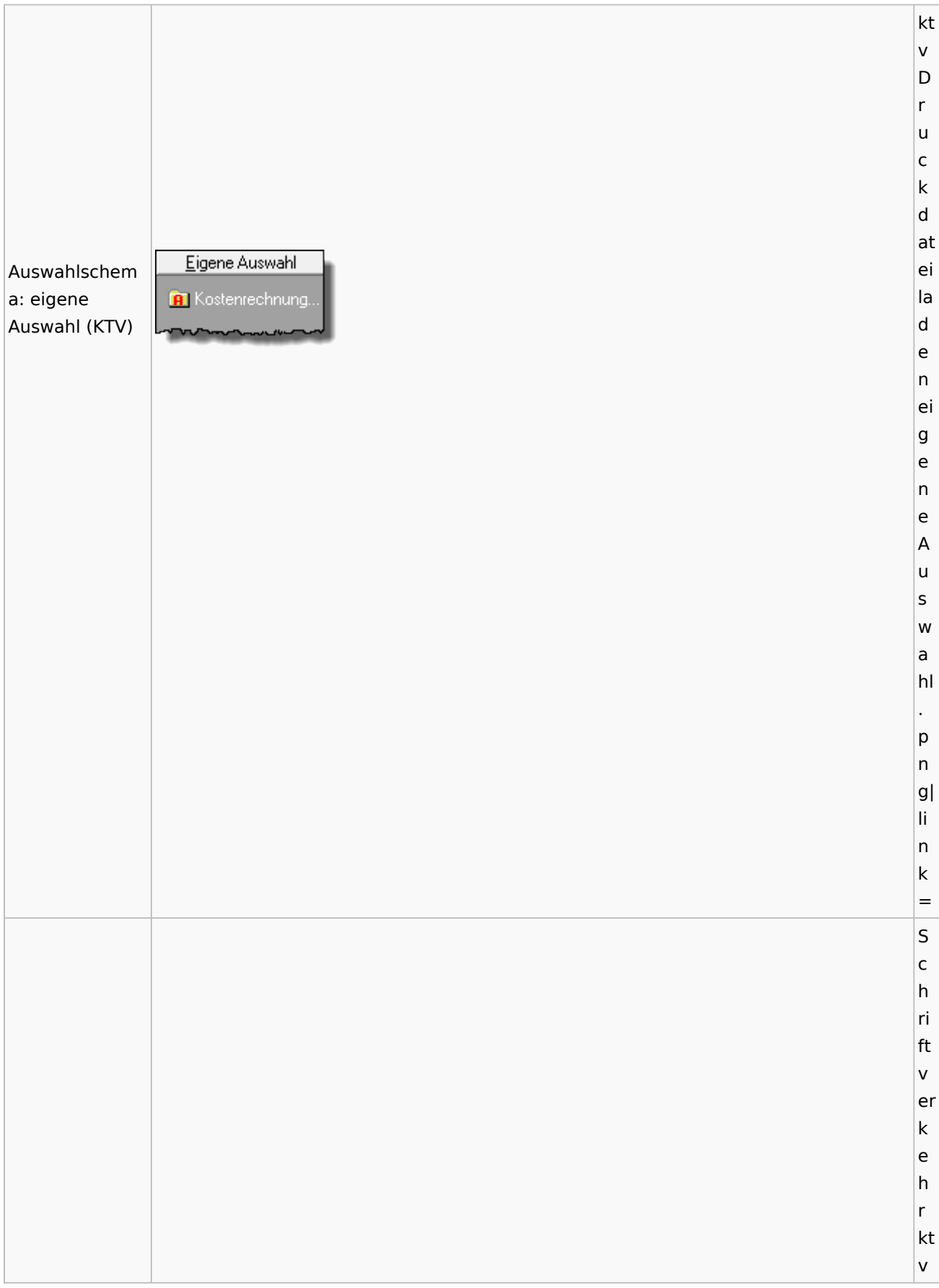

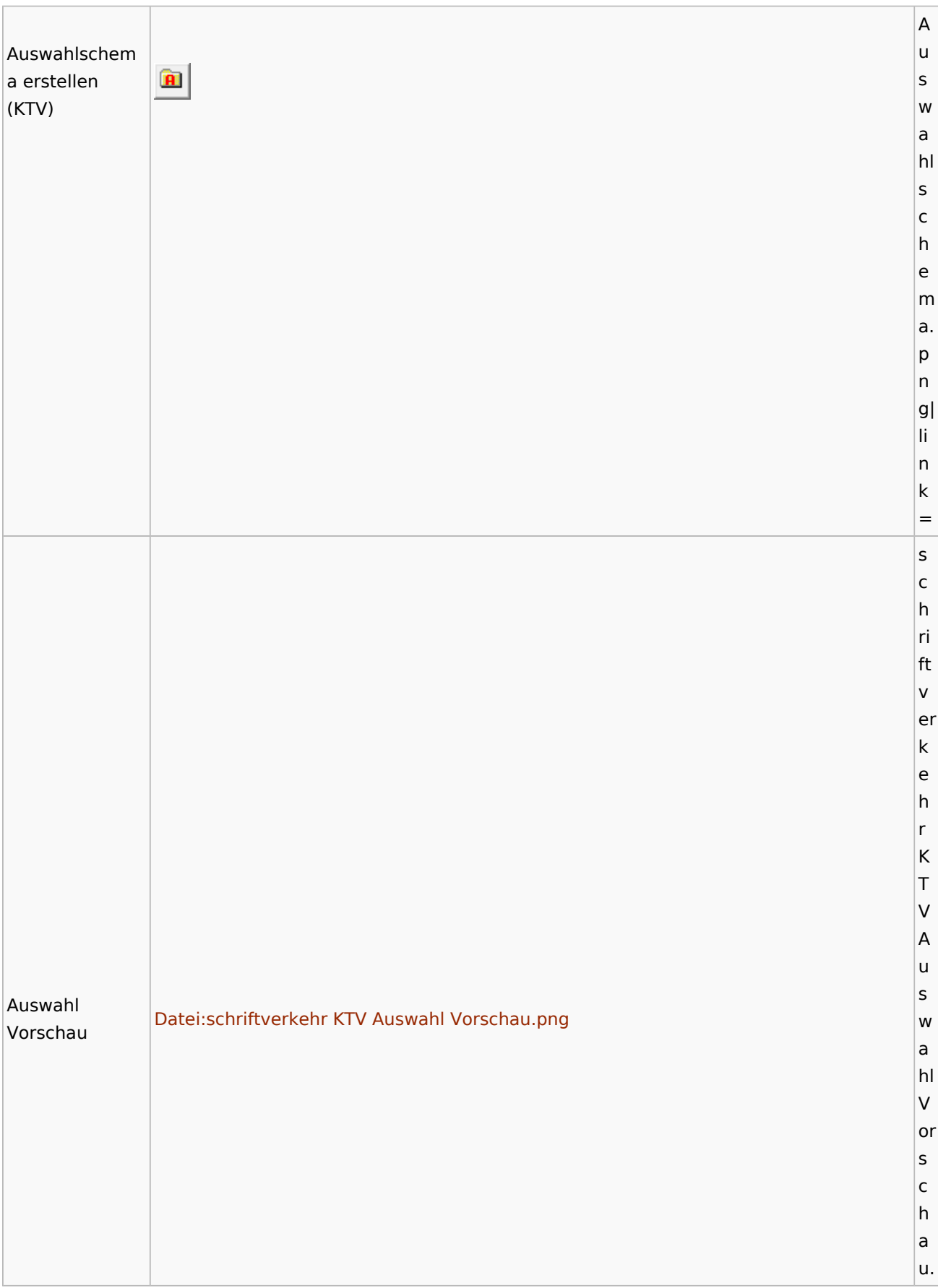

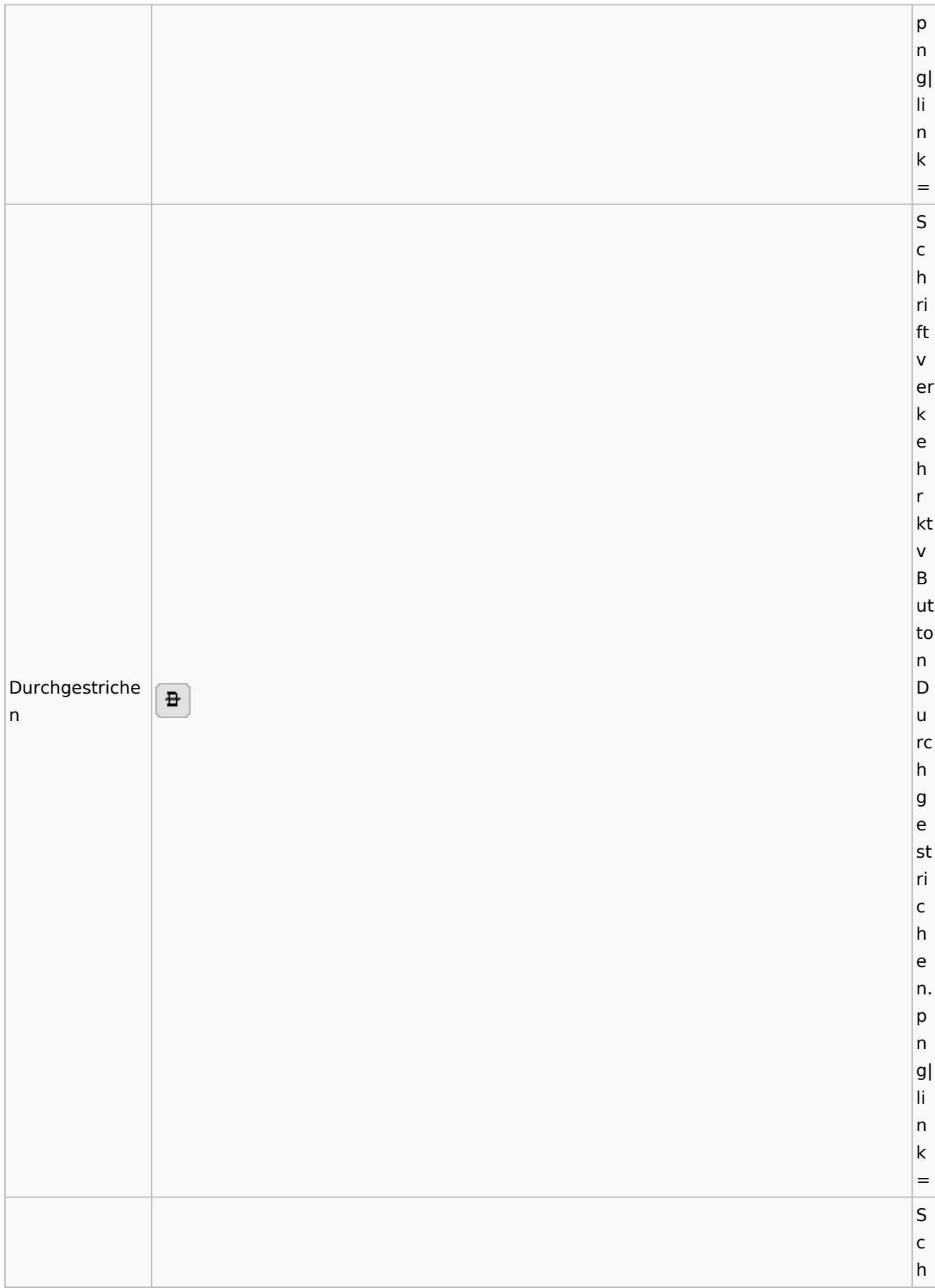

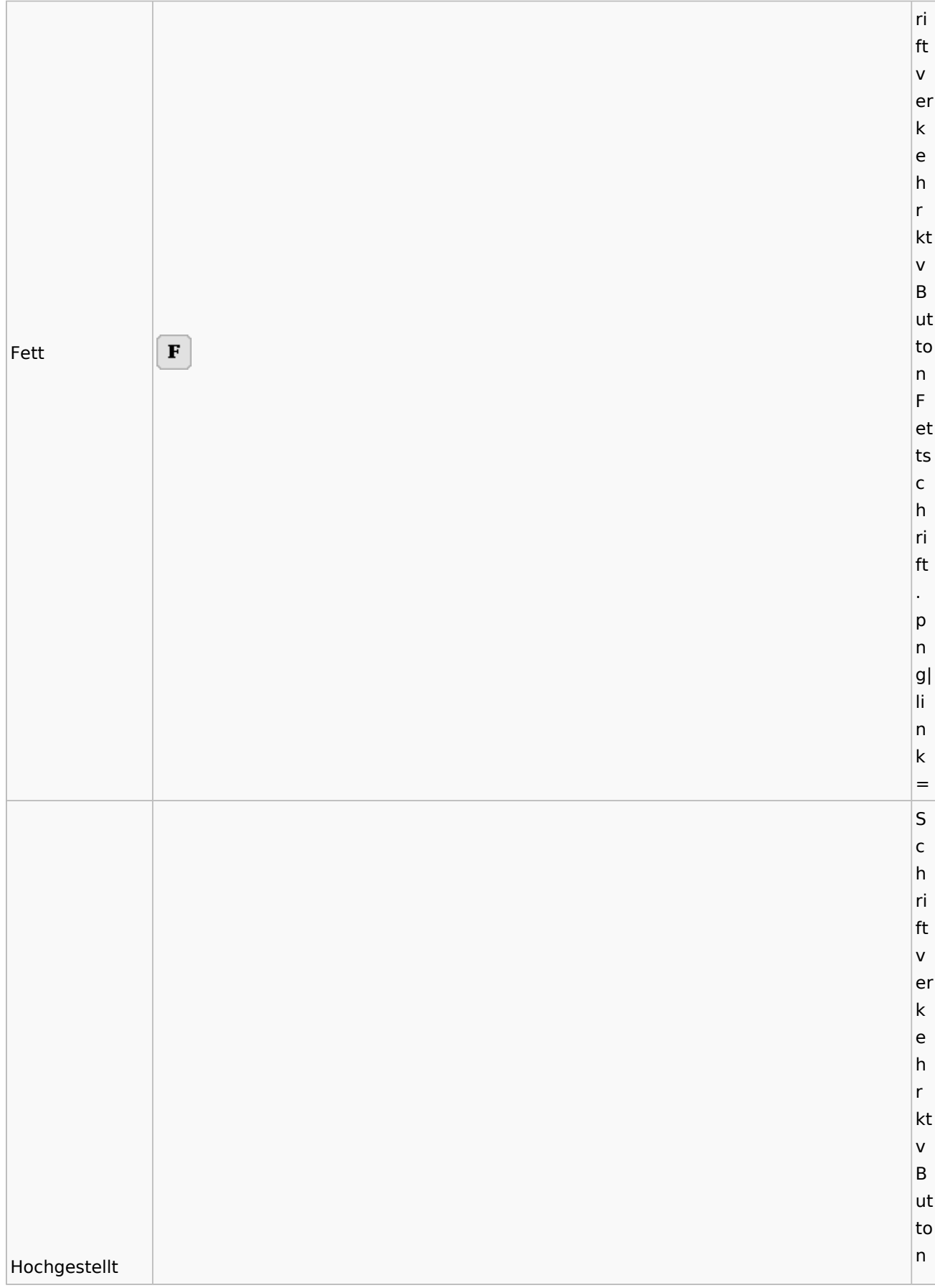

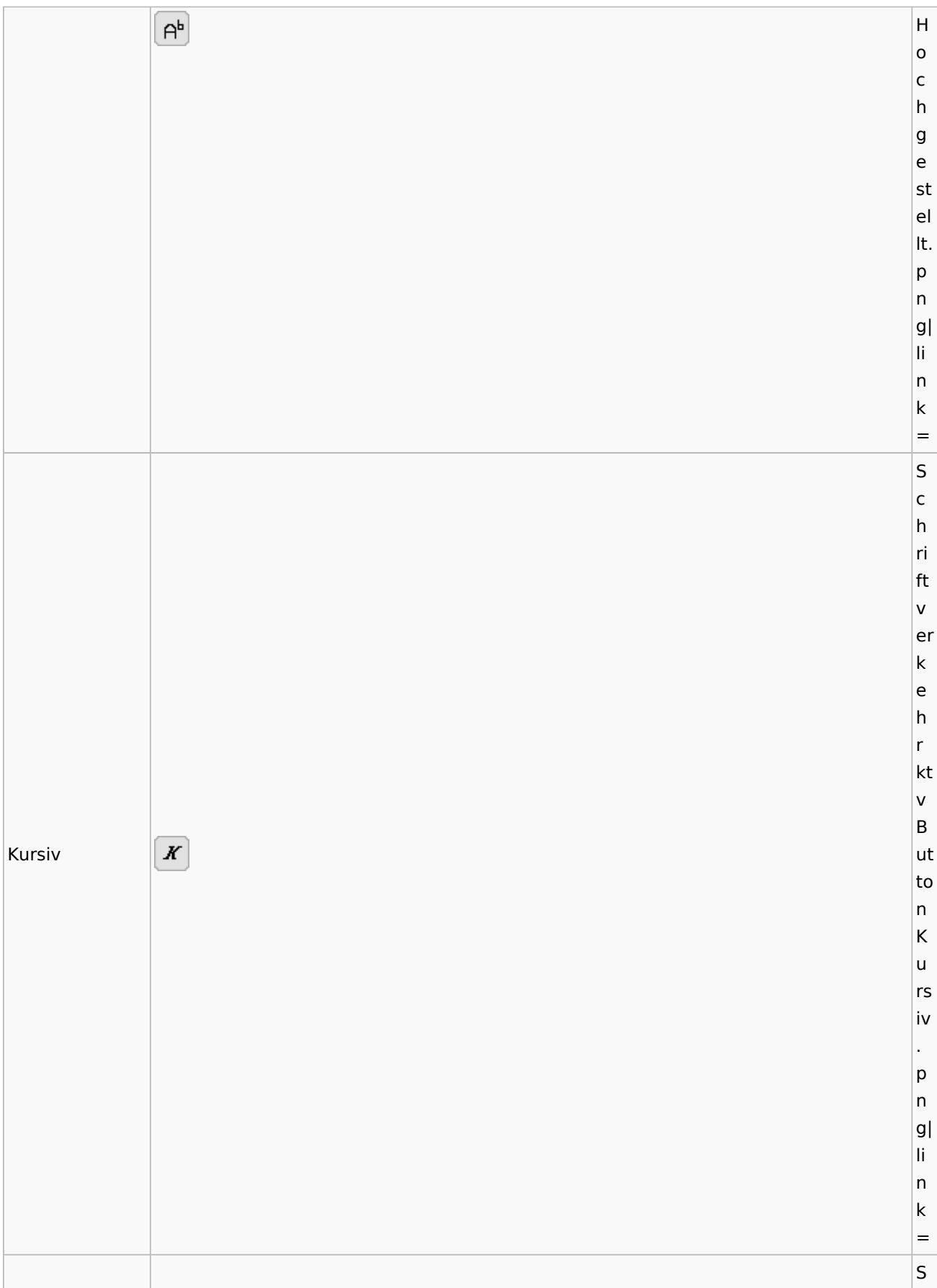

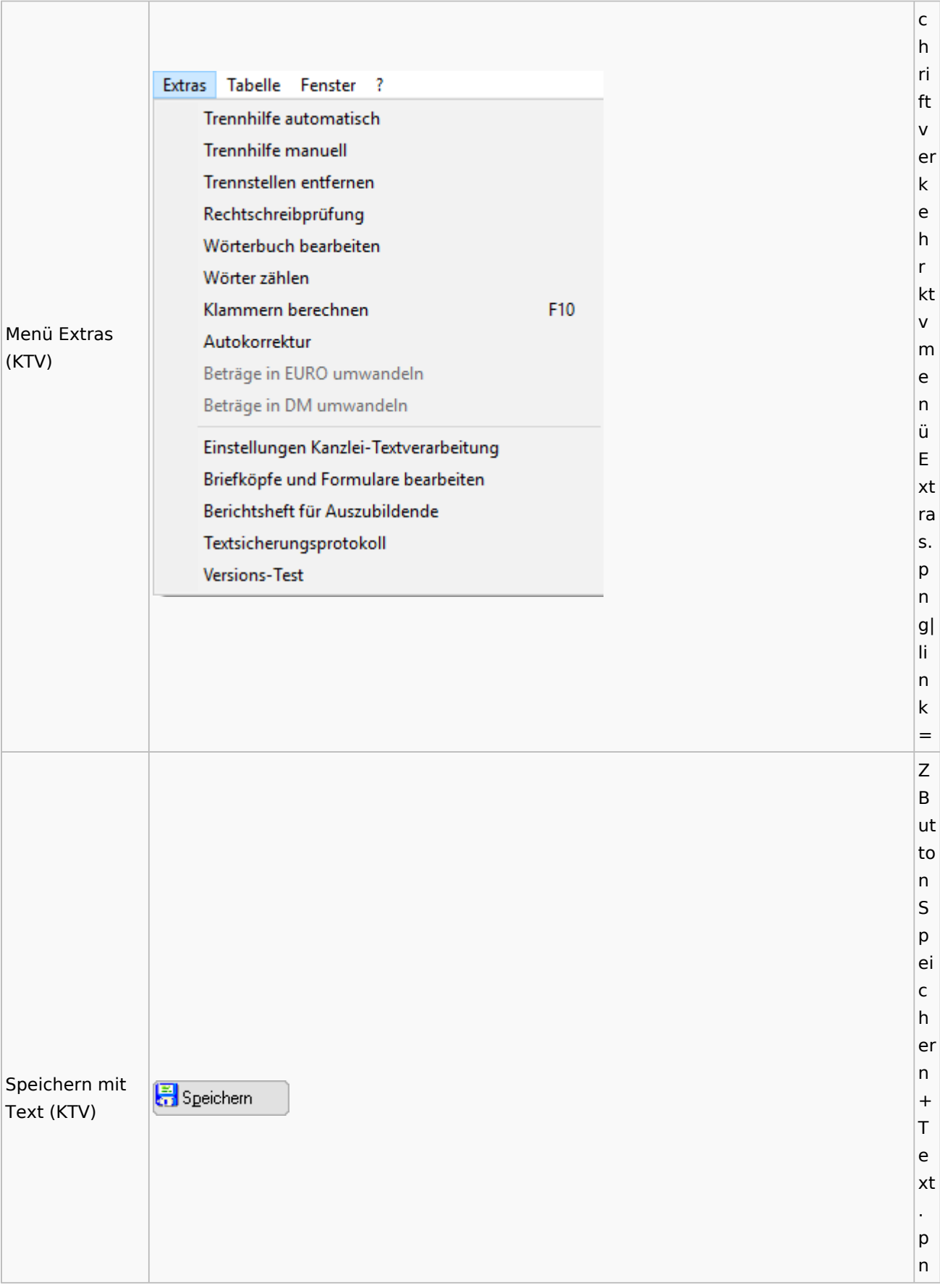

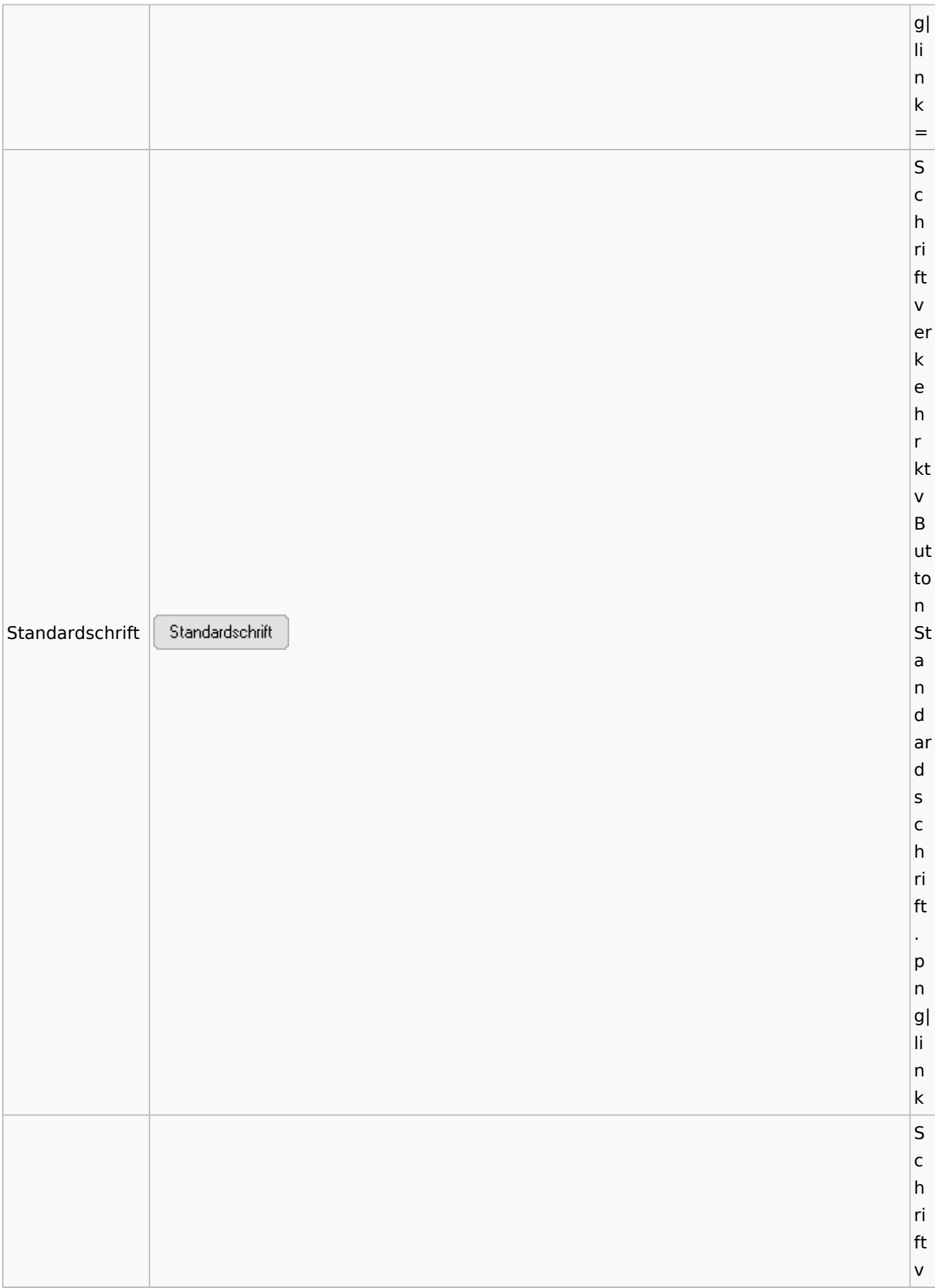

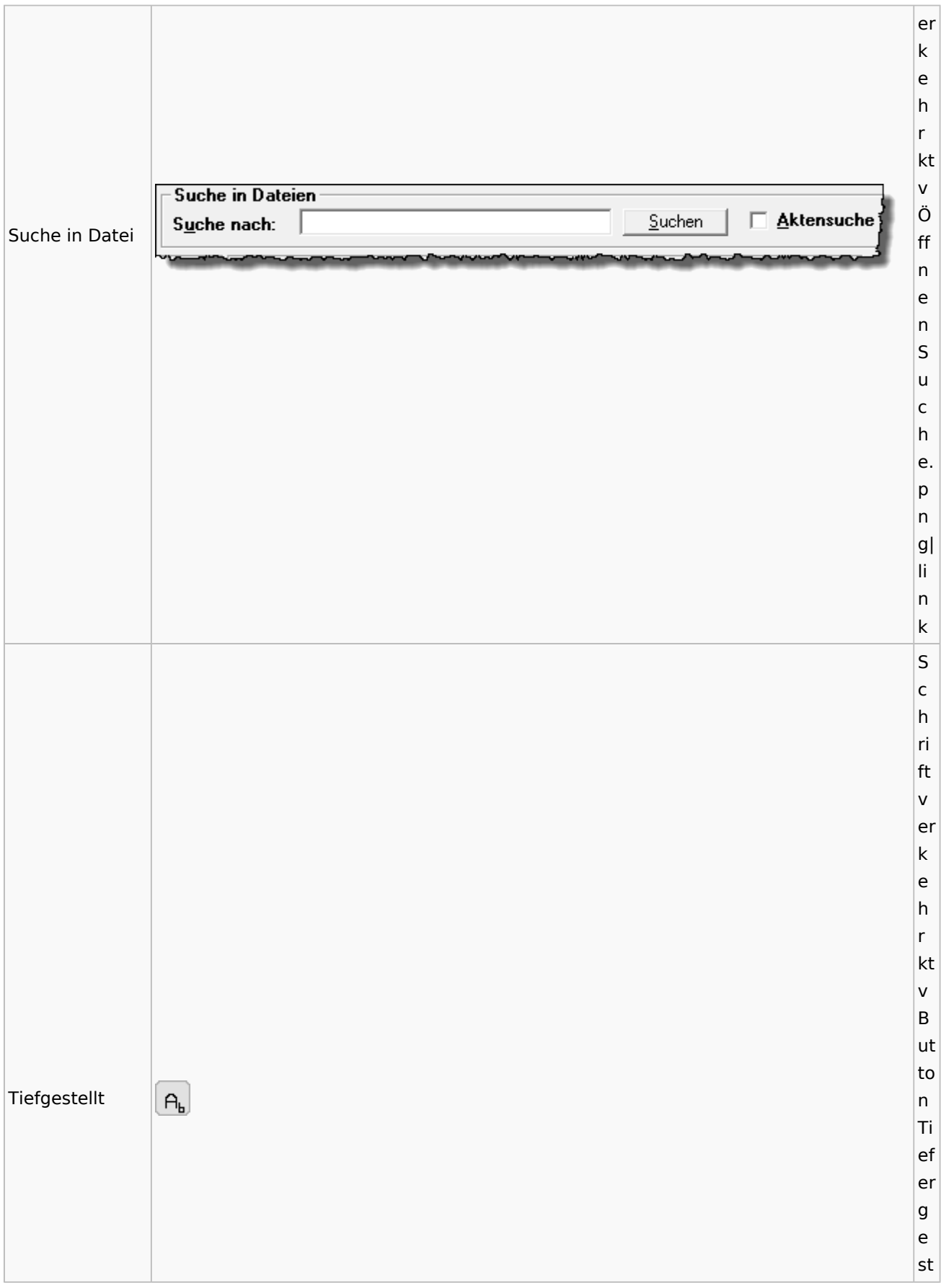

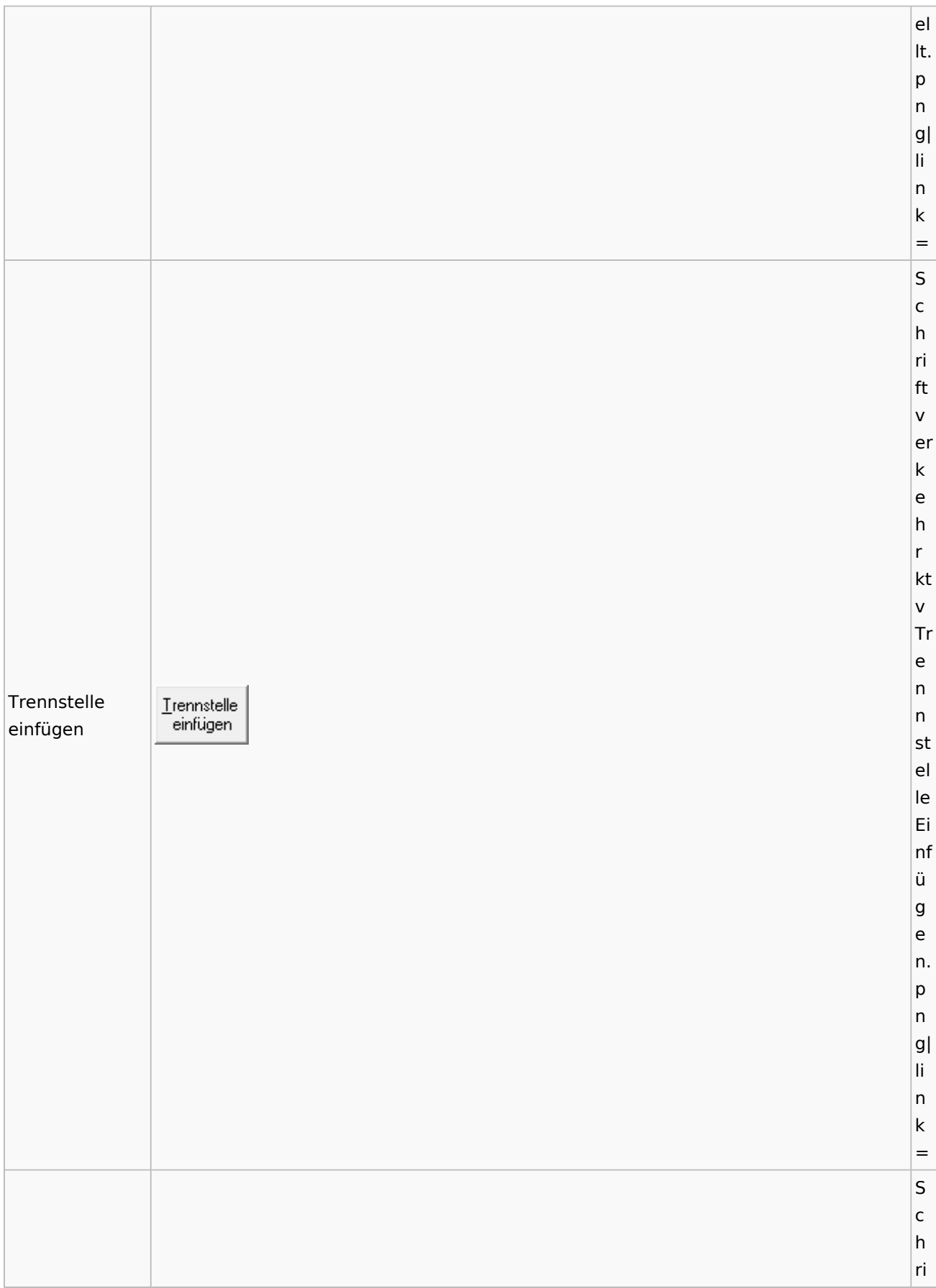

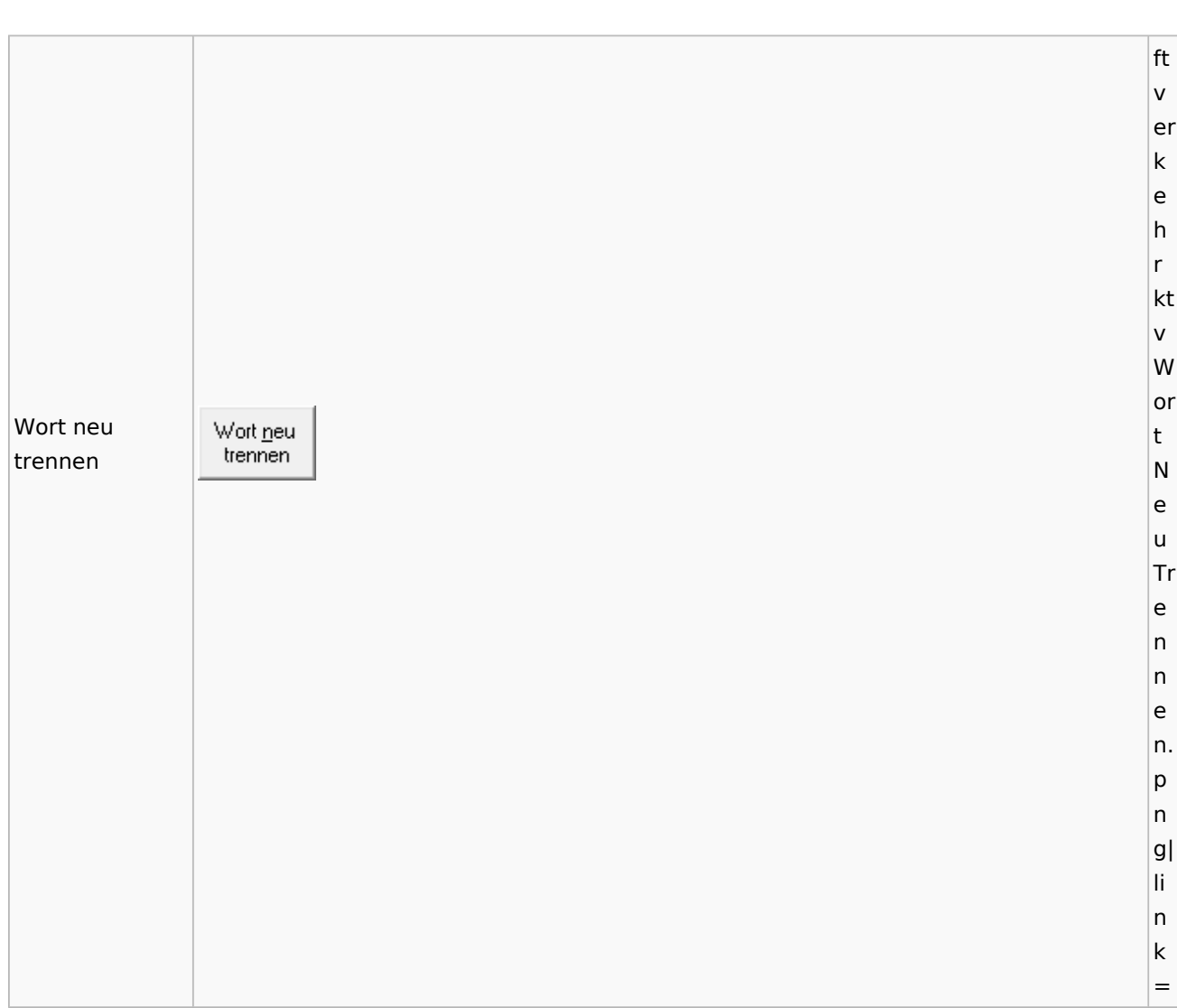

Spezielle Fenster-Icon: Unterschied zwischen den Versionen

# Online Recherchen

## Schufa Bonitätsanfrage

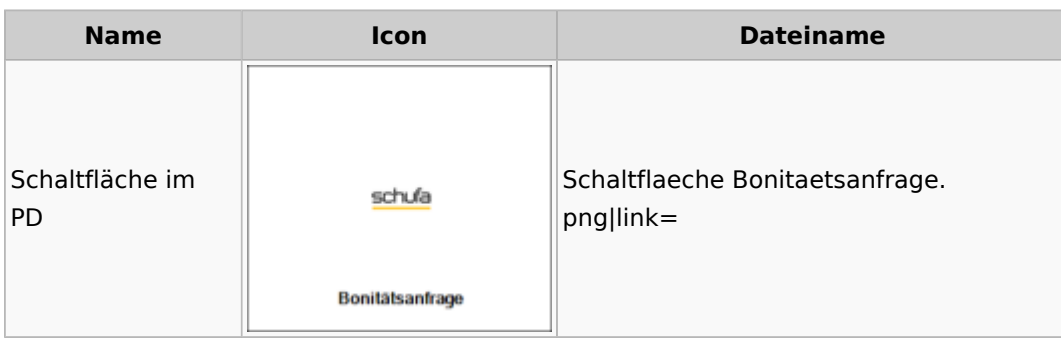

# Telefonassistent

**Name Icon Dateiname**

Ausgabe: 26.04.2024 Seite 87 von 89

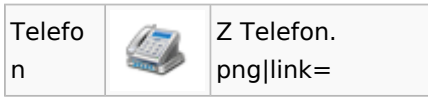

## Termine / Fristen

### Fristenliste

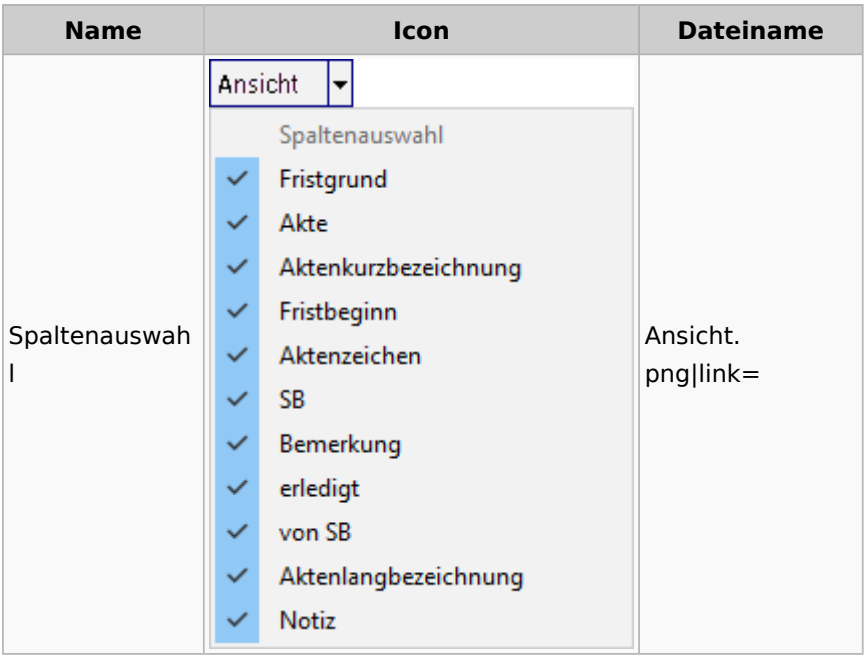

## Zahlungen

Überweisungen / Dispodatei

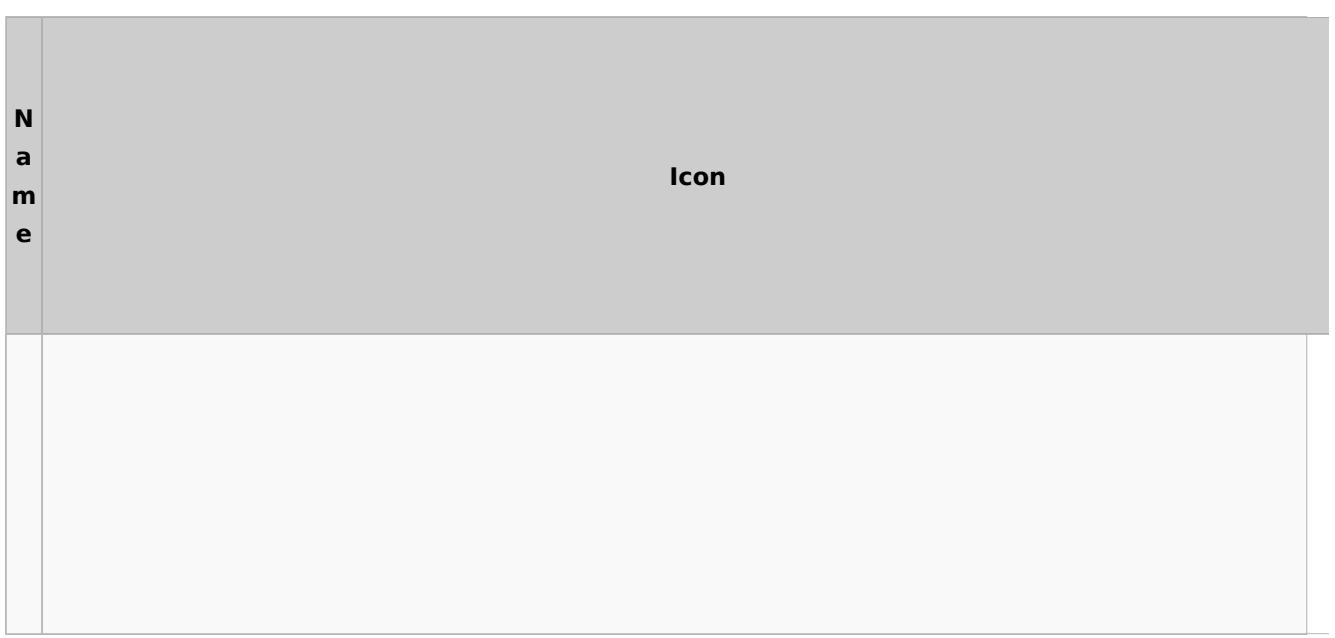

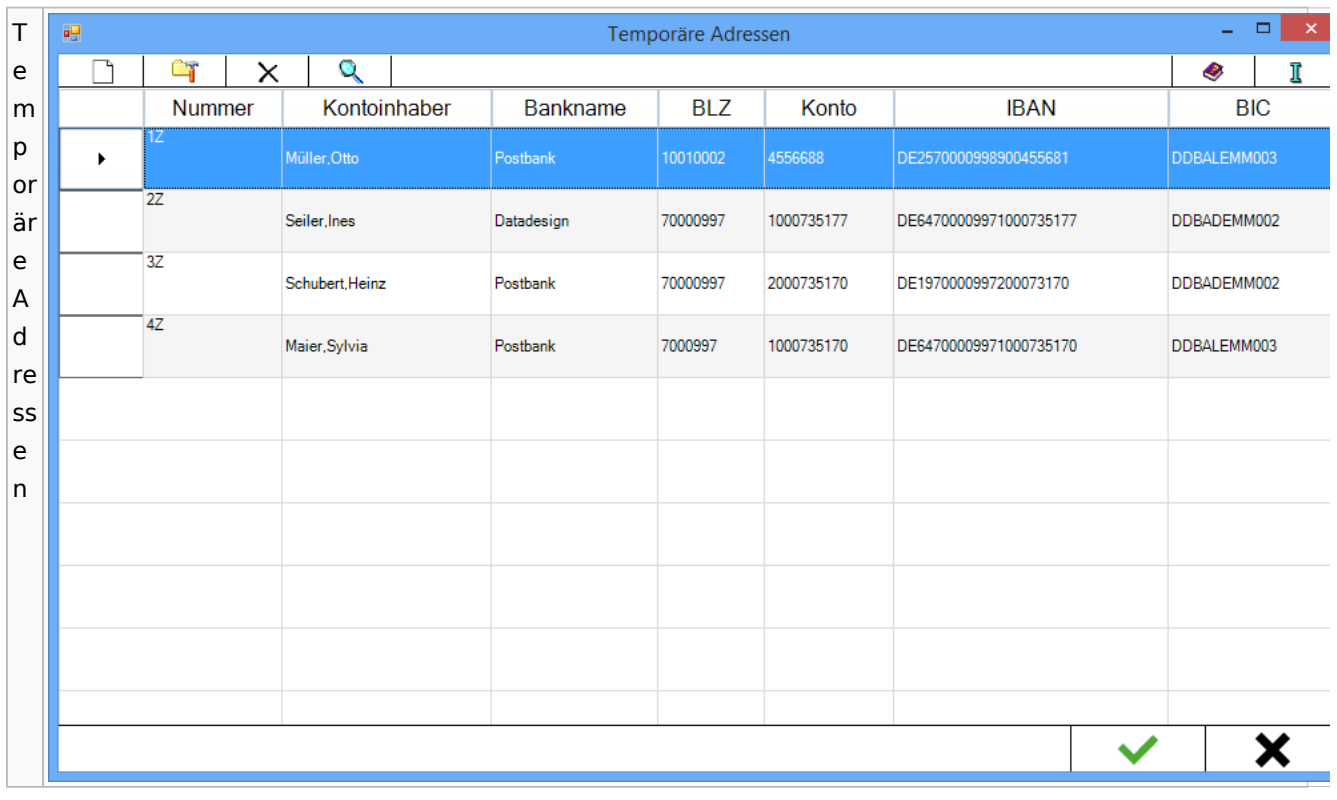

# Zwangsvollstreckung

# Forderungskonto

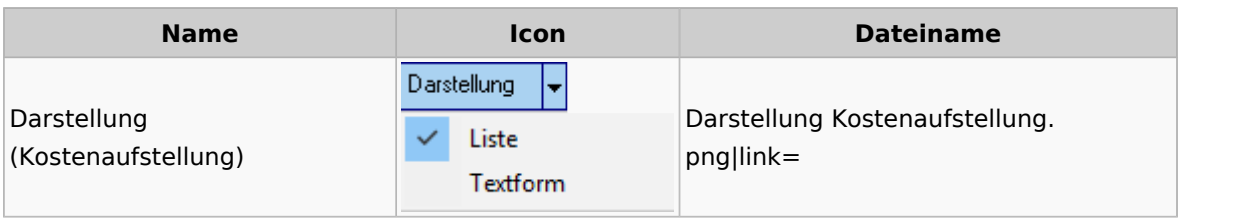